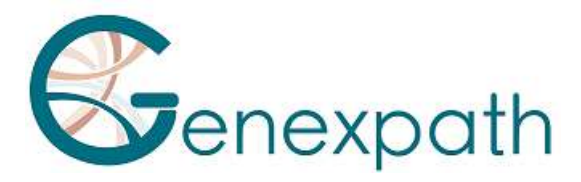

# LymphoSign

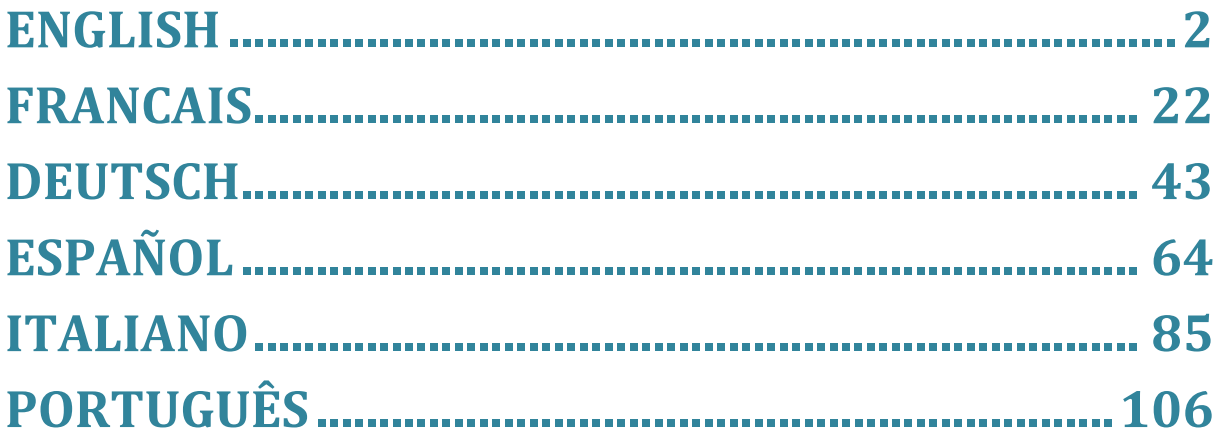

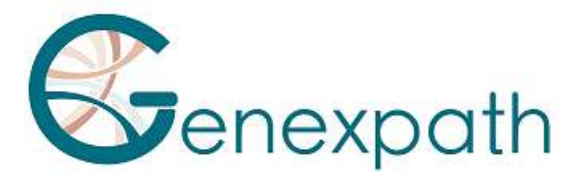

# <span id="page-1-0"></span>**ENGLISH**

# **GENEXPATH LymphoSign user guide**

# **User precautions.**

 $\epsilon$ *In vitro* **diagnostic medical device according to Directive (EU) 98/79/EC For** *in vitro* **diagnostic use It is for professional use only. Read all information in this user guide before use.**

**Contacts: Manufacturer:** GENEXPATH +33 (0)2.78.08.98.69 113 avenue des Martyrs de la Résistance 76100 Rouen - France [contact@genexpath.com](mailto:contact@genexpath.com) [support@genexpath.com](mailto:support@genexpath.com)

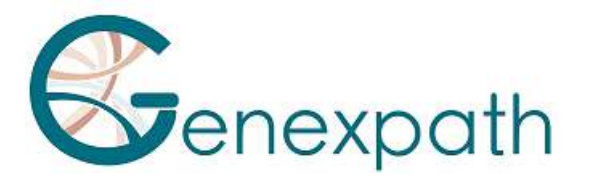

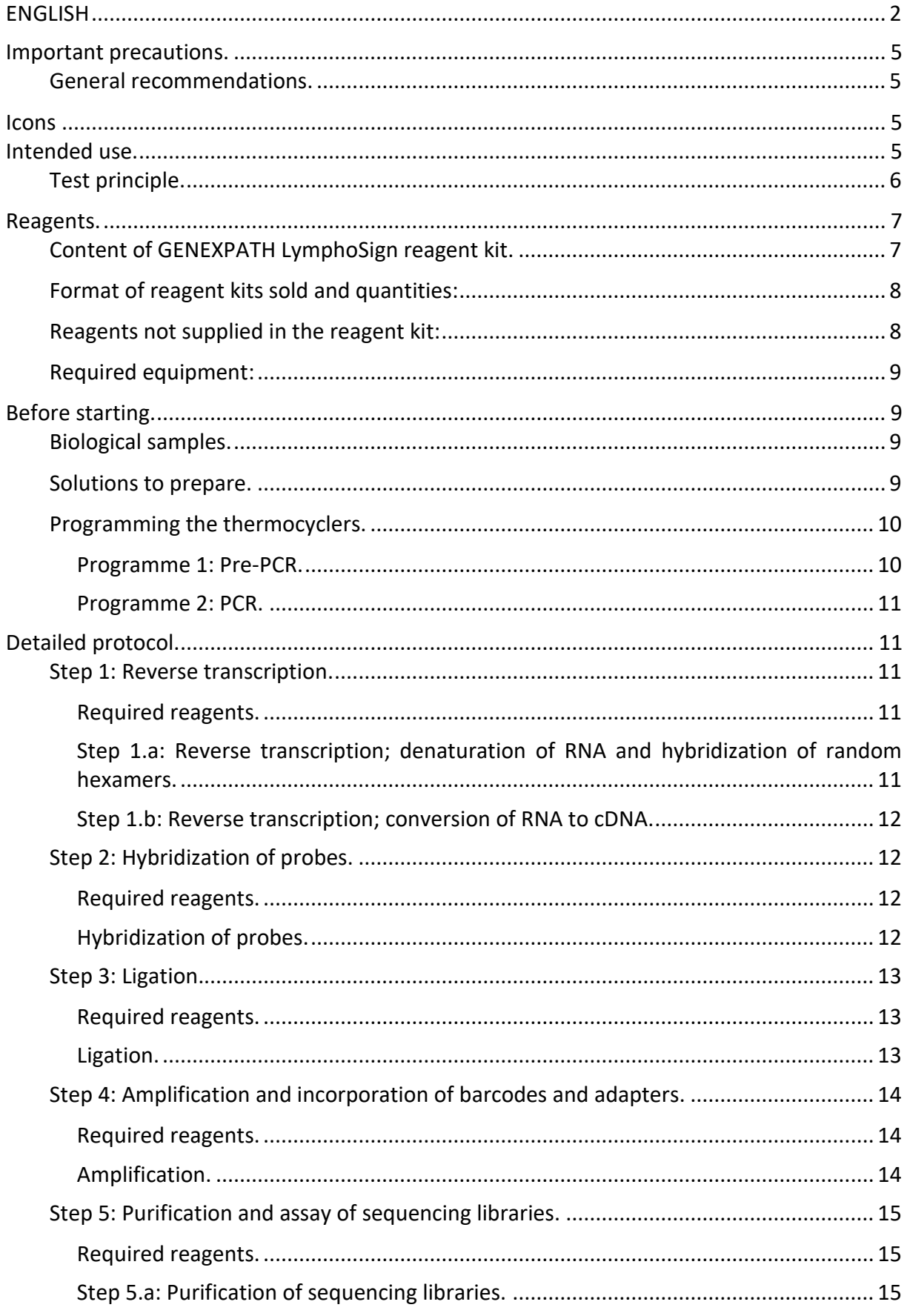

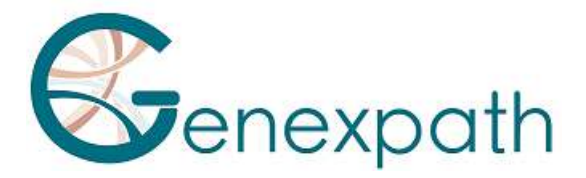

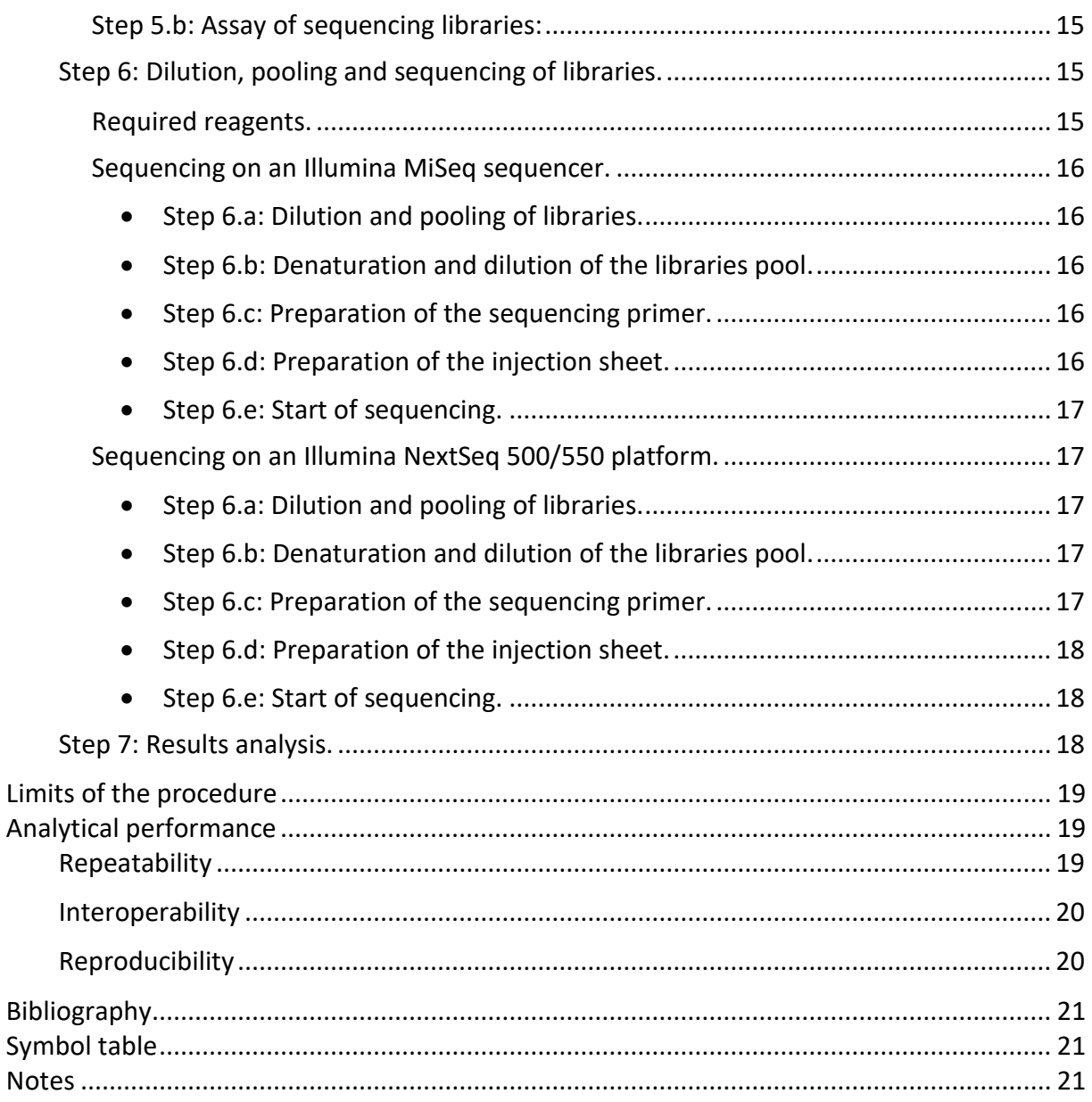

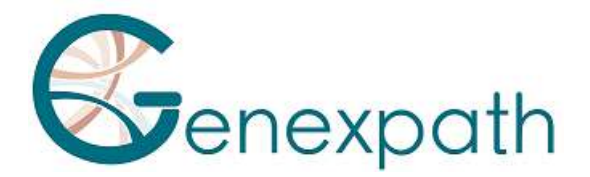

# **Important precautions.**

# **General recommendations.**

- Usable for *in vitro* diagnostic use
- Follow laboratory best practices in terms of handling PCR products (wear disposable overalls and gloves, mark out dedicated zones for pre- and post-PCR, use filter tips).
- Also take precautions to avoid nuclease contamination likely to cause RNA and DNA degradation (use nuclease-free reagents and consumables).
- Ensure that the thermocyclers are in working order and calibrated based on manufacturer recommendations.
- It is particularly important not to substitute reagents not included in the kit, particularly buffers and enzymes used during the reverse transcription, ligation and PCR amplification steps. The incubation temperatures and times, as well as volumes and concentrations, must also be respected.
- **GENEXPATH LymphoSign** reagents are only intended for use with Illumina's MiSeq or NextSeq 500/550 sequencing platforms.
- Safety data sheets are available in the user space.
- If the user lights out errors in the instruction manual: please send an email at [contact@genexpath.com.](mailto:contact@genexpath.com)
- Any serious incident occurring in connection with the device must be notified to us at contact@genexpath.com.

# **Icons**

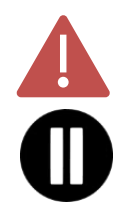

Important points and critical steps of the protocol that could compromise result quality.

Steps where the protocol may be suspended.

# **Intended use.**

This protocol is intended for **GENEXPATH LymphoSign** testing. It is used to prepare sequencing libraries for Illumina's MiSeq or NextSeq 500/550 sequencers.

The fastQ files generated using this test contain data about the expression levels of over 130 genes and genetic markers. They are analysed using the **GENEXPATH RT-MIS** platform, which contains a specific sequence demultiplexing application, as well as an Artificial Intelligence

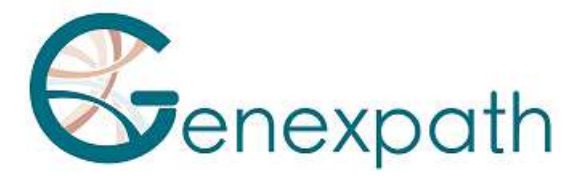

algorithm which compares expression profiles obtained with those for the main types of Non-Hodgkin lymphoma.

# **Test principle.**

The **GENEXPATH LymphoSign** test uses a ligation-dependent RT-PCR method (LD-RT-PCR). This semi-quantitative technique helps simultaneously assess the expression levels of a large number of genetic markers such as genes, somatic mutations or chromosome translocations using oligonucleotide probe pairs specific to each of these markers.

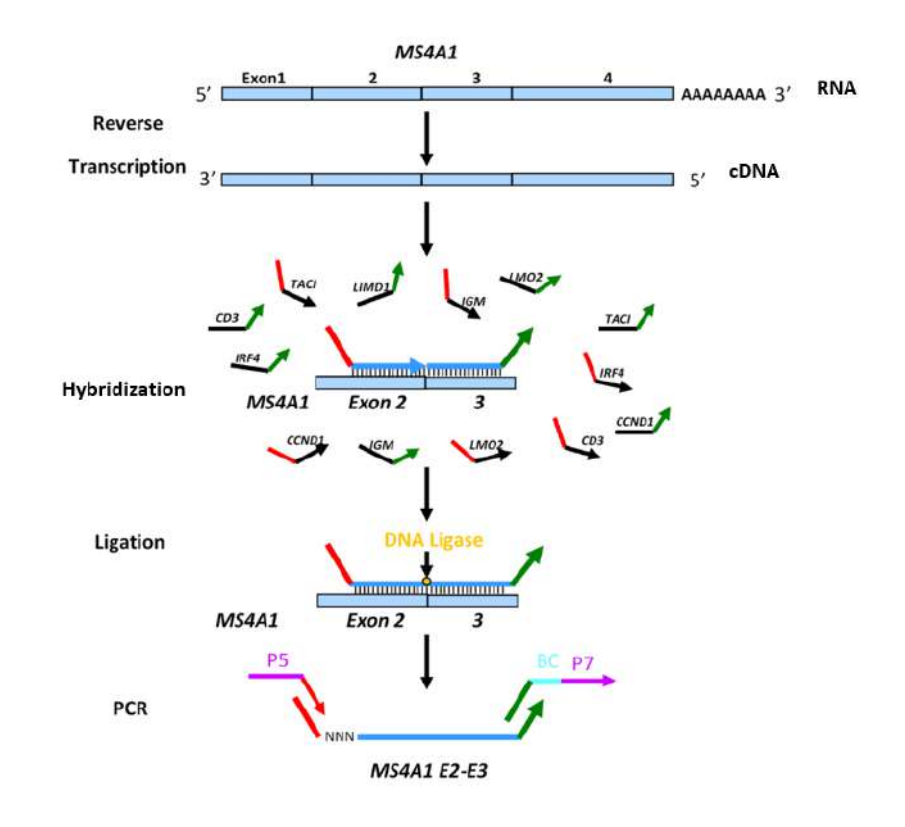

Four steps are sufficient to obtain libraries from a total RNA extraction.

- o A reverse transcription (RT) step.
- o A hybridization of specific oligonucleotide probes step.
- o A ligation step.
- o A PCR amplification step.

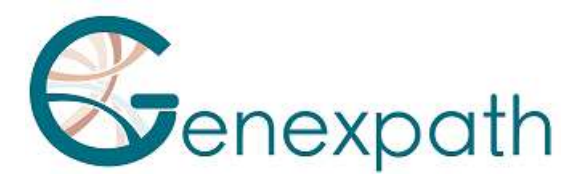

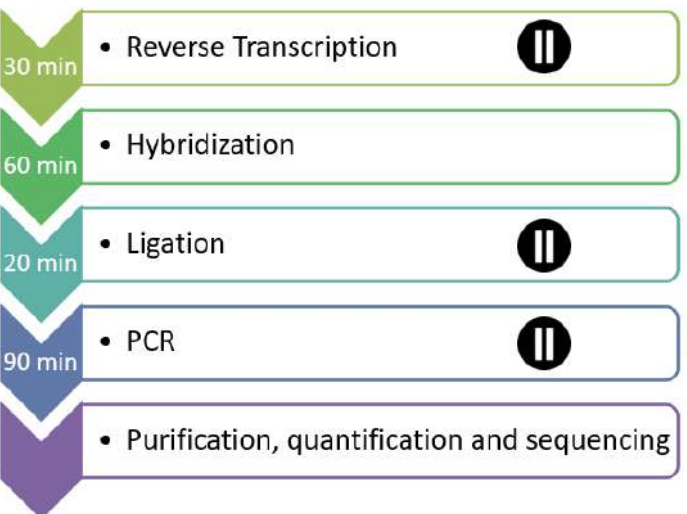

No purification is required until the libraries are obtained, which limits material losses and ensures this technique has excellent sensitivity. Also, the gene sequences targeted by the probes are particularly short (between 40 and 60 bases), which ensures excellent robustness with regards to RNA degradation.

LD-RT-PCR is therefore a particularly appropriate approach for analysing difficult biological samples like fixed paraffin-embedded tissue biopsies.

For each sample, around 10<sup>5</sup> sequences are sufficient to obtain an analysable expression profile, which helps test a large number of samples simultaneously in the same sequencing FlowCell. To optimise costs, **GENEXPATH LymphoSign** libraries can also be loaded at the same time as other sequencing libraries, generated by other methods.

# **Reagents.**

# **Content of GENEXPATH LymphoSign reagent kit.**

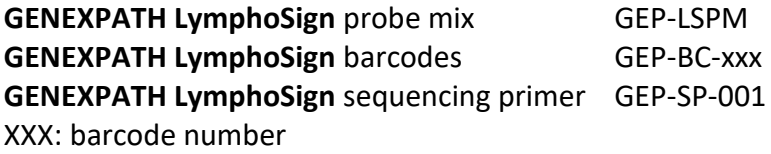

On receipt, these reagents should be stored between -25°C and -15°C. They are ready to use and do not need to be diluted.

The shelf life of the reagents is 1 year.

Return to storage conditions immediately after use.

Do not use reagents after their expiration date stated on the label.

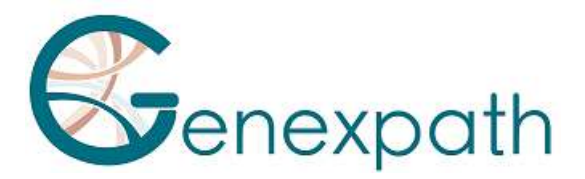

# **Format of reagent kits sold and quantities:**

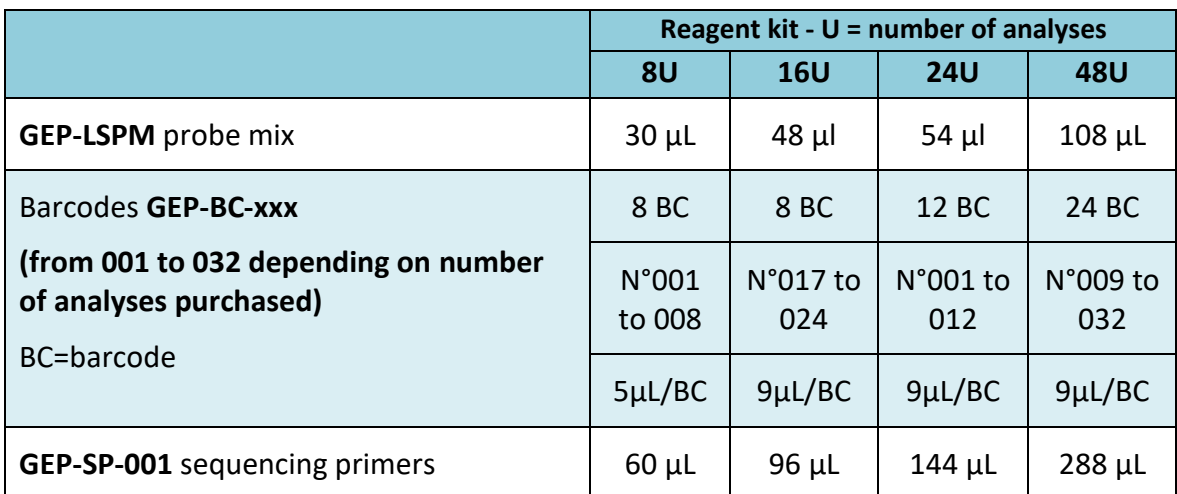

Reagents are supplied in larger quantities than actually required. After the ordered number of analyses has been completed, they should be discarded. If a new order is placed, new reagents will be delivered.

For a reagent kit with more than 8 analyses, each barcode will be used for 2 different analyses.

# **Reagents not supplied in the reagent kit:**

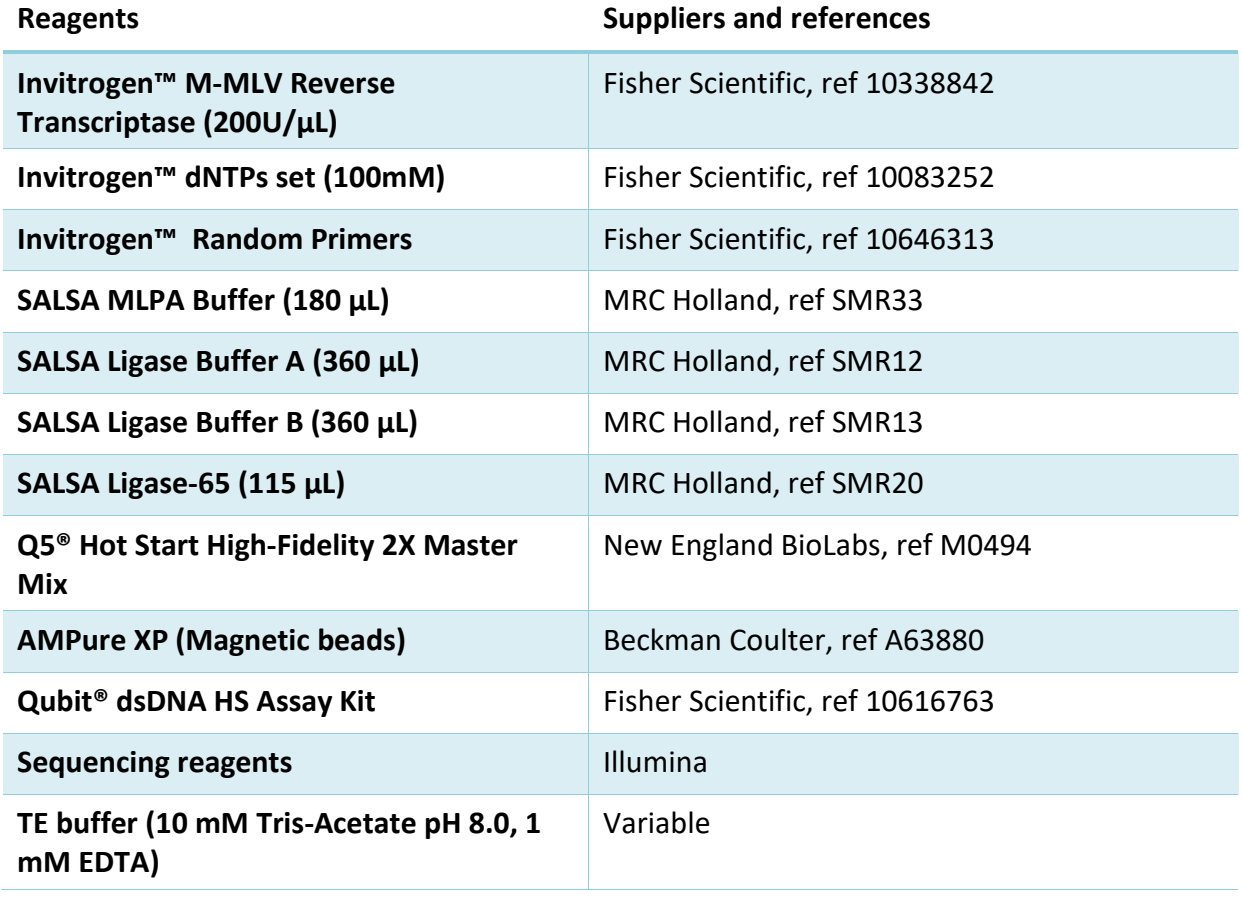

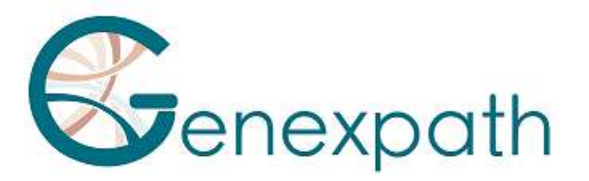

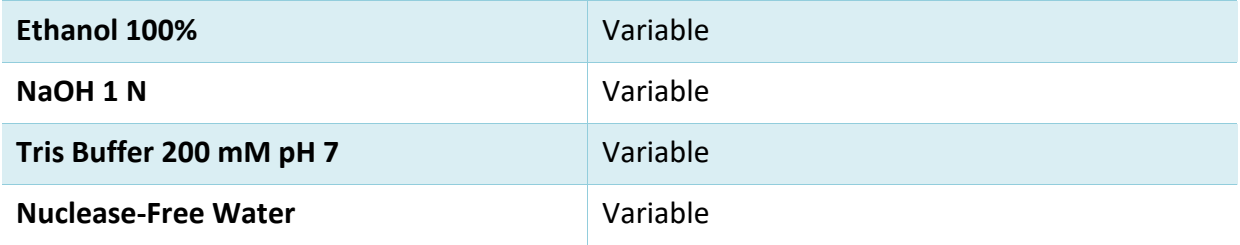

On receipt and between each use, these reagents should be stored based on supplier recommendations.

# **Required equipment:**

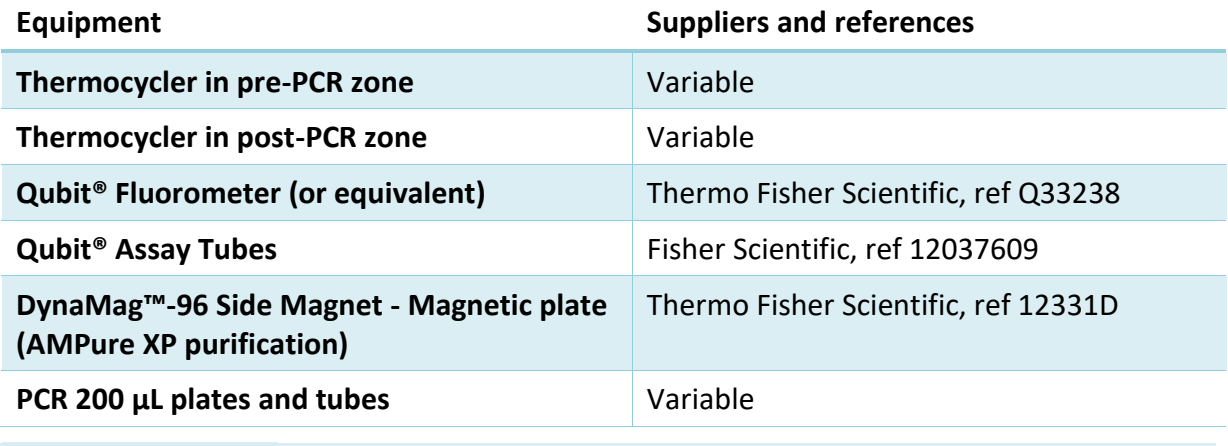

# **Before starting.**

# **Biological samples.**

The **GENEXPATH LymphoSign** test is used to prepare sequencing libraries from total RNA extractions of tumour biopsies or human cell lines. This test is only applicable to Non-Hodgkin lymphomas.

These samples may be fresh, frozen or formalin-fixed, paraffin-embedded (FFPE).

To extract RNA from fixed tissues, we recommend using the kit Promega Maxwell® RSC RNA FFPE (Promega, ref AS1440 and AS4500).

The amount of RNA to be analysed should be between **50 and 500 ng, in a volume of 2 µL**. If the concentration of the solutions to be analysed is too high, this RNA can be diluted in nuclease-free water.

# **Solutions to prepare.**

o Random hexamers (Random Primers, Fisher Scientific, ref 10646313).

Working solution concentration: 100 µM

- Dilute 100 µL of the initial solution (at 3 µg/µL) by adding 1487 µL of nuclease-free water.

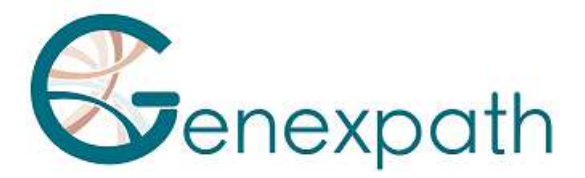

- Aliquot and store between -25°C and -15°C.
- o dNTPs (dNTPs set, Fisher Scientific, ref 10083252). Working solution concentration: 10 mM
- Mix the 4 stock solutions (250 µL each) and dilute by adding 1.5 ml of nuclease-free water.
- Aliquot and store between -25°C and -15°C.

# **Programming the thermocyclers.**

To limit the risks of contamination, use two thermocyclers, one in the pre-PCR zone and one in the post-PCR zone.

Two programmes are required:

- o The first is for the first three steps of the protocol: **reverse transcription of RNA to cDNA, hybridization of oligonucleotide probes, and ligation**. It must be run on the thermocycler located in the pre-PCR zone.
- o The second is used to **amplify ligation products and incorporate the barcodes and adapters required for sequencing**. It must be run on the thermocycler located in the post-PCR zone.

### *Programme 1: Pre-PCR.*

**As the reaction volumes are small, ensure that the temperature of the thermocycler's heated lid remains high (95°C) at all steps of the programme to avoid evaporation.**

Breaks at 4°C are provided between the different programme steps to add the required reagents.

### **Step 1: Reverse transcription.**

### **Step 1a: Denaturation of RNA and hybridization of hexamers.**

- ➢ Heated lid: 95°C
- ➢ 2 Minutes 80°C
- ➢ 5 Minutes 37°C
- $\geq 4^{\circ}$ C infinite

### **Step 1b: Reverse transcription of RNA to cDNA.**

- ➢ Heated lid: 95°C
- ➢ 15 Minutes 37°C
- ➢ 2 Minutes 98°C
- $\triangleright$  4°C infinite

### **Step 2: Hybridization of probes.**

- ➢ Heated lid: 95°C
- ➢ 2 Minutes 95°C

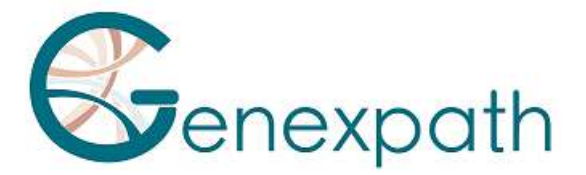

➢ 60°C infinite (1 hour of hybridization)

### **Step 3: Ligation.**

- ➢ Heated lid: 95°C
- $\geq$  54°C infinite (distribution of ligation mix)
- ➢ 15 minutes 54°C
- ➢ 5 minutes 98°C
- ➢ 4°C infinite

### *Programme 2: PCR.*

- ➢ Heated lid: 95°C
- ➢ 6 minutes 94°C
- ➢ 35 x (30 seconds 94°C; 30 seconds 58°C; 30 seconds 72°C)
- ➢ 4 minutes 72°C
- $\triangleright$  4°C infinite

# **Detailed protocol.**

### **Step 1: Reverse transcription.**

This step must be completed in the pre-PCR zone.

### *Required reagents.*

- dNTPs 10 mM, random hexamers 100 µM, M-MLV RT kit (Reverse transcription buffer 5 x, DTT 100 mM, M-MLV RT enzyme), total RNA extraction to test (25 to 250 ng/µL).

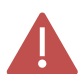

**It is recommended to carry out the entire procedure in 200 µL PCR plates or tubes.**

### *Step 1.a: Reverse transcription; denaturation of RNA and hybridization of random hexamers.*

- Thaw the following reagents, then keep them on ice or in a cooling rack:

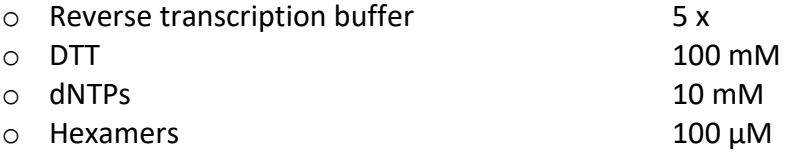

- Prepare a reverse transcription mix. For each sample, mix (for a total volume of 3.75 µL per reaction):

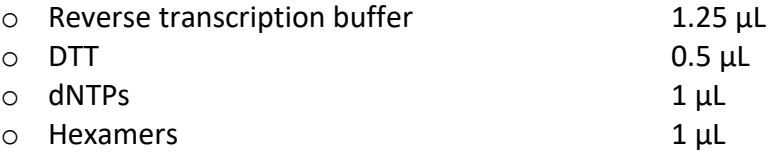

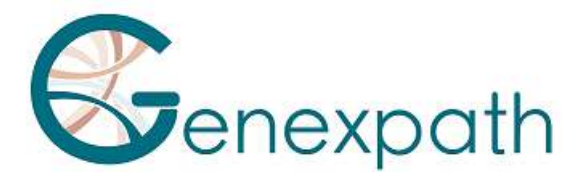

- Distribute this mix in 200 µL PCR tubes (3.75 µL per tube) kept on ice or in a cooling rack:
- Add 2 µL of each of the total RNA solutions (50 to 500 ng) to the different tubes.
- Vortex, centrifuge briefly.
- Place the tubes in the thermocycler in the pre-PCR zone, and proceed to **step 1.a of the Pre-PCR programme** (denaturation and hybridization of hexamers).

### *Step 1.b: Reverse transcription; conversion of RNA to cDNA.*

- At the end of step 1a, when the thermocycler temperature has dropped to  $4^{\circ}$ C, briefly centrifuge the tubes, then place them on ice or in a cooling rack.
- Add 0.5 µL of reverse transcriptase (M-MLV RT) to each tube.
- Centrifuge briefly.
- Place the tubes back in the thermocycler.
- Check the temperature of the heated lid (95°C).
- Proceed to **step 1.b of the pre-PCR programme** (reverse transcription of RNA to cDNA).

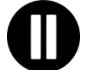

# **Then proceed directly to step 2, or keep the ligation products between -25°C and - 15°C.**

# **Step 2: Hybridization of probes.**

This step must be completed in the pre-PCR zone.

### *Required reagents.*

- **GENEXPATH LymphoSign** probe mix (GEP-LSPM), SALSA MLPA Buffer.

### *Hybridization of probes.*

- At the end of step 1b, when the thermocycler temperature has dropped to 4°C, remove the tubes, centrifuge them briefly, and place them on ice or in a cooling rack.
- Thaw the Salsa MLPA buffer and the **GENEXPATH LymphoSign** probe mix, then keep them on ice or in a cooling rack.
- Prepare a hybridization mix. For each sample, mix (for a total volume of 3 µL per reaction):
	- o Salsa MLPA Buffer 1.5 µL
	- o **GENEXPATH LymphoSign** probe mix 1.5 µL

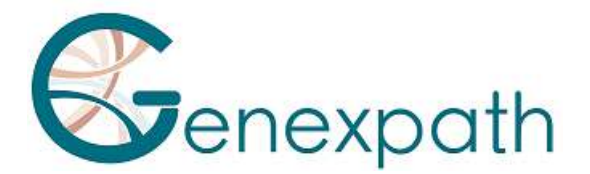

- Vortex, centrifuge briefly.
- Add 3 µL of this mix to each cDNA tube.
- Centrifuge briefly.
- Place the tubes back in the thermocycler.
- Check the temperature of the heated lid (95°C).
- Proceed to **step 2 of the pre-PCR programme** (hybridization of probes).

### **Step 3: Ligation.**

This step must be completed in the pre-PCR zone.

### *Required reagents.*

SALSA Ligase Buffer A, SALSA Ligase Buffer B, SALSA Ligase 65, nuclease-free water.

### *Ligation.*

- 15 minutes before the end of step 2, thaw SALSA Ligase Buffer A and SALSA Ligase Buffer B and keep them on ice or in a cooling rack.
- Place the Salsa Ligase 65 enzyme on ice or in a cooling rack.
- Prepare a ligation mix. For each sample, mix (for a total volume of 32  $\mu$ L per reaction):

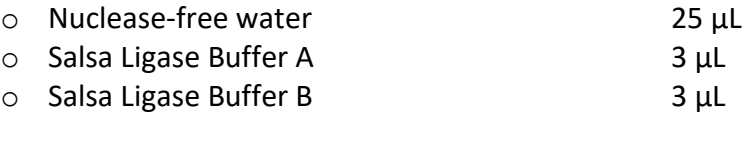

- Vortex, centrifuge briefly
	- o Salsa Ligase 65 1 µL
- Vortex, centrifuge briefly.
- After 60 minutes of incubation, proceed to **step 3 of the pre-PCR programme (ligation).**
- Lower the temperature of the heated block to 54°C.
- Add 32 µL of the ligation mix directly to each tube, without removing them from the heated block.
- After distributing the mix, proceed to the next step of the programme (15 minutes at 54°C, 5 minutes at 98°C).

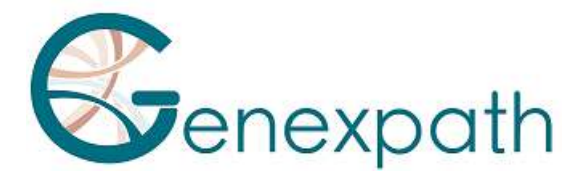

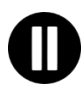

**At the end of this step, when the temperature of the PCR block drops to 4°C, immediately proceed to step 4 (PCR amplification) or freeze the ligation products (between -25°C and -15°C).**

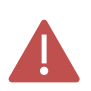

**After this step, do not keep products at higher temperatures (e.g. 4°C or room temperature) to avoid non-specific ligations which could result from residual enzyme activity.**

# **Step 4: Amplification and incorporation of barcodes and adapters.**

In this step, the ligation products are amplified by PCR thanks to additional tails at the end of the probes. These amplifications are carried out using pairs of primers supplied in the **GENEXPATH LymphoSign** barcode tubes (GEP-BC-xxx).

To allow analysis of several samples in the same FlowCell, the PCR 3' primer has a molecular barcode which will be recognised by the demultiplexing algorithm of the **GENEXPATH RT-MIS** platform.

### *Required reagents.*

**GENEXPATH LymphoSign** barcodes (GEP-BC-xxx), Q5® Hot Start High-Fidelity 2X Master Mix, nuclease-free water.

### *Amplification.*

- Prepare an amplification mix in the pre-PCR zone. For each sample, mix (for a total volume of 18 µL per reaction):

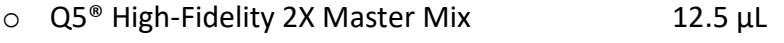

- o Nuclease-free water 5.5 µL
- Vortex, centrifuge briefly.
- Distribute 18 µL of this amplification mix in the different wells in a PCR plate.
- Add 5 µL of ligation products generated in step 3 to each of the wells.
- Add 2 µL of **GENEXPATH LymphoSign** barcode to each well.

**Use different BEP-BC-xxx barcodes for each tested sample.**

- Place the plate in the thermocycler in the **post-PCR zone**.
- Start **programme 2** (PCR).

**At the end of the programme, when the temperature of the thermocycler drops to 4°C, quickly proceed to step 5 (purification) or freeze the amplification products between -25°C and -15°C.**

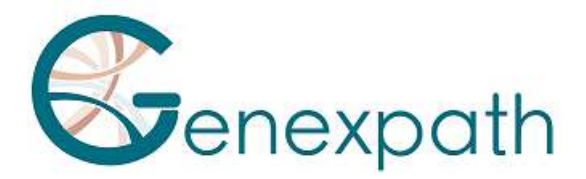

**Do not keep these products at higher temperatures for a long period (e.g. 4°C in the thermocycler or at room temperature).**

# **Step 5: Purification and assay of sequencing libraries.**

At the end of the amplification step, the sequencing libraries should be purified to eliminate PCR primers and unincorporated nucleotides. This purification uses AMPure XP magnetic beads. The libraries should be assayed via fluorimetry before loading in the sequencer.

### *Required reagents.*

Ethanol 100%, nuclease-free water, AMPure XP beads, TE buffer (10 mM Tris-Acetate pH 8.0, 1 mM EDTA), Qubit® dsDNA HS Assay.

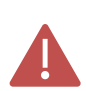

*Step 5.a: Purification of sequencing libraries.*

**Ensure that the beads are completely re-suspended before use.**

- Purify 25 µL of PCR products with 45 µL of AMPure XP beads (following manufacturer recommendations).
- Elute the purified PCR products in 50 µL of TE buffer.

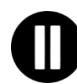

**After purification, the libraries can be stored between -25°C and -15°C before sequencing.**

### *Step 5.b: Assay of sequencing libraries:*

Assay 10 µL of each sequencing library via fluorimetry (Qubit dsDNA HS Assay kit, as per supplier recommendations).

# **Step 6: Dilution, pooling and sequencing of libraries.**

After purification, the **GENEXPATH LymphoSign** libraries must be diluted, pooled and loaded in the sequencer.

**For optimal results, a minimum of 10<sup>5</sup> sequences should be read for each sample.**

Unlike most classic sequencing libraries, the reading of molecular barcodes required for demultiplexing **GENEXPATH LymphoSign** sequences takes place during read1. These sequences are therefore not demultiplexed automatically by the sequencer, and will be saved in "Undetermined" fastQ files. Demultiplexing is carried out using the specific algorithm provided on the **GENEXPATH RT-MIS** platform.

### *Required reagents.*

**GENEXPATH LymphoSign** sequencing primer (GEP-SP-001), Illumina sequencing reagents.

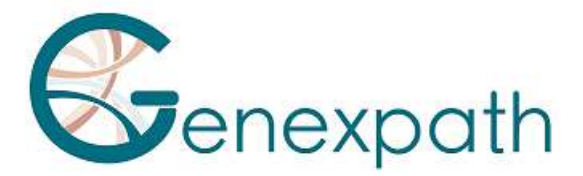

### *Sequencing on an Illumina MiSeq sequencer.*

For detailed information about dilution and denaturation of libraries, preparation of the sequencing primer, the injection sheet and the start of sequencing, refer to the Illumina guide to the MiSeq system.

- *Step 6.a: Dilution and pooling of libraries.*
- Dilute each **GENEXPATH LymphoSign** library at a concentration between 2 nM and 4 nM, considering an average amplified fragment size of 150 pb.
- Pool **GENEXPATH LymphoSign** libraries in the equivalent volume.
- If other libraries are sequenced on the same FlowCell, adjust the concentrations of different pools, then combine them to obtain the desired sequence numbers (minimum 10<sup>5</sup> sequences for each **GENEXPATH LymphoSign** library).

Example: For a pool of 10 **GENEXPATH LymphoSign** libraries requiring 1 M sequences (10<sup>5</sup> sequences for each library), sequenced with a pool of libraries B at the same concentration and requiring 3 M sequences, pool 1 µL of the **GENEXPATH LymphoSign** libraries pool and 3 µL of the pool of libraries B.

- *Step 6.b: Denaturation and dilution of the libraries pool.*
- Denature and dilute the final pool based on recommendations in the Illumina guide to the MiSeq system, to obtain a final load concentration of 8 to 10 pM.
- *Step 6.c: Preparation of the sequencing primer.*
- If the **GENEXPATH LymphoSign** libraries pool is sequenced alone, add 3 µL of the **GENEXPATH LymphoSign** sequencing primer (GEP-SP-001) to 597 µL of HT1 buffer, then place this 600 µL in well 18 of the MiSeq reagent cartridge.
- If the **GENEXPATH LymphoSign** libraries pool is loaded with other libraries sequenced using Illumina sequencing primers, pipette the entire content of well 12 (around 600 µL), add 3 µL of the **GENEXPATH LymphoSign** sequencing primer, then place this mix in well 18 of the cartridge.
- *Step 6.d: Preparation of the injection sheet.*
- If the **GENEXPATH LymphoSign** library is sequenced alone, create the injection sheet to generate FASTQ files with 120 cycles in read 1.
- If **GENEXPATH LymphoSign** libraries are combined with other sequencing libraries, generate the injection sheet using the usual parameters, without entering the **GENEXPATH LymphoSign** samples.

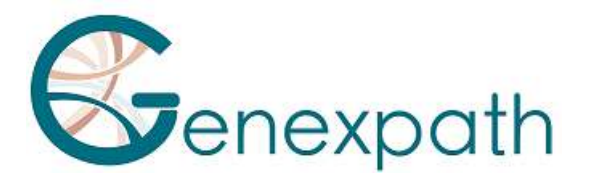

- Specify the use of custom during run setup (with Local Run Manager on the Create Run page. In manual run mode, on the Run Setup screen).

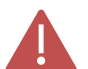

**In all cases, ensure that read 1 is carried out with a minimum of 120 cycles and the use of custom sequencing primer is specified.**

- In all cases, the **GENEXPATH LymphoSign** library sequences will not be demultiplexed by the sequencer, but will be saved in an "Undetermined" FastQ file, which will then be loaded on the **GENEXPATH RT-MIS** platform.
- *Step 6.e: Start of sequencing.*
- Start sequencing by following the procedure described in the Illumina guide to the MiSeq system.

### *Sequencing on an Illumina NextSeq 500/550 platform.*

For detailed information about dilution and denaturation of libraries, preparation of the sequencing primer, the injection sheet and the start of sequencing, refer to the Illumina guide to the NextSeq system.

- *Step 6.a: Dilution and pooling of libraries.*
- Dilute each **GENEXPATH LymphoSign** library at a concentration between 0.5 nM and 4 nM, considering an average amplified fragment size of 150 pb.
- Pool **GENEXPATH LymphoSign** libraries in the equivalent volume.
- If other libraries are sequenced on the same FlowCell, adjust the concentrations of different pools, then combine them to obtain the desired sequence numbers (minimum 10<sup>5</sup> sequences for each **GENEXPATH LymphoSign** library).

Example: For a pool of 10 **GENEXPATH LymphoSign** libraries requiring 1 M sequences (10<sup>5</sup> sequences for each library), sequenced with a pool of libraries B at the same concentration and requiring 3 M sequences, pool 1 µL of the **GENEXPATH LymphoSign** libraries pool and 3 µL of the pool of libraries B.

- *Step 6.b: Denaturation and dilution of the libraries pool.*
- Denature and dilute the final pool based on recommendations in the Illumina guide to the NextSeq system, to obtain a final load concentration of 0.8 pM to 1 pM.
- *Step 6.c: Preparation of the sequencing primer.*
- If the **GENEXPATH LymphoSign** libraries pool is sequenced alone, dilute 6 µL of the **GENEXPATH LymphoSign** sequencing primer in 1994 µL of HT1 buffer, then place this 2 mL in well 7 of the NextSeq reagent cartridge.

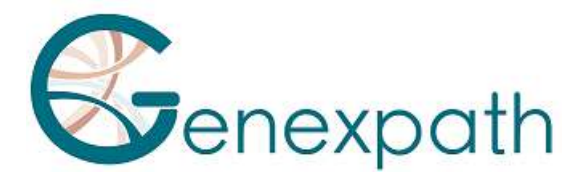

- If the **GENEXPATH LymphoSign** libraries pool is combined with other libraries sequenced using Illumina sequencing primers, pipette the entire content of well 20 (around 2 mL), add 6 µL of the GEP-SP sequencing primer, then place this mix in well 7 of the cartridge.
- *Step 6.d: Preparation of the injection sheet.*
- If the **GENEXPATH LymphoSign** library is sequenced alone, create the injection sheet to generate FASTQ files with 120 cycles in read 1.
- If **GENEXPATH LymphoSign** libraries are combined with other sequencing libraries, generate the injection sheet using the usual parameters, without entering the **GENEXPATH LymphoSign** samples.
- Specify the use of custom during run setup (with Local Run Manager on the Create Run page. In manual run mode, on the Run Setup screen).

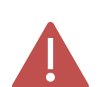

**In all cases, ensure that read 1 is carried out with a minimum of 120 cycles and the use of custom sequencing primer is specified.** 

- In all cases, the **GENEXPATH LymphoSign** library sequences will not be demultiplexed by the sequencer, but will be saved in the four "Undetermined" FastQ file, which will then be loaded on the **GENEXPATH RT-MIS** platform.

- *Step 6.e: Start of sequencing.*
- Start sequencing by following the procedure described in the Illumina guide to the NextSeq system.

# **Step 7: Results analysis.**

The sequence files generated by the Illumina sequencing platform (MiSeq or NextSeq) in FastQ format must be analysed using the **GENEXPATH RT-MIS** software available via the customer space at the following address: [https://connect.genexpath.com/.](https://connect.genexpath.com/)

**To help download the FastQ file, it should not be decompressed (fastq.gz).**

This software is a comprehensive bioinformatics solution which includes different data processing algorithms. It carries out demultiplexing to assign sequences to each sample. It then precisely identifies the gene expression markers and quantifies them.

The **GENEXPATH LymphoSign** test is based both on quantification of quantitative markers (gene expression) but also qualitative markers (presence or absence of mutation and chromosome translocations).

**GENEXPATH RT-MIS** includes an artificial intelligence algorithm to help the user to use its results. It generates concise and transparent reports ranging from implementation of sequencing reactions to automated analysis of sequencing results.

**GENEXPATH RT-MIS** requires sequencing files to be loaded in FASTQ format, as well as the list of barcodes used during testing.

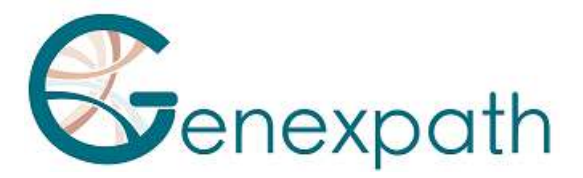

**GENEXPATH RT-MIS** assesses the sequencing quality of each sample by quantifying the number of reads identified and the number of UMI (unique molecular identifiers) detected.

For each sample, **GENEXPATH RT-MIS** generates a graph to help the user to analyse the data. The identification data for each marker and for each sample is available to download.

**GENEXPATH RT-MIS** includes a user guide directly accessible online to explain how to use the tool, to describe all generated results and explain the presentation of results.

The company **GENEXPATH** does not permanently store results generated by the software **GENEXPATH RT-MIS**. The data must be downloaded directly after each analysis and saved by the user in their document management system.

# **Limits of the procedure**

- The LymphoSign test allows the simultaneous evaluation of the expression levels of a large number of genetic markers such as genes, somatic mutations or chromosomal translocations using specific probes. It is intended for the diagnosis of non-Hodgkin's lymphoma. Samples tested should be FFPE or frozen tissue biopsies.

- The performance demonstrated in the "Analytical performance" paragraph has been validated according to the instructions set out above.

- A low amount of RNA or a low quality sample may cause an uninterpretable result.

- Sequencing must be performed with Illumina technology sequencers (Miseq and NextSeq).

# **Analytical performance**

# **Repeatability**

The repeatability of the LymphoSign test is defined as its ability to accurately quantify each of the test markers. The same sample analyzed in triplicate by the LymphoSign signature was studied. For each marker, the dispersions between the measured values and the expected mean values are reported on the Bland Altman graph in Figure 1. The low dispersion of the measurements demonstrates the high repeatability of the LymphoSign signature for the same sample.

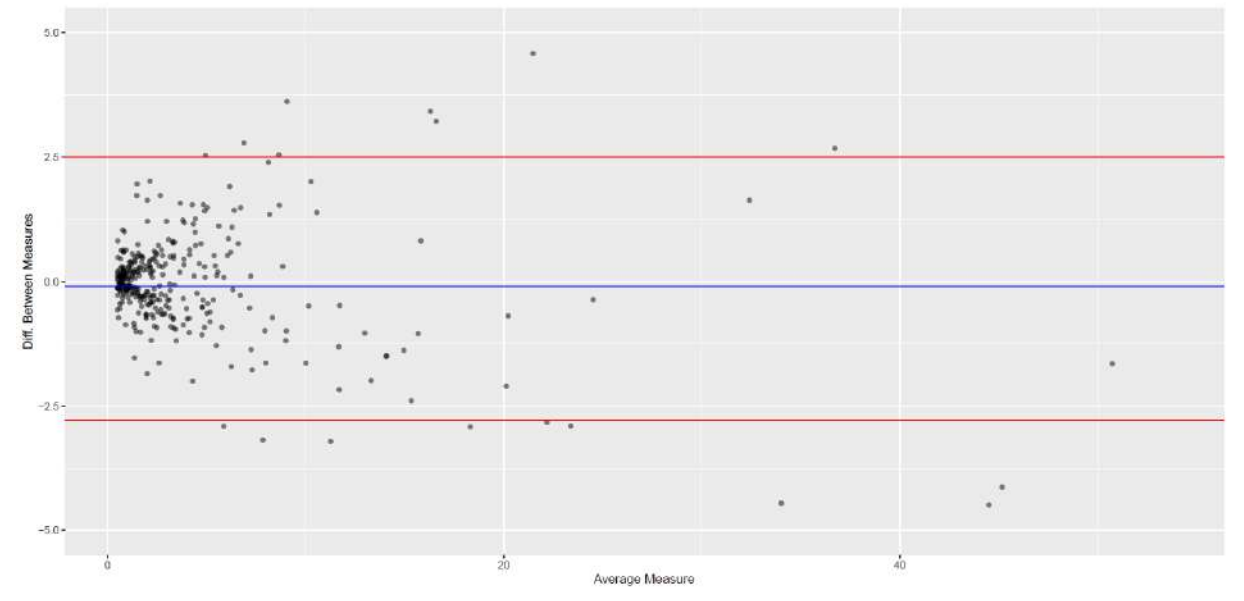

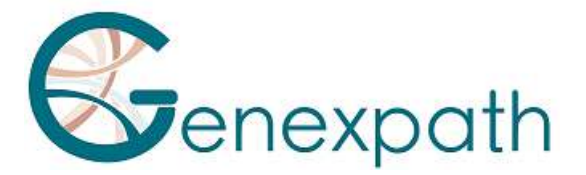

*Figure 1: Difference between observed and expected measurements of each test marker for the same sample. The blue line represents the average deviation observed between the average values of each marker and the measured values. The red lines represent the 95% confidence intervals*

# **Interoperability**

The Lymphosign test is compatible with Illumina sequencing technology. In order to assess the impact of the nature of the sequencer on the results, 15 samples were analyzed on both MiSeq and NextSeq sequencers. The generated data is perfectly comparable with a Pearson correlation coefficient r=0.99 (p < 2.2e^-16) (Figure 2).

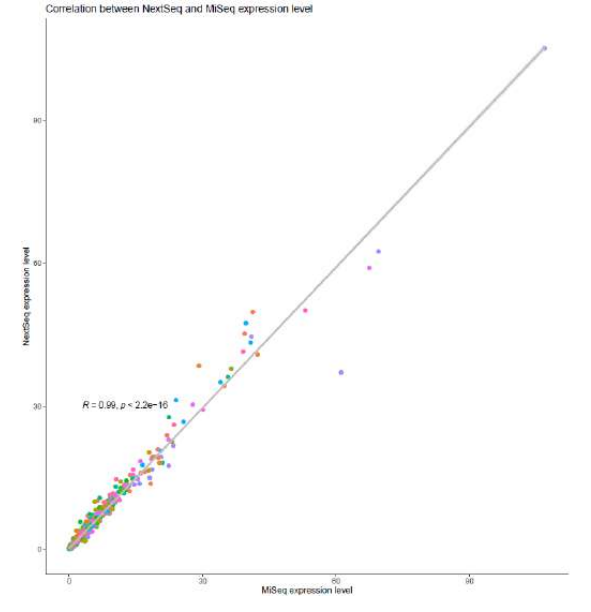

*Figure 2: Correlation between marker expression levels of 15 samples sequenced on MiSeq and NextSeq. The coefficient and p-value reported are those of a Pearson linear correlation test.*

# **Reproducibility**

The reproducibility between two users was studied according to the expression levels of each of the test markers on 2 samples (Figure 3). The data are perfectly comparable with perfect reproducibility of the measurement of expression of each of the markers (Person:  $r \approx 1$ ,  $p <$ 2.2e^-16).

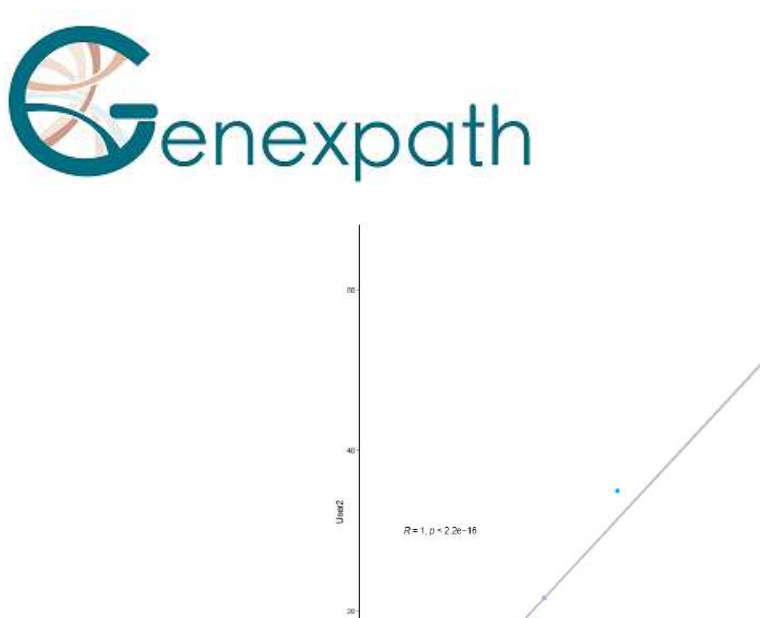

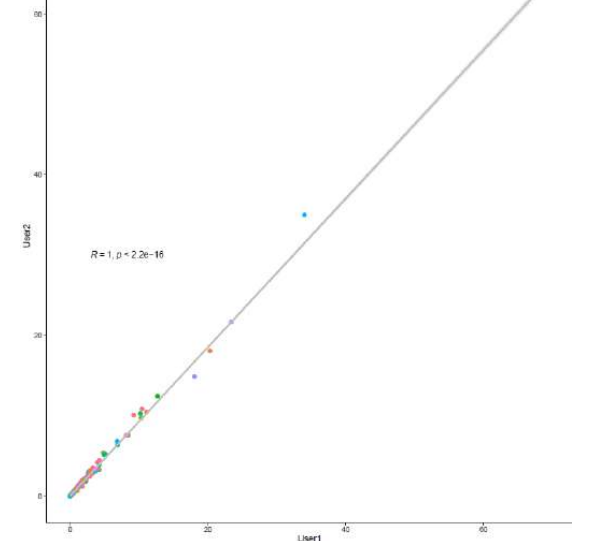

*Figure 3: Correlation between marker expression levels between two users. The coefficient and p-value reported are those of a Person linear correlation test.*

# **Bibliography**

[Combining gene expression profiling and machine learning to diagnose B-cell non-Hodgkin](https://pubmed-ncbi-nlm-nih-gov.proxy.insermbiblio.inist.fr/32444689/)  [lymphoma. B](https://pubmed-ncbi-nlm-nih-gov.proxy.insermbiblio.inist.fr/32444689/)obée V, Drieux F, Marchand V, Sater V, Veresezan L, Picquenot JM, Viailly PJ, Lanic MD, Viennot M, Bohers E, Oberic L, Copie-Bergman C, Molina TJ, Gaulard P, Haioun C, Salles G, Tilly H, Jardin F, Ruminy P. Blood Cancer J. 2020 May 22;10(5):59.

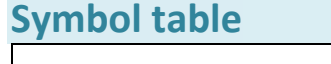

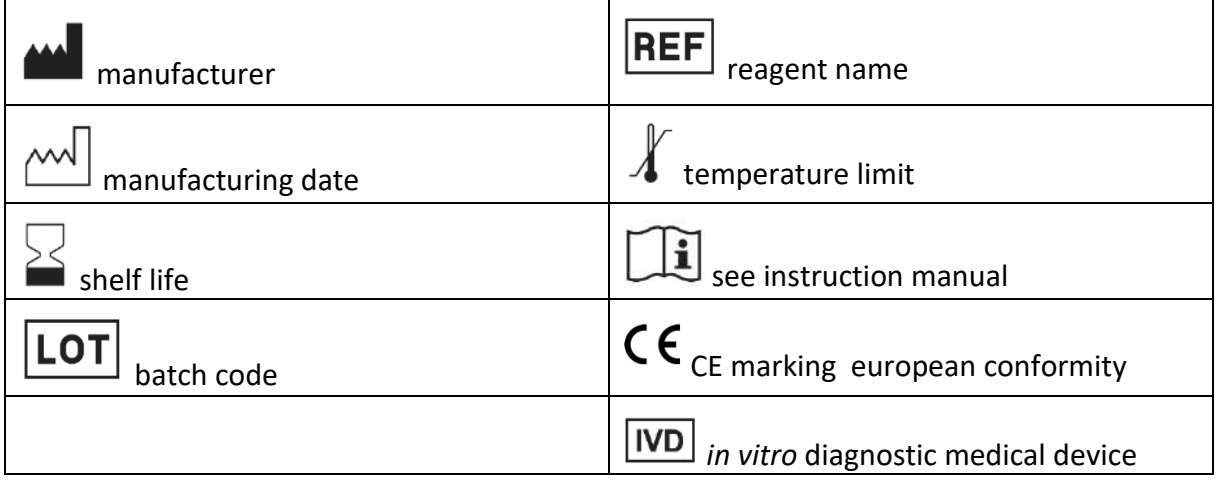

# **Notes**

**GENEXPATH LymphoSign** reagents are protected by intellectual property rights and cannot be modified, reproduced, sold or transferred without the manufacturer's permission. Information in this document is likely to change.

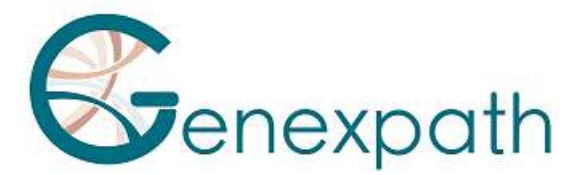

# <span id="page-21-0"></span>**FRANCAIS**

# **Notice d'utilisation GENEXPATH LymphoSign.**

# **Précautions d'utilisation.**

 **Dispositif médical de diagnostic** *in vitro* **selon la directive (UE) 98/79/CE Pour un usage de diagnostic** *in vitro* **Il est réservé à un usage professionnel. Prendre connaissance de l'ensemble des informations portées sur la présente notice avant utilisation.**

**Contacts : Fabricant :** GENEXPATH +33 (0)2.78.08.98.69 113 avenue des Martyrs de la Résistance 76100 Rouen - France [contact@genexpath.com](mailto:contact@genexpath.com) [support@genexpath.com](mailto:support@genexpath.com)

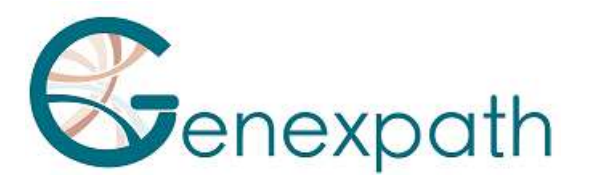

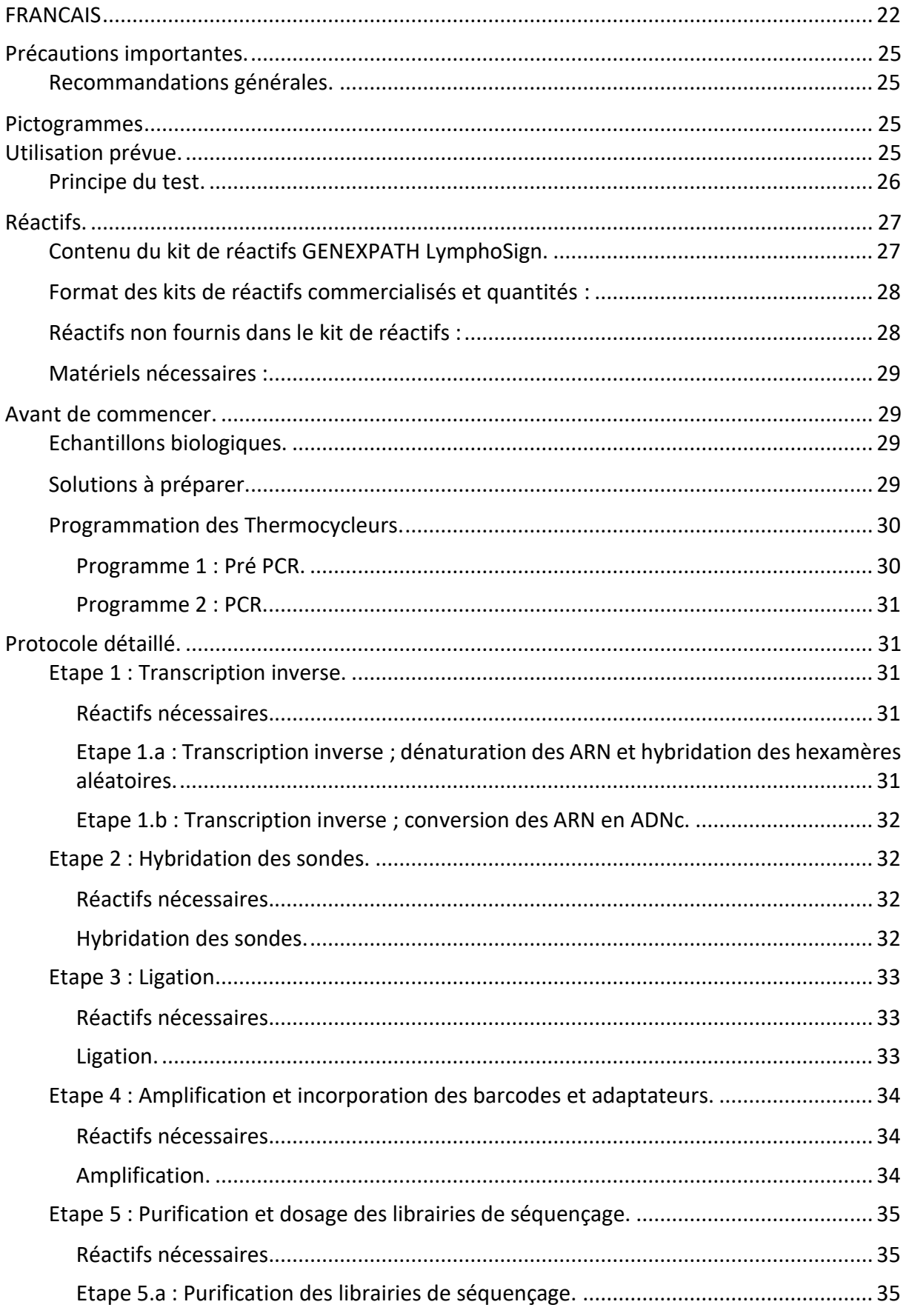

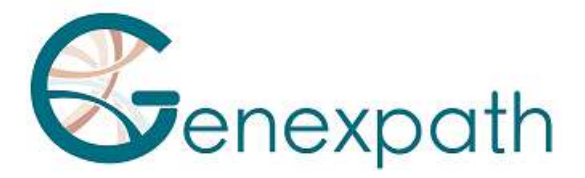

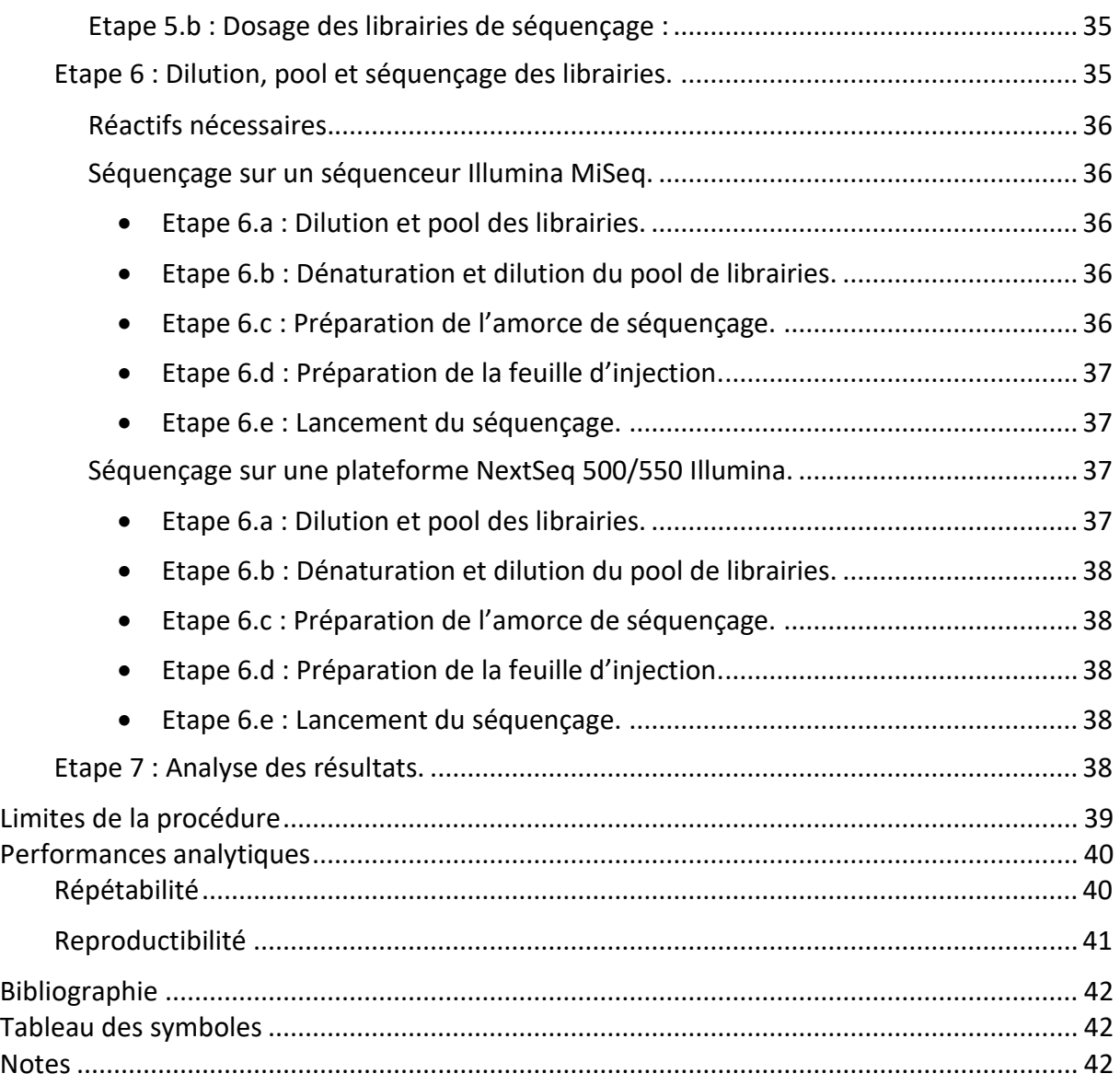

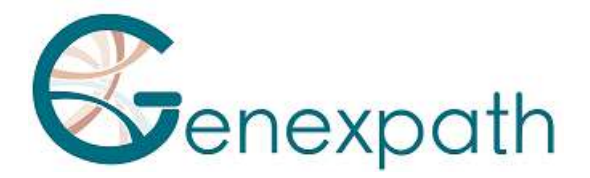

# **Précautions importantes.**

# **Recommandations générales.**

- Utilisable pour le diagnostic *in vitro*
- Respecter les bonnes pratiques de laboratoires relatives aux manipulations de produits de PCR (porter une blouse et des gants jetables, délimiter des zones dédiées pré et post PCR, utiliser des cônes à filtre).
- Prendre également des précautions afin d'éviter les contaminations par des nucléases susceptibles d'induire une dégradation des ARN et des ADN (utiliser des consommables et des réactifs nuclease-free).
- S'assurer que les thermocycleurs sont en bon état de fonctionnement et calibrés suivant les recommandations du constructeur.
- Il est particulièrement important de ne pas substituer les réactifs non fournis dans le kit, en particulier les tampons et enzymes utilisés aux étapes de transcription inverse, ligation et amplification par PCR. Les temps et températures d'incubation ainsi que les volumes et concentrations doivent également être respectés.
- Les réactifs **GENEXPATH LymphoSign** sont destinés uniquement à une utilisation sur les plateformes de séquençage Miseq ou Nextseq 500/550 d'Illumina.
- Les fiches de données de sécurité sont disponibles sur l'espace utilisateur.
- Si l'utilisateur détecte des erreurs dans les instructions fournies : adressez un e-mail à [contact@genexpath.com.](mailto:contact@genexpath.com)
- Tout incident grave survenu en lien avec le dispositif doit nous être notifié à l'adresse [contact@genexpath.com.](mailto:contact@genexpath.com)

# **Pictogrammes**

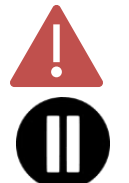

Points importants et étapes critiques du protocole pouvant compromettre la qualité des résultats.

Etapes où le protocole peut être suspendu.

# **Utilisation prévue.**

Ce protocole est destiné à la mise en œuvre du test **GENEXPATH LymphoSign**. Il permet de préparer des librairies de séquençage destinées aux séquenceurs Illumina de type MiSeq ou NextSeq 500/550.

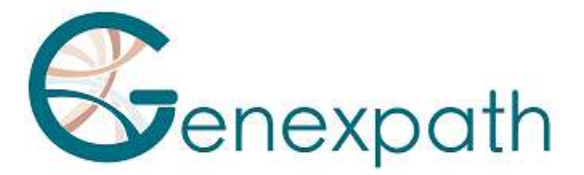

Les fichiers fastQ générés à l'aide de ce test contiennent des données relatives aux niveaux d'expression de plus de 130 gènes et marqueurs génétiques. Ils sont analysables grâce à la plateforme **GENEXPATH RT-MIS** qui héberge une application de démultiplexage de séquences spécifique ainsi qu'un algorithme d'Intelligence Artificielle qui compare les profils d'expression obtenus avec ceux des principaux types de lymphomes non-Hodgkiniens.

# **Principe du test.**

Le test **GENEXPATH LymphoSign** repose sur une méthode de RT-PCR dépendante de ligation (LD-RT-PCR). Cette technique semi-quantitative permet d'évaluer simultanément les niveaux d'expression d'un grand nombre de marqueurs génétiques tels que des gènes, des mutations somatiques ou des translocations chromosomiques à l'aide de couples de sondes oligonucléotidiques spécifiques de chacun de ces marqueurs.

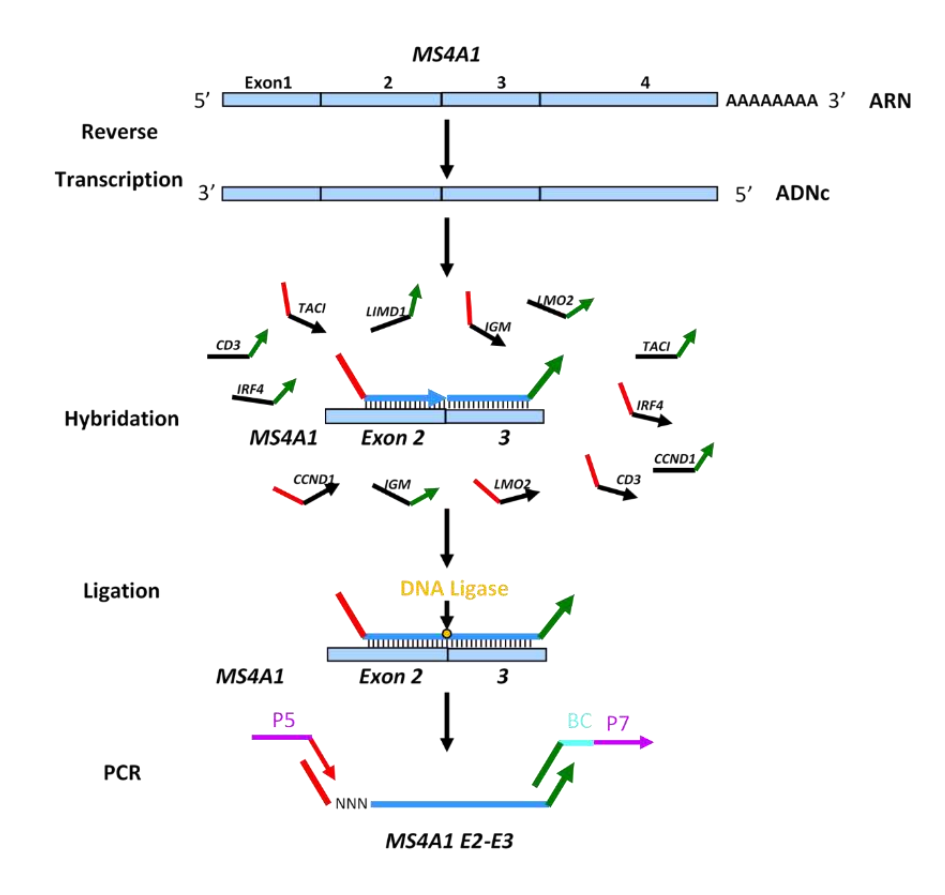

A partir d'un extrait d'ARN total, quatre étapes sont suffisantes pour obtenir les librairies.

- o Une étape de transcription inverse (RT).
- o Une étape d'hybridation des sondes oligo-nucléotidiques spécifiques.
- o Une étape de ligation.
- o Une étape d'amplification par PCR.

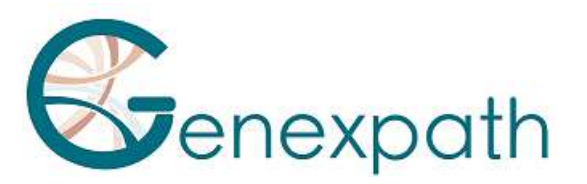

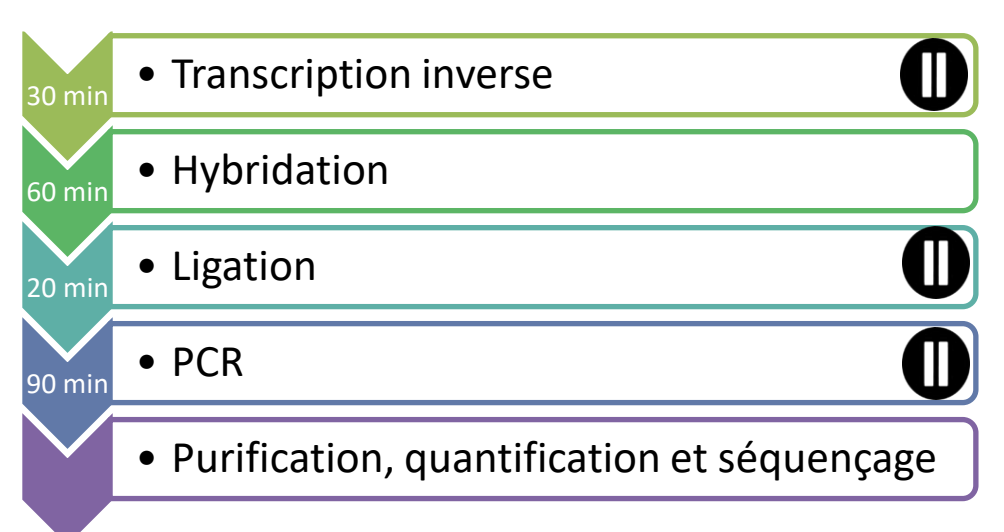

Aucune purification n'est nécessaire jusqu'à l'obtention des librairies, ce qui limite les pertes de matériel et assure une très bonne sensibilité à cette technique. De plus, les séquences génétiques ciblées par les sondes sont particulièrement courtes (entre 40 et 60 bases) ce qui assure une très bonne robustesse vis-à-vis de la dégradation des ARN.

La LD-RT-PCR est donc une approche particulièrement adaptée à l'analyse d'échantillons biologiques difficiles comme les biopsies tissulaires fixées et incluses en paraffine.

Pour chaque échantillon, environ 10<sup>5</sup> séquences sont suffisantes pour obtenir un profil d'expression analysable, ce qui permet de tester un grand nombre d'échantillons en parallèle sur une même FlowCell de séquençage. Pour optimiser les coûts les librairies **GENEXPATH LymphoSign** peuvent également être chargées en même temps que d'autres librairies de séquençage, générées par d'autres méthodes.

# **Réactifs.**

# **Contenu du kit de réactifs GENEXPATH LymphoSign.**

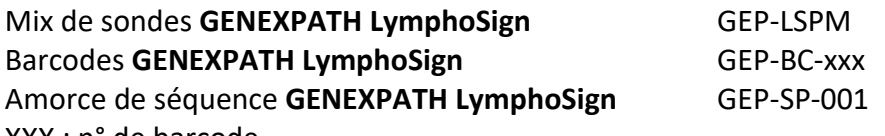

XXX : n° de barcode

A réception, ces réactifs doivent être conservés entre -25°C et -15°C.

Ils sont prêts à l'emploi et n'ont pas besoin d'être dilués.

La durée de vie des réactifs est de 12 mois.

Remettre dans les conditions de stockage immédiatement après utilisation.

Ne pas utiliser les réactifs après leur date de péremption indiquée sur l'étiquette.

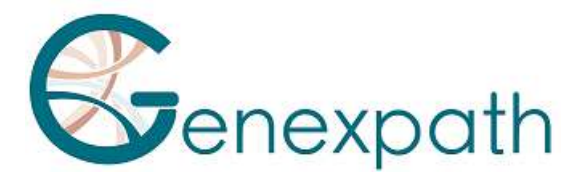

# **Format des kits de réactifs commercialisés et quantités :**

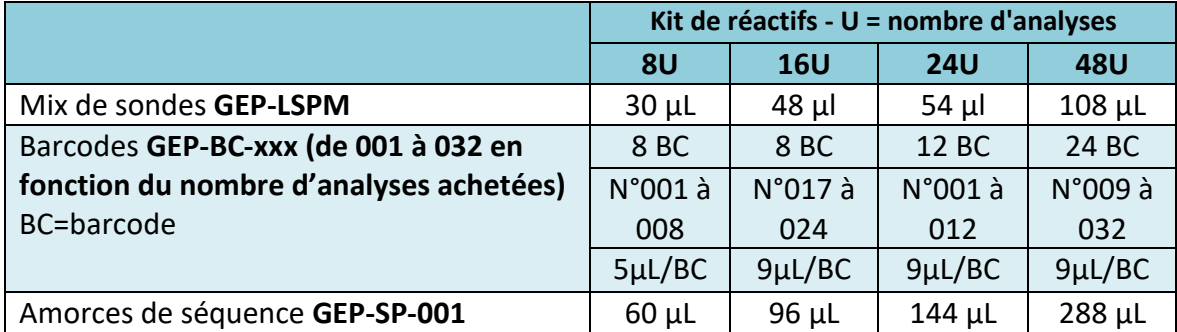

Les réactifs sont fournis en quantité plus importante que le besoin réel. A l'issue du nombre d'analyses commandées, ils doivent être jetés. Si une nouvelle commande est passée, les réactifs seront livrés en conséquence.

Pour un kit de réactifs de plus de 8 analyses, chaque barcode sera à utiliser pour 2 analyses différentes.

# **Réactifs non fournis dans le kit de réactifs :**

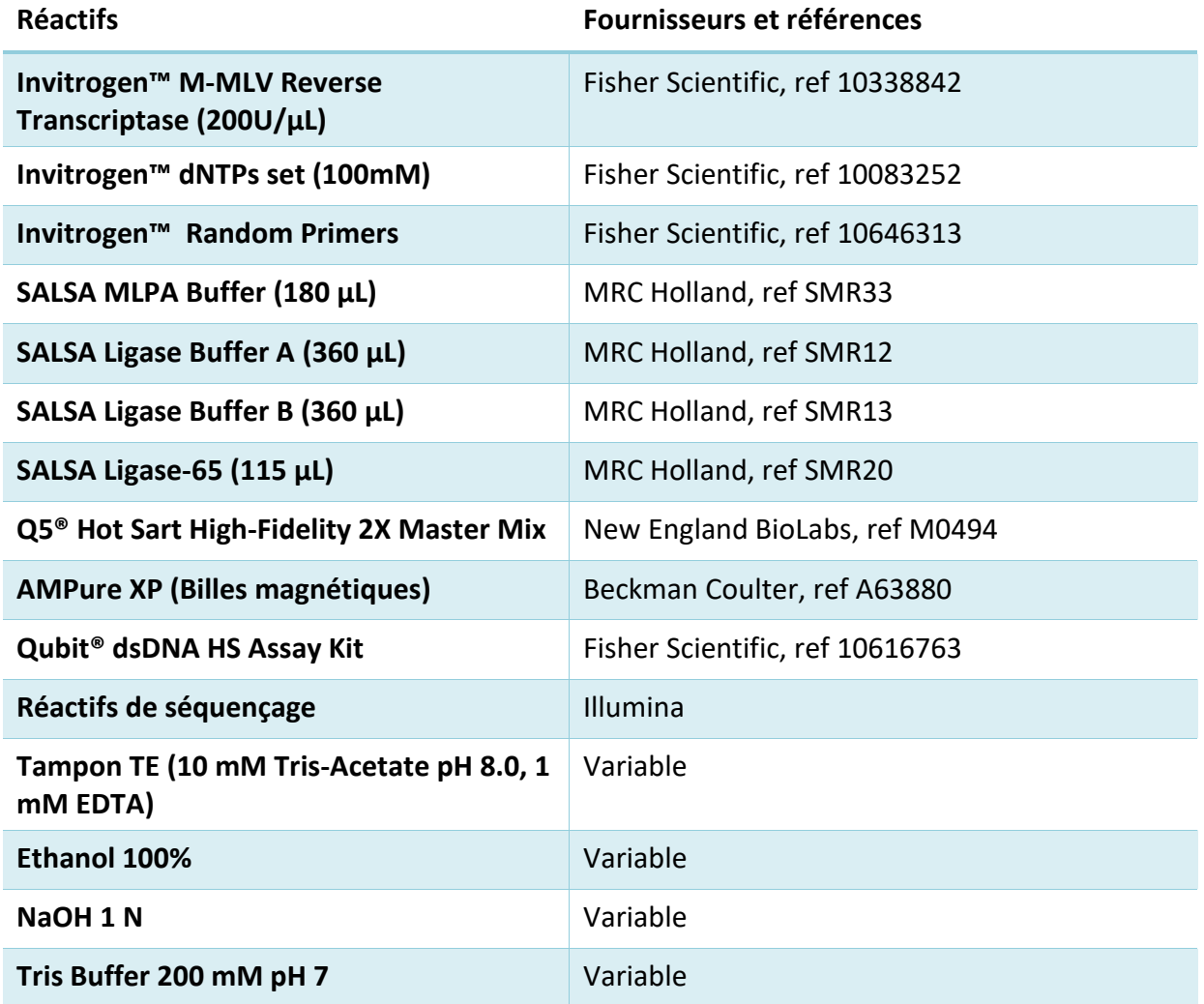

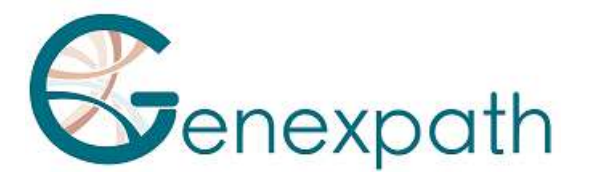

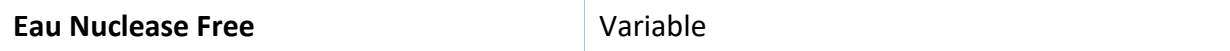

A réception et entre chaque utilisation, ces réactifs doivent être conservés en suivant les recommandations des différents fournisseurs.

# **Matériels nécessaires :**

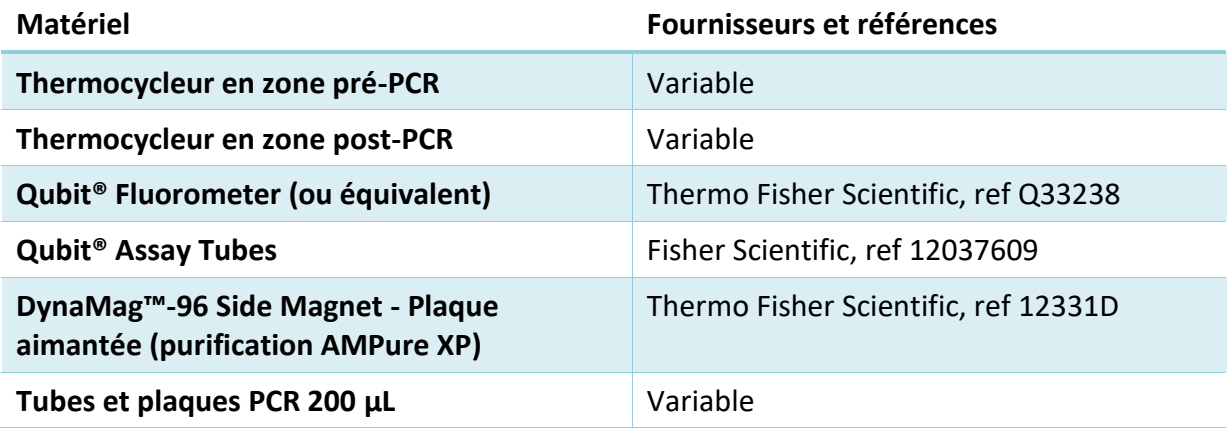

# **Avant de commencer.**

# **Echantillons biologiques.**

Le test **GENEXPATH LymphoSign** permet de préparer des librairies de séquençage à partir d'ARN totaux extraits de biopsies tumorales ou de lignées cellulaires d'origine humaine. Ce test est exclusivement applicable aux lymphomes non-Hodgkiniens.

Ces échantillons peuvent être frais, congelés ou fixés au formol et inclus en paraffine (FFPE). Pour l'extraction des ARN à partir de tissus fixés, il est recommandé d'utiliser le kit Promega Maxwell® RSC RNA FFPE (Promega, ref AS1440 et AS4500).

La quantité d'ARN à analyser doit être comprise entre **50 et 500 ng, dans un volume de 2 µL**. Si la concentration des solutions à analyser est trop élevée, ces ARN peuvent être dilués en eau nuclease free.

# **Solutions à préparer.**

o Hexamères aléatoires (Random Primers, Fisher Scientific, ref 10646313).

Concentration de la solution de travail : 100 µM

- Diluer les 100 µL de la solution initiale (à 3 µg/ µL) en ajoutant 1487 µL d'eau nuclease free.
- Aliquoter et conserver entre -25°C et -15°C.
- o dNTPs (dNTPs set, Fisher Scientific, ref 10083252).

Concentration de la solution de travail : 10 mM

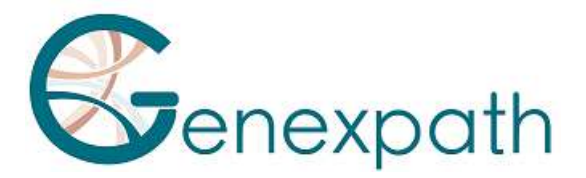

- Mélanger les 4 solutions mères (250 µL chaque) et diluer en ajoutant 1,5 ml d'eau nuclease free.
- Aliquoter et conserver entre -25°C et -15°C.

# **Programmation des Thermocycleurs.**

Pour limiter les risques de contamination, utiliser deux thermocycleurs, un en zone pré-PCR et un en zone post-PCR.

Deux programmes sont nécessaires :

- o Le premier permet de réaliser les trois premières étapes du protocole : **transcription inverse des ARN en ADNc, hybridation des sondes oligo-nucléotidiques, et ligation**. Il doit être mis en œuvre dans le thermocycleur situé en zone pré-PCR.
- o Le second permet **d'amplifier les produits de ligation et d'incorporer les barcodes et adaptateurs nécessaires au séquençage**. Il doit être mis en œuvre dans le thermocycleur situé en zone post-PCR.

### *Programme 1 : Pré PCR.*

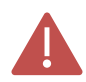

**Les volumes réactionnels étant faibles, s'assurer que la température du couvercle chauffant du thermocycleur reste à un niveau élevé (95°C) à toutes les étapes du programme pour éviter l'évaporation.**

Des plages de pauses à 4°C sont prévues entre les différentes étapes du programme pour permettre l'ajout des réactifs nécessaires.

### **Etape 1 : Transcription inverse.**

### **Etape 1a : Dénaturation des ARN et hybridation des hexamères.**

- ➢ Couvercle chauffant : 95°C
- ➢ 2 Minutes 80°C
- ➢ 5 Minutes 37°C
- ➢ 4°C infini

### **Etape 1b : Transcription inverse des ARN en ADNc.**

- ➢ Couvercle chauffant : 95°C
- ➢ 15 Minutes 37°C
- ➢ 2 Minutes 98°C
- $\geq 4^{\circ}$ C infini

### **Etape 2 : Hybridation des sondes.**

- ➢ Couvercle chauffant : 95°C
- ➢ 2 Minutes 95°C
- $\geqslant 60^{\circ}$ C infini (1h d'hybridation)

### **Etape 3 : Ligation.**

- ➢ Couvercle chauffant : 95°C
- $\geq$  54°C infini (distribution du mix de ligation)

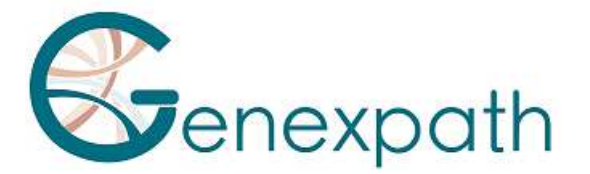

- ➢ 15 minutes 54°C
- ➢ 5 minutes 98°C
- $\geq 4^{\circ}$ C infini

### *Programme 2 : PCR.*

- ➢ Couvercle chauffant : 95°C
- ➢ 6 minutes 94°C
- ➢ 35 x (30 secondes 94°C ; 30 secondes 58°C ; 30 secondes 72°C)
- ➢ 4 minutes 72°C
- ➢ 4°C infini

# **Protocole détaillé.**

# **Etape 1 : Transcription inverse.**

Cette étape doit être réalisée en zone pré-PCR.

### *Réactifs nécessaires.*

- dNTPs 10 mM, hexamères aléatoires 100 µM, kit M-MLV RT (Tampon de reverse transcription 5 x, DTT 100 mM, enzyme M-MLV RT), extrait d'ARN totaux à tester (25 à 250 ng/ µL).

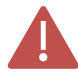

**Il est recommandé de réaliser l'ensemble de la procédure dans des tubes ou des plaques de PCR de 200 µL.**

### *Etape 1.a : Transcription inverse ; dénaturation des ARN et hybridation des hexamères aléatoires.*

- Décongeler les réactifs suivants puis les conserver sur la glace ou sur un portoir réfrigérant :

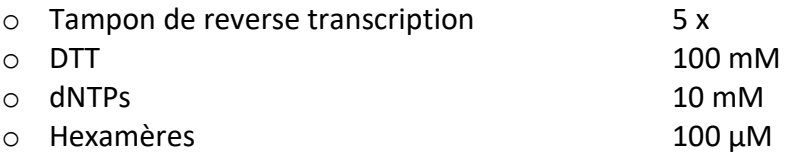

- Préparer un mix de transcription inverse. Pour chaque échantillon, mélanger (pour un volume total de 3,75 µL par réaction) :

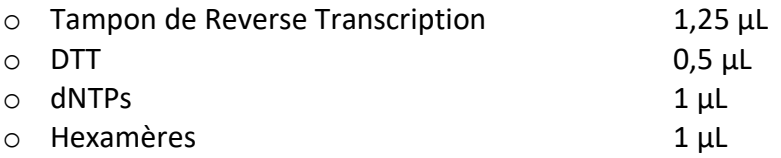

- Distribuer ce mix dans des tubes PCR de 200 µL (3,75 µL par tube) conservés sur la glace ou sur un portoir réfrigérant.

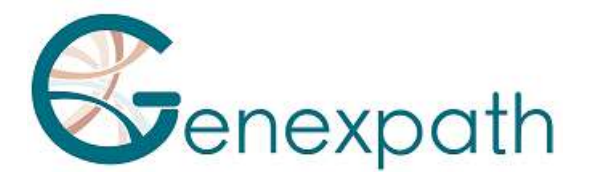

- Ajouter 2 µL de chacune des solutions d'ARN total (50 à 500 ng) dans les différents tubes.
- Vortexer, centrifuger brièvement.
- Placer les tubes dans le thermocycleur situé en zone pré-PCR et procéder à l'**étape 1.a du programme Pré-PCR** (dénaturation et hybridation des hexamères).

### *Etape 1.b : Transcription inverse ; conversion des ARN en ADNc.*

- A l'issue de l'étape 1a, lorsque la température du thermocycleur est redescendue à 4°C, centrifuger brièvement les tubes puis les placer sur la glace ou sur un portoir réfrigérant.
- Ajouter 0,5 µL de transcriptase inverse (M-MLV RT) dans chaque tube.
- Centrifuger brièvement.
- Replacer les tubes dans le thermocycleur.
- Vérifier la température du couvercle chauffant (95°C).
- Procéder à **l'étape 1.b du programme pré-PCR** (transcription inverse des ARN en ADNc).

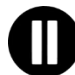

### **Procéder ensuite directement à l'étape 2 ou conserver les produits de ligation entre -25°C et -15°C.**

# **Etape 2 : Hybridation des sondes.**

Cette étape doit être réalisée en zone pré-PCR.

### *Réactifs nécessaires.*

Mix de sondes **GENEXPATH Lymphosign** (GEP-LSPM), SALSA MLPA Buffer.

### *Hybridation des sondes.*

- **A l'issue de l'étape 1b**, lorsque la température du thermocycleur est redescendue à 4°C, sortir les tubes, les centrifuger brièvement, et et les placer sur la glace ou sur un portoir réfrigérant.
- Décongeler le tampon Salsa MLPA buffer et le Mix de sondes **GENEXPATH LymphoSign**, puis les conserver sur la glace ou sur un portoir réfrigérant.
- Préparer un mix d'hybridation. Pour chaque échantillon, mélanger (pour un volume total de 3 µL par réaction) :

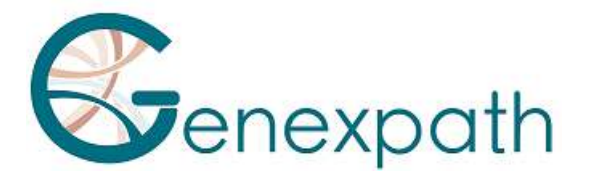

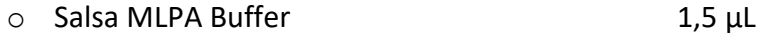

- o Mix de sonde **GENEXPATH LymphoSign** 1,5 µL
- Vortexer, centrifuger brièvement.
- Ajouter 3 µL de ce mix dans chacun des tubes d'ADNc.
- Centrifuger brièvement.
- Replacer les tubes dans le thermocycleur.
- Vérifier la température du couvercle chauffant (95°C).
- Procéder à l'**étape 2 du programme pré-PCR** (hybridation des sondes).

# **Etape 3 : Ligation.**

Cette étape doit être réalisée en zone pré-PCR.

### *Réactifs nécessaires.*

SALSA Ligase Buffer A, SALSA Ligase Buffer B, SALSA Ligase 65, eau nuclease free.

### *Ligation.*

- 15 minutes avant la fin de l'étape 2, décongeler les tampons SALSA Ligase Buffer A et SALSA Ligase Buffer B et les conserver sur la glace ou sur un portoir réfrigérant.
- Placer l'enzyme SALSA ligase 65 sur la glace ou sur un portoir réfrigérant.
- Préparer un mix de ligation. Pour chaque échantillon, mélanger (pour un volume total de 32 µL par réaction) :

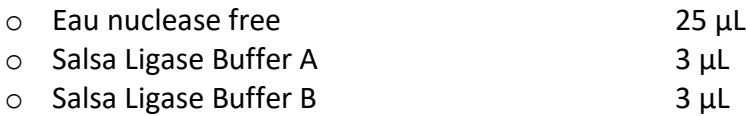

- Vortexer, centrifuger brièvement
	- o Salsa Ligase 65 1 uL
- Vortexer, centrifuger brièvement.
- A l'issue des 60 minutes d'incubation, procéder à **l'étape 3 du programme pré-PCR (ligation).**
- Abaisser la température du bloc chauffant à 54°C.

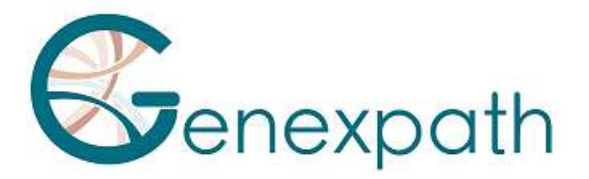

- Ajouter 32 µL du mix de ligation directement dans chaque tube, sans les sortir du bloc chauffant.
- Après distribution du mix, procéder à l'étape suivante du programme (15 minutes à 54°C, 5 minutes à 98°C).

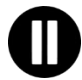

**A l'issue de cette étape, lorsque la température du bloc PCR est redescendue à 4°C procéder immédiatement à l'étape 4 (amplification par PCR) ou congeler les produits de ligations (entre -25°C et -15°C).**

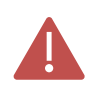

**Après cette étape, ne pas conserver les produits à des températures plus élevées (par exemple 4°C ou à température ambiante) afin d'éviter les ligations non spécifiques qui pourraient résulter d'une activité résiduelle de l'enzyme.**

# **Etape 4 : Amplification et incorporation des barcodes et adaptateurs.**

A cette étape, les produits de ligations sont amplifiés par PCR grâce aux queues additionnelles présentes aux extrémités des sondes. Ces amplifications sont réalisées à l'aide de couples d'amorces fournis dans les tubes de Barcodes **GENEXPATH LymphoSign** (GEP-BC-xxx). Pour permettre l'analyse de plusieurs échantillons sur une même FlowCell, l'amorce de PCR 3' porte un barcode moléculaire qui sera reconnu par l'algorithme de démultiplexage de la plateforme **GENEXPATH RT-MIS**.

# *Réactifs nécessaires.*

Barcodes **GENEXPATH LymphoSign** (GEP-BC-xxx), Q5® Hot Start High-Fidelity 2X Master Mix, eau nuclease free.

# *Amplification.*

- Préparer un mix d'amplification en zone pré-PCR. Pour chaque échantillon, mélanger (pour un volume total de 18 µL par réaction) :

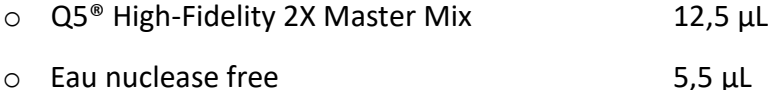

- 
- Vortexer, centrifuger brièvement.
- Distribuer 18 µL de ce mix d'amplification dans différents puits d'une plaque PCR.
- Ajouter 5 µL des produits de ligation générés à l'étape 3 dans chacun des puits.
- Ajouter 2 µL de Barcode **GENEXPATH LymphoSign** dans chacun des puits.

**Utiliser des barcodes BEP-BC-xxx différents pour chacun des échantillons testés.**

- Placer la plaque dans le thermocycleur en **zone post-PCR**.

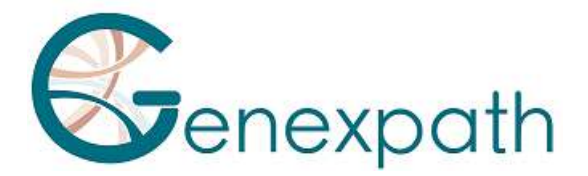

- Lancer le **programme 2** (PCR).

**A la fin du programme, lorsque la température du thermocycleur est redescendue à 4°C, procéder rapidement à l'étape 5 (Purification) ou congéler les produits d'amplification entre -25°C et -15°C.**

**Ne pas conserver ces produits de façon prolongée à des températures plus élevées (par exemple 4°C dans le thermocycleur ou à température ambiante).**

# **Etape 5 : Purification et dosage des librairies de séquençage.**

A l'issue de l'étape d'amplification, les librairies de séquençage doivent être purifiées pour éliminer les amorces de PCR et les nucléotides non incorporés. Cette purification est réalisée à l'aide de billes magnétiques AMPure XP. Les librairies doivent ensuite être dosées par fluorimétrie avant chargement sur le séquenceur.

### *Réactifs nécessaires.*

Ethanol 100%, eau nucléase free, billes AMPure XP, tampon TE (10 mM Tris-Acetate pH 8.0, 1 mM EDTA), Qubit® dsDNA HS Assay.

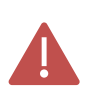

*Etape 5.a : Purification des librairies de séquençage.*

**S'assurer que les billes sont complètement re-suspendues avant utilisation.**

- Purifier 25 µL de produits de PCR avec 45 µL de billes AMPure XP (en suivant les recommandations du fournisseur).
- Eluer les produits de PCR purifiés dans 50 µL de tampon TE.

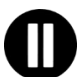

# **Après purification, les librairies peuvent être conservées entre -25°C et -15°C avant séquençage.**

### *Etape 5.b : Dosage des librairies de séquençage :*

- Doser 10 µL chacune des librairies de séquençage par fluorimétrie (kit Qubit dsDNA HS Assay, en suivant les recommandations du fournisseur).

# **Etape 6 : Dilution, pool et séquençage des librairies.**

Après purification, les librairies **GENEXPATH Lymphosign** doivent être diluées, poolées et chargées sur le séquenceur.

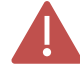

**Pour obtenir des résultats optimaux, un minimum de 10<sup>5</sup> séquences doivent être lues pour chaque échantillon.**

Contrairement à la plupart des librairies de séquençage classiques, la lecture des barcodes moléculaires nécessaire au démultiplexage des séquences **GENEXPATH Lymphosign** se fait en

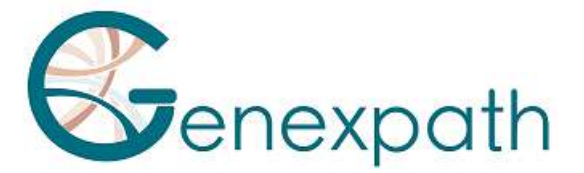

cours de read1. Ces séquences ne sont donc pas démultiplexées automatiquement par le séquenceur et seront sauvegardées dans des fichier fastQ « Undetermined ». Le démultiplexage est réalisé grâce à l'algorithme spécifique mis à disposition sur la plateforme **GENEXPATH RT-MIS**.

### *Réactifs nécessaires.*

Amorce de séquençage **GENEXPATH LymphoSign** (GEP-SP-001), réactifs de séquençage Illumina.

### *Séquençage sur un séquenceur Illumina MiSeq.*

Pour des informations détaillées relatives à la dilution et à la dénaturation des librairies, à la préparation du primer de séquence, à la feuille d'injection et au lancement du séquençage, se référer au guide Illumina du système Miseq.

- *Etape 6.a : Dilution et pool des librairies.*
- Diluer chacune des librairies **GENEXPATH Lymphosign** à une concentration comprise entre 2 nM et 4 nM, en considérant une taille moyenne de fragments amplifiés de 150 pb.
- Pooler les librairies **GENEXPATH LymphoSign** en équivolume.
- Si d'autres librairies sont séquencées sur la même flowcell, ajuster les concentrations des différents pools puis les combiner pour obtenir les nombres de séquences désirées (minimum 10<sup>5</sup> séquences pour chaque librairie **GENEXPATH LymphoSign**).

Exemple : Pour un pool de 10 librairies **GENEXPATH LymphoSign** nécessitant 1 M de séquences (10<sup>5</sup> séquences pour chaque librairie), séquencé avec un pool de librairies B à la même concentration et nécessitant 3 M de séquences, pooler 1 µL du pool de librairies **GENEXPATH LymphoSign** et 3 µL du pool de librairies B.

- *Etape 6.b : Dénaturation et dilution du pool de librairies.*
- Dénaturer et diluer le pool final en suivant les recommandations du guide Illumina du système Miseq, pour obtenir une concentration finale de chargement de 8 à 10 pM.
- *Etape 6.c : Préparation de l'amorce de séquençage.*
- Si le pool de librairies **GENEXPATH LymphoSign** est séquencé seul, ajouter 3 µL de l'amorce de séquençage **GENEXPATH LymphoSign** (GEP-SP-001) à 597 µL de tampon HT1, puis déposer ces 600 µL dans le puits 18 de la cartouche de réactifs du MiSeq.
- Si le pool de librairies **GENEXPATH LymphoSign** est chargé avec d'autres librairies séquencées à l'aide les amorces de séquençage Illumina, pipeter la totalité du contenu du puits 12 (environ 600 µL), ajouter 3 µL du l'amorce de séquence **GENEXPATH LymphoSign** puis déposer ce mix dans le puits 18 de la cartouche.
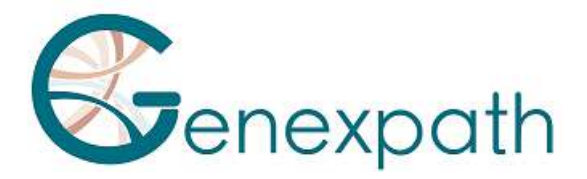

- *Etape 6.d : Préparation de la feuille d'injection.*
- Si la librairie **GENEXPATH LymphoSign** est séquencée seule, réaliser la feuille d'injection pour générer les FASTQ en prévoyant 120 cycles en read 1.
- Si les librairies **GENEXPATH LymphoSign** sont combinées à d'autres librairies de séquençage, générer la feuille d'injection en utilisant les paramètres habituels, sans renseigner les échantillons **GENEXPATH LymphoSign**.
- Spécifier l'utilisation de custom lors de la configuration du run (Avec Local Run Manager, sur la page Create Run. En mode run manuel, sur l'écran Run Setup).

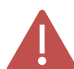

**Dans tous les cas, veiller à ce que la lecture en read 1 se fasse avec un minimum de 120 cycles et que l'utilisation de l'amorce de séquençage custom soit spécifiée.**

- Dans tous les cas, les séquences des librairies **GENEXPATH LymphoSign** ne seront pas démultiplexées par le séquenceur mais seront enregistrées dans le fichier FastQ « Undetermined », qui sera ensuite chargé sur la plateforme **GENEXPATH RT-MIS**.
- *Etape 6.e : Lancement du séquençage.*
- Lancer le séquençage en suivant la procédure décrite dans le guide Illumina du système MiSeq.

#### *Séquençage sur une plateforme NextSeq 500/550 Illumina.*

Pour des informations détaillées relatives à la dilution et à la dénaturation des librairies, à la préparation du primer de séquence, à la feuille d'injection et au lancement du séquençage, se référer au guide Illumina du système NextSeq.

- *Etape 6.a : Dilution et pool des librairies.*
- Diluer chacune des librairies **GENEXPATH Lymphosign** à une concentration comprise entre 0.5 nM et 4 nM, en considérant une taille moyenne de fragments amplifiés de 150 pb.
- Pooler les librairies **GENEXPATH LymphoSign** en équivolume.
- Si d'autres librairies sont séquencées sur la même flowcell, ajuster les concentrations des différents pools puis les combiner pour obtenir les nombres de séquences désirées (minimum 10<sup>5</sup> séquences pour chaque librairie **GENEXPATH LymphoSign**).

Exemple : Pour un pool de 10 librairies **GENEXPATH LymphoSign** nécessitant 1 M de séquences (10<sup>5</sup> séquences pour chaque librairie), séquencé avec un pool de librairies B à la même concentration et nécessitant 3 M de séquences, pooler 1 µL du pool de librairies **GENEXPATH LymphoSign** et 3 µL du pool de librairies B.

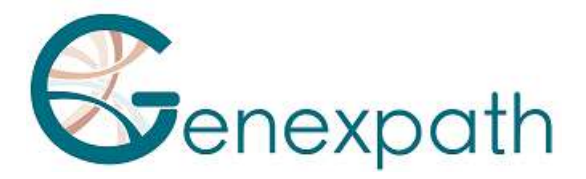

- *Etape 6.b : Dénaturation et dilution du pool de librairies.*
- Dénaturer et diluer le pool final en suivant les recommandations du guide Illumina du système NextSeq, pour obtenir une concentration finale de chargement de 0.8 pM à 1 pM.
- *Etape 6.c : Préparation de l'amorce de séquençage.*
- Si le pool de librairies **GENEXPATH LymphoSign** est séquencé seul, diluer 6 µL de l'amorce de séquençage **GENEXPATH LymphoSign** dans 1994 µL de tampon HT1 puis déposer ces 2 mL dans le puits 7 de la cartouche de réactifs du NextSeq.
- Si le pool de librairies **GENEXPATH LymphoSign** est combiné avec d'autres librairies séquencées à l'aide des amorces de séquençage Illumina, pipeter la totalité du contenu du puits 20 (environ 2 mL), ajouter 6 µL de l'amorce de primer GEP-SP puis déposer ce mix dans le puits 7 de la cartouche.
- *Etape 6.d : Préparation de la feuille d'injection.*
- Si la librairie **GENEXPATH LymphoSign** est séquencée seule, réaliser la feuille d'injection pour générer les FASTQ en prévoyant 120 cycles en read 1.
- Si les librairies **GENEXPATH LymphoSign** sont combinées à d'autres librairies de séquençage, générer la feuille d'injection en utilisant les paramètres habituels, sans renseigner les échantillons **GENEXPATH LymphoSign**.
- Spécifier l'utilisation de custom lors de la configuration du run (Avec Local Run Manager, sur la page Create Run. En mode run manuel, sur l'écran Run Setup).

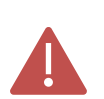

**Dans tous les cas, veiller à ce que la lecture en read 1 se fasse avec un minimum de 120 cycles et que l'utilisation de l'amorce de séquençage custom soit spécifiée.** 

- Dans tous les cas, les séquences des librairies **GENEXPATH LymphoSign** ne seront pas démultiplexées par le séquenceur mais seront enregistrées dans les quatre fichiers FastQ « Undetermined », qui seront ensuite chargé sur la plateforme **GENEXPATH RT-MIS**.

- *Etape 6.e : Lancement du séquençage.*
- Lancer le séquençage en suivant la procédure décrite dans le guide Illumina du système NextSeq.

## **Etape 7 : Analyse des résultats.**

Les fichiers de séquences générés par plateforme de séquençage Illumina (MiSeq ou NextSeq), au format FastQ, doivent ensuite être analysés grâce au logiciel **GENEXPATH RT-MIS** disponible en ligne via l'espace client à l'adresse suivante : [https://connect.genexpath.com/.](https://connect.genexpath.com/)

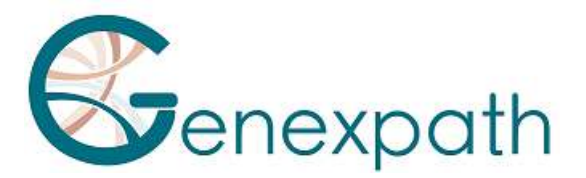

## **Afin de faciliter le téléchargement du fichier FastQ, celui-ci ne doit pas être décompressé (fastq.gz).**

Ce logiciel est une solution bio-informatique complète qui intègre différents algorithmes de traitement de données. Il réalise le démultiplexage permettant l'attribution des séquences à chaque échantillon. Il réalise ensuite une identification précise des marqueurs d'expression génique et leur quantification.

Le test **GENEXPATH LymphoSign** repose à la fois sur une quantification de marqueurs quantitatifs (expression de gènes) mais aussi qualitatifs (présence ou absence de mutation et de translocations chromosomiques).

**GENEXPATH RT-MIS** intègre un algorithme d'intelligence artificiel pour guider l'utilisateur dans l'exploitation de ses résultats. Il génère des rapports concis et transparents allant de la mise en place des réactions de séquençage jusqu'à l'analyse automatisée des résultats de séquençage.

**GENEXPATH RT-MIS** nécessite le chargement des fichiers du séquenceur au format FASTQ ainsi que la liste des barcodes utilisés lors de l'expérimentation.

**GENEXPATH RT-MIS** évalue la qualité du séquençage de chaque échantillon en quantifiant le nombre de lectures identifiées et le nombre d'UMI (unique molecular identifier) détectés.

**GENEXPATH RT-MIS** génère pour chaque échantillon un graphique pour aider l'utilisateur dans l'analyse des données. Les données d'identification pour chaque marqueur et pour chaque échantillon sont disponibles au téléchargement.

**GENEXPATH RT-MIS** intègre un manuel utilisateur directement accessible en ligne pour faciliter la prise en main de l'outil, pour décrire l'ensemble des résultats générés et pour détailler la présentation des résultats.

L'entreprise **GENEXPATH** ne stocke pas de manière durable les résultats générés par le logiciel **GENEXPATH RT-MIS**. Les données doivent être téléchargées directement après chaque analyse et stockées par l'utilisateur dans son système de gestion documentaire.

# **Limites de la procédure**

- Le test LymphoSign permet d'évaluer simultanément les niveaux d'expression d'un grand nombre de marqueurs génétiques tels que des gènes, des mutations somatiques ou des translocations chromosomiques à l'aide de sondes spécifiques. Il est destiné au diagnostic des lymphomes non hodgkiniens. Les échantillons testés doivent être des biopsies tissulaires FFPE ou congelées.

- Les performances démontrées dans le paragraphe « Performances analytiques » ont été validées selon les instructions décrites ci-dessus.

- Une faible quantité d'ARN ou un échantillon de faible qualité peut engendrer un résultat ininterprétable.

- Le séquençage doit être réalisé sur des séquenceurs de la technologie Illumina (Miseq et NextSeq).

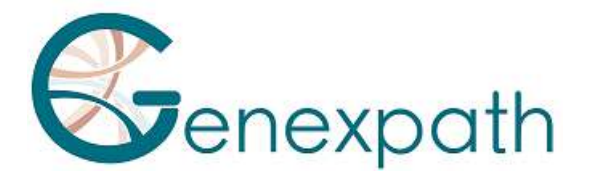

# **Performances analytiques**

# **Répétabilité**

La répétabilité du test LymphoSign est définie comme sa capacité à quantifier avec précision chacun des marqueurs du test. Un même échantillon analysé en triplicata par la signature LymphoSign a été étudié. Pour chaque marqueur, les dispersions entre les valeurs mesurées et les valeurs moyennes attendues sont reportées sur le graphique de Bland Altman en Figure 1. La faible dispersion des mesures démontre la forte répétabilité de la signature LymphoSign pour un même échantillon.

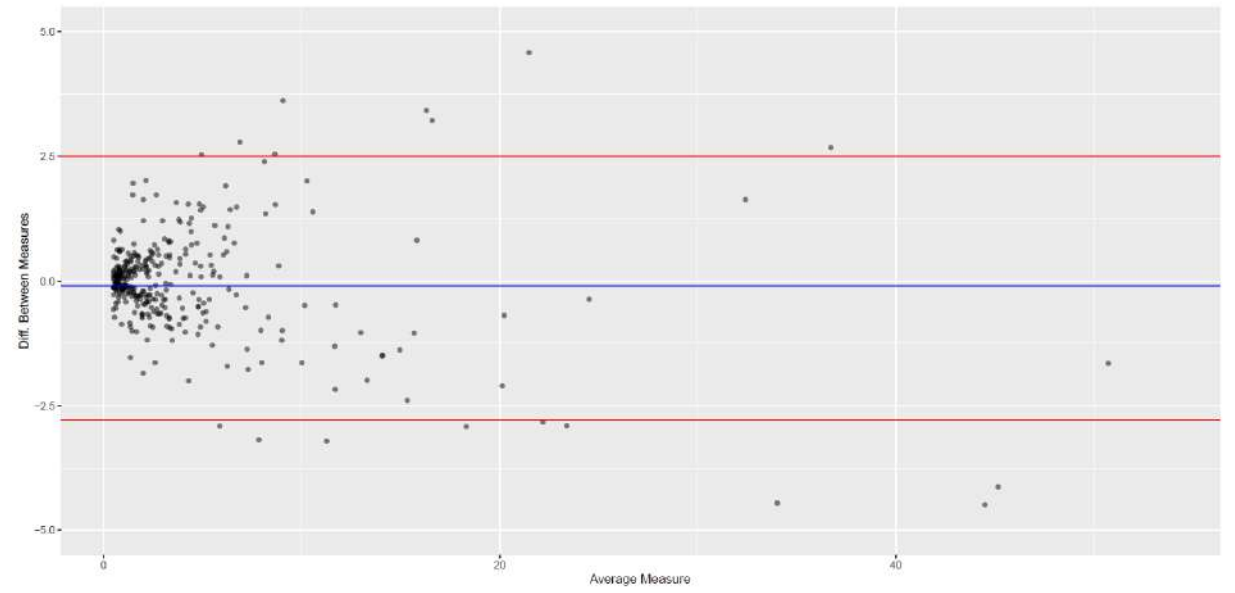

*Figure 1 : Différence entre les mesures observées et attendues de chaque marqueur du test pour un même échantillon. La ligne bleue représente la déviation moyenne observée entre les valeurs moyennes de chaque marqueur et les valeurs mesurées. Les lignes rouges représentent les intervalles de confiance à 95%.* 

## **Interopérabilité**

Le test Lymphosign est compatible avec la technologie de séquençage Illumina. Afin d'évaluer l'impact de la nature du séquenceur sur les résultats, 15 échantillons ont été analysés à la fois sur des séquenceurs MiSeq et NextSeq. Les données générées sont parfaitement comparables avec un coefficient de corrélation de Pearson r=0.99 (p < 2.2e^-16) (Figure 2).

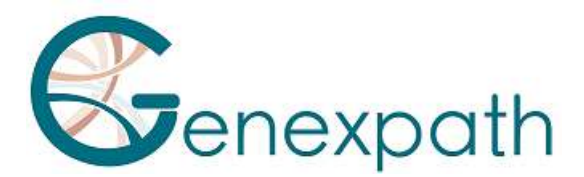

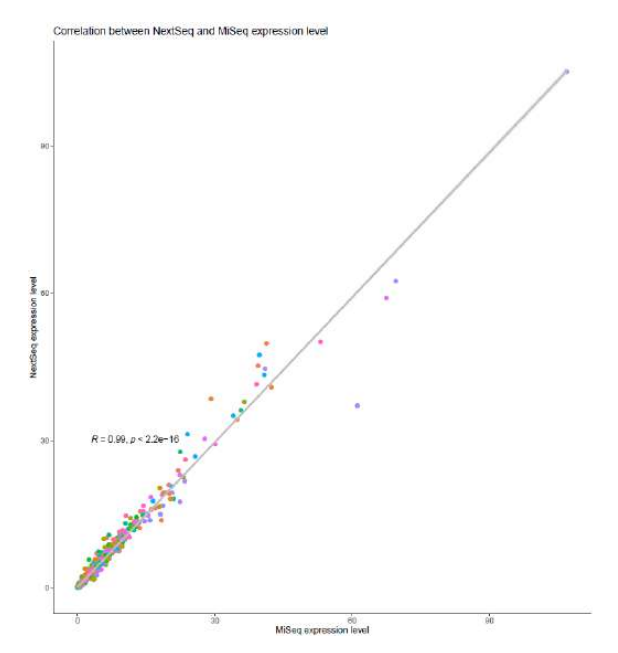

*Figure 2: Corrélation entre les niveaux d'expression des marqueurs de 15 échantillons séquencés sur MiSeq et NextSeq. Le coefficient et la p-valeur rapportés sont ceux d'un test de corrélation linéaire de Pearson.* 

## **Reproductibilité**

La reproductibilité entre deux utilisateurs a été étudiée selon les niveaux d'expression de chacun des marqueurs du test sur 2 échantillons (Figure 3). Les données sont parfaitement comparables avec une reproductibilité parfaite de la mesure d'expression de chacun des marqueurs (Pearson :  $r \approx 1$ ,  $p < 2.2e^{\Lambda}$ -16).

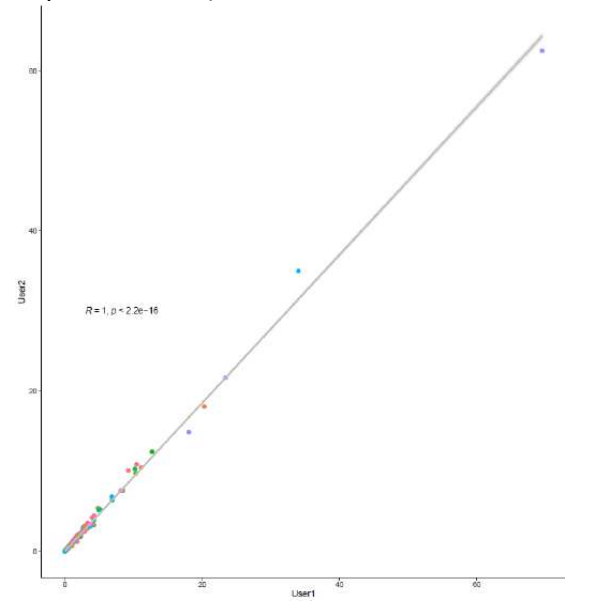

*Figure 1 : Corrélation entre les niveaux d'expression des marqueurs entre deux utilisateurs. Le coefficient et la p-valeur rapportés sont ceux d'un test de corrélation linéaire de Pearson.* 

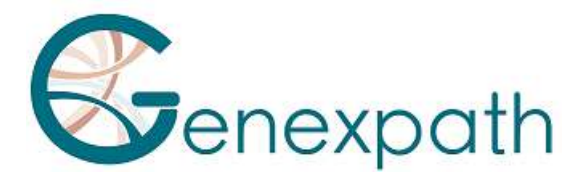

# **Bibliographie**

[Combining gene expression profiling and machine learning to diagnose B-cell non-Hodgkin](https://pubmed-ncbi-nlm-nih-gov.proxy.insermbiblio.inist.fr/32444689/)  [lymphoma. B](https://pubmed-ncbi-nlm-nih-gov.proxy.insermbiblio.inist.fr/32444689/)obée V, Drieux F, Marchand V, Sater V, Veresezan L, Picquenot JM, Viailly PJ, Lanic MD, Viennot M, Bohers E, Oberic L, Copie-Bergman C, Molina TJ, Gaulard P, Haioun C, Salles G, Tilly H, Jardin F, Ruminy P. Blood Cancer J. 2020 May 22;10(5):59.

# **Tableau des symboles**

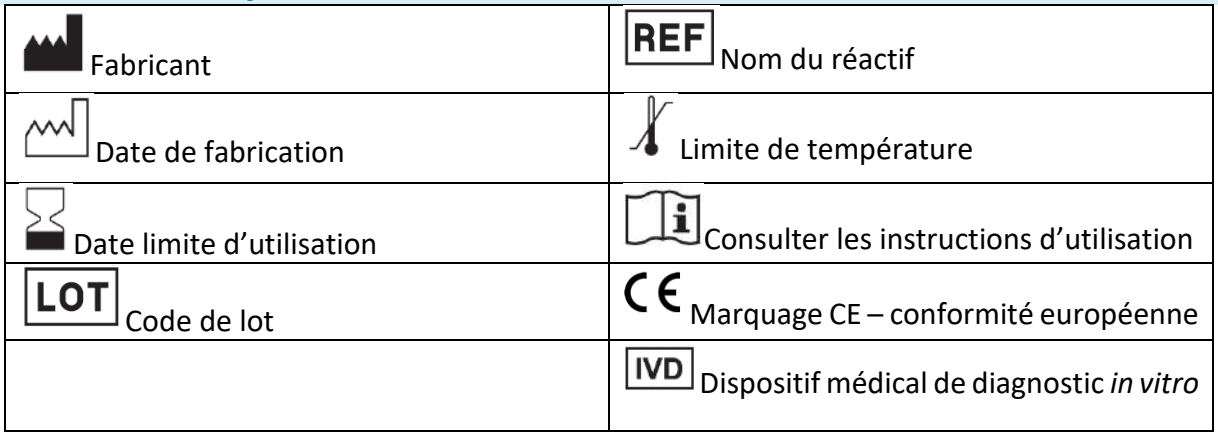

## **Notes**

Les réactifs **GENEXPATH LymphoSign** sont protégés par des droits de propriété intellectuelle et ne peuvent pas être modifiés, reproduits, vendus ou transmis sans autorisation du fabricant.

Les informations contenues dans le présent document sont susceptibles d'être modifiées.

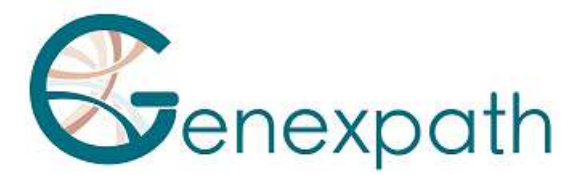

# **DEUTSCH**

# **Gebrauchsanweisung GENEXPATH LymphoSign.**

# **Vorsichtsmaßnahmen für den Gebrauch.**

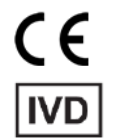

*In-vitro***-Diagnostikum gemäß Richtlinie (EU) 98/79/EG Für die Verwendung in der** *In-vitro***-Diagnostik Nur für den professionellen Gebrauch bestimmt.**

**Lesen Sie vor dem Gebrauch alle Informationen in dieser Anleitung.**

**Kontakt: Hersteller:** GENEXPATH +33 (0)2.78.08.98.69 113 avenue des Martyrs de la Résistance 76100 Rouen – Frankreich [contact@genexpath.com](mailto:contact@genexpath.com) [support@genexpath.com](mailto:support@genexpath.com)

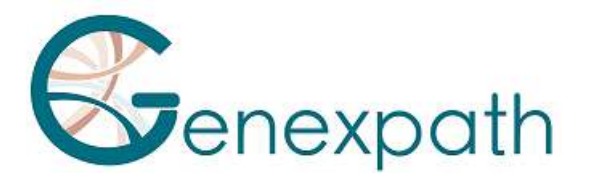

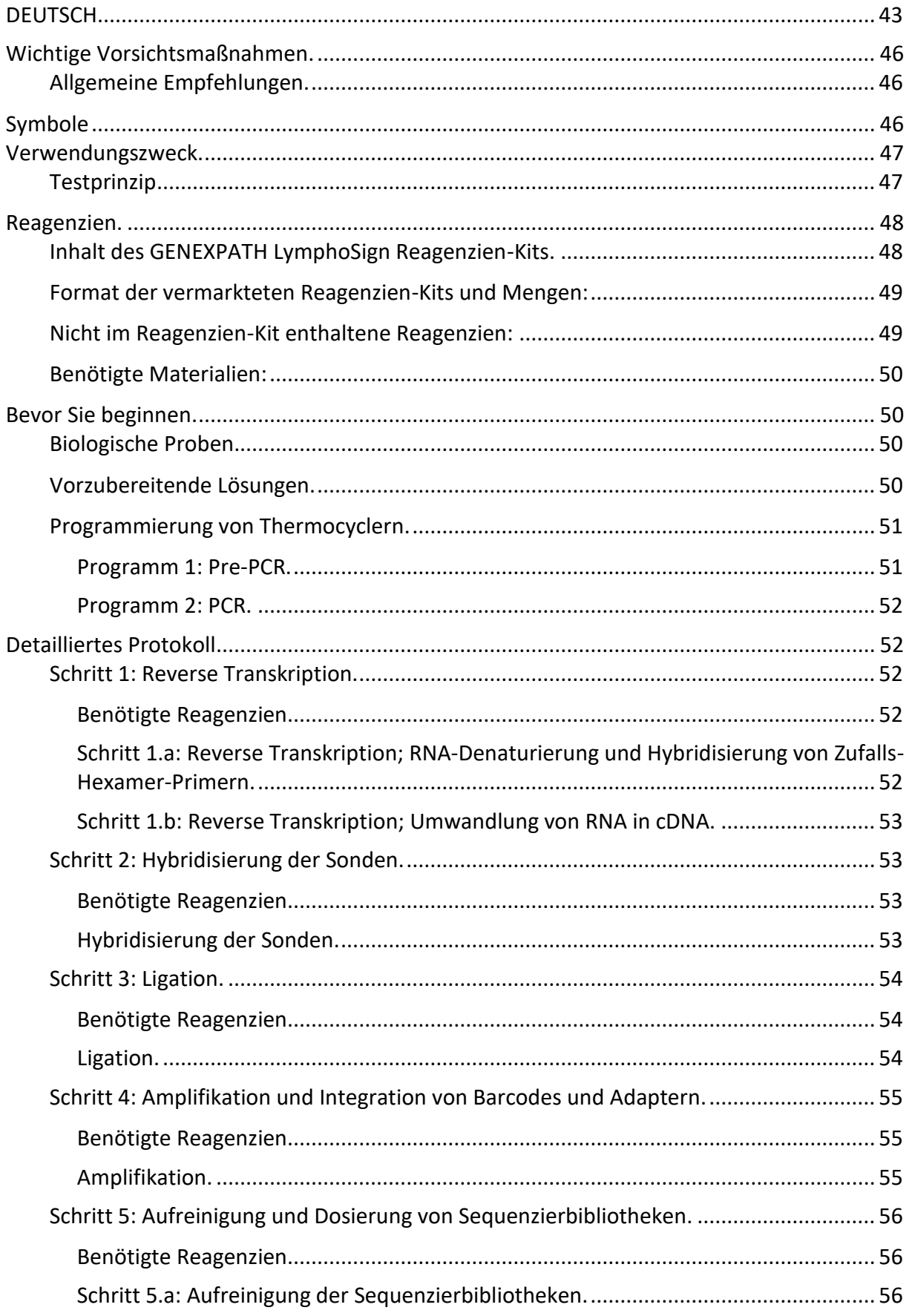

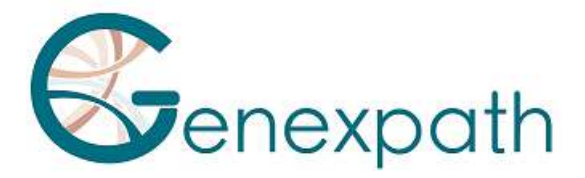

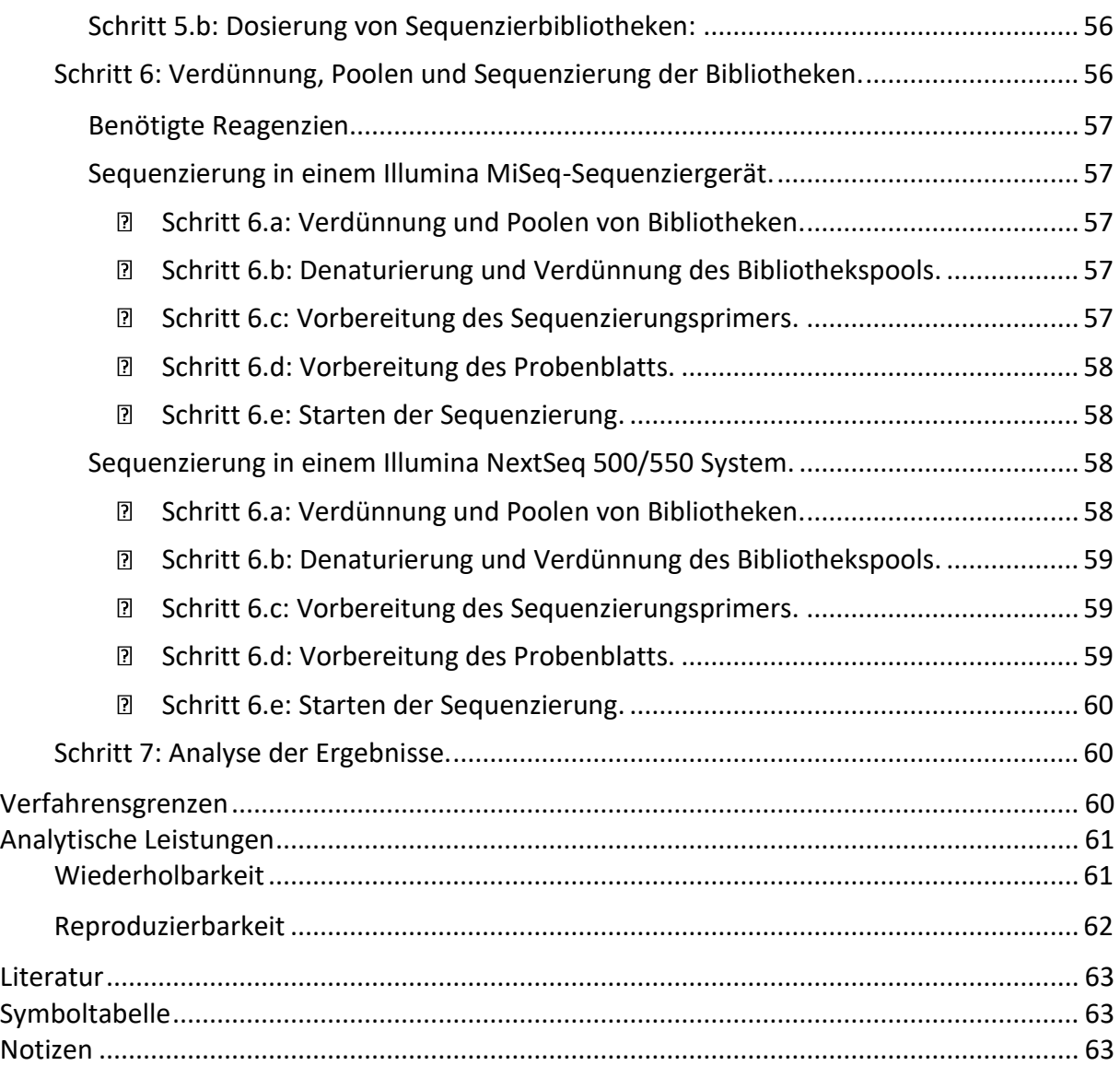

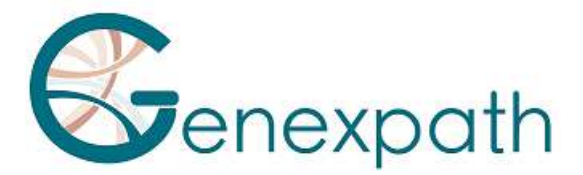

# **Wichtige Vorsichtsmaßnahmen.**

## **Allgemeine Empfehlungen.**

- Kann für die In-vitro-Diagnostik verwendet werden
- Beachten Sie die gute Laborpraxis für den Umgang mit PCR-Produkten (Tragen eines Laborkittels und von Einweghandschuhen, Abgrenzen von speziellen Pre- und Post-PCR-Bereichen, Verwendung von Filterspitzen).
- Treffen Sie auch Vorsichtsmaßnahmen, um Kontaminationen mit Nukleasen zu vermeiden, die einen Abbau von RNA und DNA induzieren könnten (verwenden Sie nukleasefreie Verbrauchsmaterialien und Reagenzien).
- Darauf achten, dass sich die Thermocycler in funktionstüchtigen Zustand befinden und gemäß den Empfehlungen des Herstellers kalibriert sind.
- Es ist besonders wichtig, dass Sie Reagenzien, die nicht im Kit enthalten sind, nicht austauschen, insbesondere die Puffer und Enzyme, die in den Schritten der reversen Transkription, Ligation und PCR-Amplifikation verwendet werden. Auch die Inkubationszeiten und -temperaturen sowie die Volumina und Konzentrationen müssen beachtet werden.
- Die **GENEXPATH LymphoSign**-Reagenzien sind nur für die Verwendung in den Sequenziersystemen Illumina Miseq oder Nextseq 500/550 bestimmt.
- Die Sicherheitsdatenblätter sind im Anwenderbereich erhältlich.
- Wenn der Benutzer Fehler in den bereitgestellten Anweisungen entdeckt: Senden Sie eine E-Mail an [contact@genexpath.com.](mailto:contact@genexpath.com)
- Alle schwerwiegenden Vorfälle, die im Zusammenhang mit dem Diagnostikum aufgetreten sind, müssen uns gemeldet werden: [contact@genexpath.com.](mailto:contact@genexpath.com)

# **Symbole**

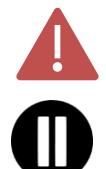

Wichtige Punkte und kritische Schritte im Protokoll, die Qualität der Ergebnisse beeinträchtigen können.

Schritte, in denen das Protokoll ausgesetzt werden kann.

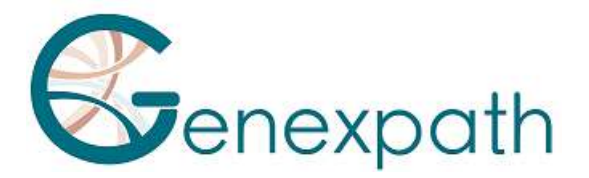

## **Verwendungszweck.**

Dieses Protokoll ist für die Durchführung des **GENEXPATH LymphoSign**-Tests bestimmt. Es dient zur Vorbereitung von Sequenzierbibliotheken für Illumina-Sequenziergeräte des Typs MiSeq oder NextSeq 500/550.

Die mit diesem Test erzeugten fastQ-Dateien enthalten Daten über die Expressionsniveaus von über 130 Genen und genetischen Markern. Sie können mithilfe des **GENEXPATH RT-MIS**-Systems analysiert werden, das eine spezifische Sequenzdemultiplex-Anwendung sowie einen KI-Algorithmus integriert, der die erhaltenen Expressionsprofile mit denen der wichtigsten Non-Hodgkin-Lymphomtypen vergleicht.

## **Testprinzip**

Der **GENEXPATH LymphoSign**-Test basiert auf einer ligationsabhängigen RT-PCR-Methode (LD-RT-PCR). Mit dieser semiquantitativen Technik können die Expressionsniveaus einer großen Anzahl von genetischen Markern wie Genen, somatischen Mutationen oder Chromosomentranslokationen mithilfe von Oligonukleotid-Sondenpaaren, die für jeden dieser Marker spezifisch sind, gleichzeitig ausgewertet werden.

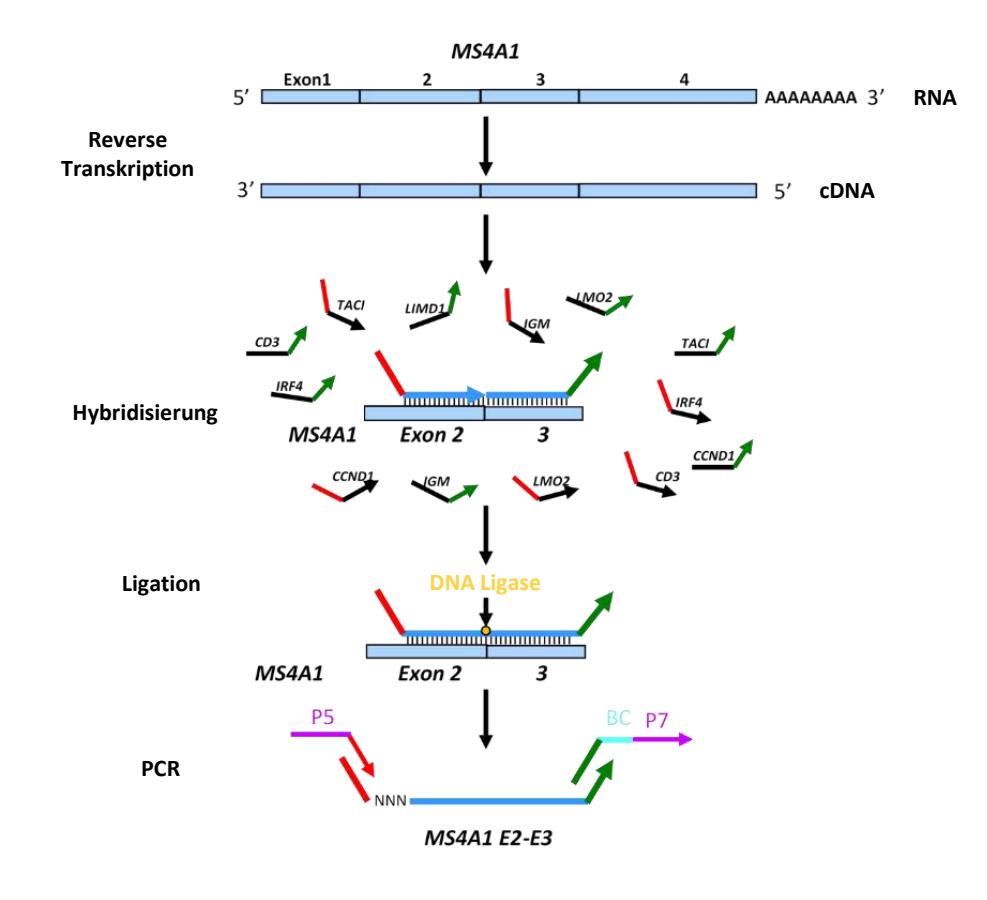

Ausgehend von einem RNA-Gesamtextrakt reichen vier Schritte, um die Bibliotheken zu erhalten.

- o Ein reverser Transkriptionsschritt (RT).
- o Ein Schritt zur Hybridisierung der spezifischen Oligonukleotid-Sonden.

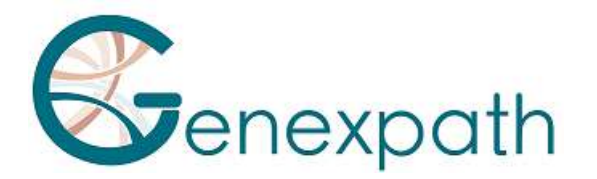

- o Ein Ligationsschritt.
- o Ein PCR-Amplifikationsschritt.

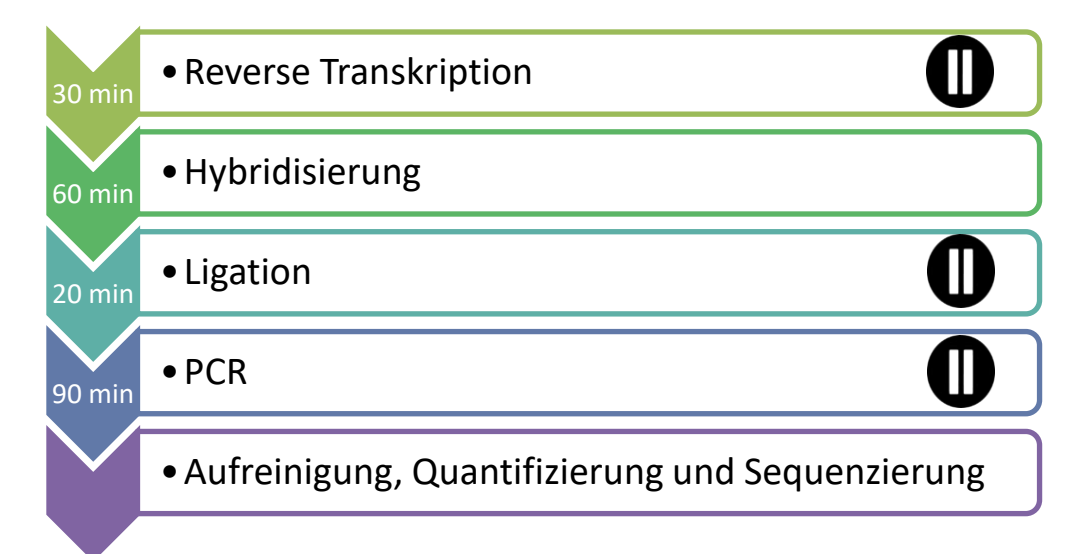

Bis zum Erhalt der Bibliotheken ist keine Aufreinigung erforderlich, was den Materialverlust begrenzt und eine sehr hohe Sensitivität dieser Technik gewährleistet. Außerdem sind die Ziel-Gensequenzen der Sonden besonders kurz (zwischen 40 und 60 Basen), was eine sehr gute Robustheit gegenüber RNA-Abbau gewährleistet.

Die LD-RT-PCR ist daher ein besonders geeigneter Ansatz für die Analyse schwieriger biologischer Proben wie fixierte und in Paraffin eingebettete Gewebebiopsien.

Für jede Probe reichen etwa 10<sup>5</sup> Sequenzen aus, um ein analysierbares Expressionsprofil zu erhalten, sodass eine große Anzahl von Proben parallel in einer einzigen FlowCell zur Sequenzierung getestet werden kann. Für eine Kostenoptimierung können die **GENEXPATH LymphoSign**-Bibliotheken auch zusammen mit anderen Sequenzierbibliotheken, die mit anderen Methoden erzeugt wurden, geladen werden.

## **Reagenzien.**

## **Inhalt des GENEXPATH LymphoSign Reagenzien-Kits.**

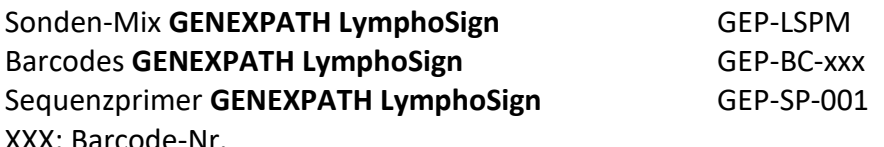

Nach Erhalt müssen diese Reagenzien zwischen -25 °C und -15 °C gelagert werden.

Sie sind gebrauchsfertig und müssen nicht verdünnt werden.

Die Haltbarkeit der Reagenzien beträgt zwölf Monaten.

Sofort nach Gebrauch wieder auf geeignete Lagerbedingungen bringen.

Verwenden Sie die Reagenzien nicht nach Ablauf des auf dem Etikett angegebenen Verfallsdatums.

Verwenden Sie keine Reagenzien nach dem auf dem Etikett angegebenen Verfallsdatum.

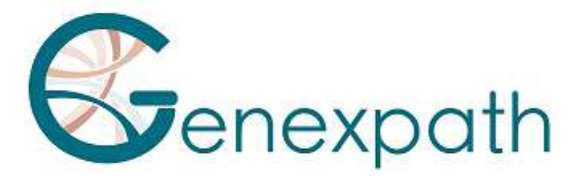

# **Format der vermarkteten Reagenzien-Kits und Mengen:**

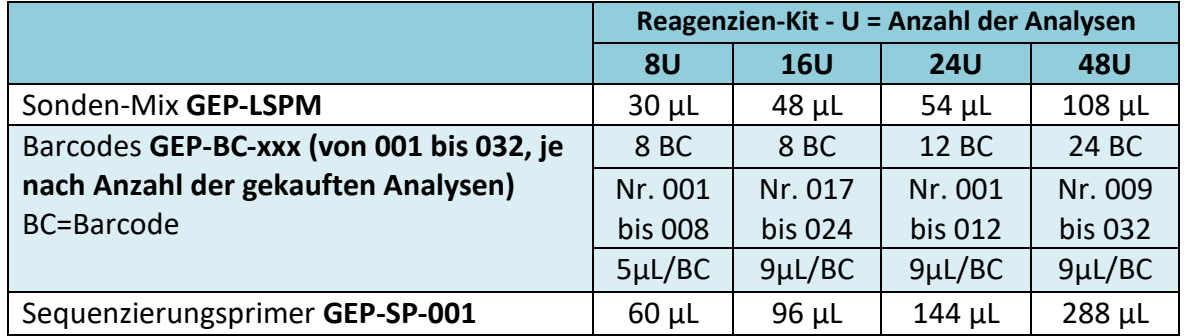

Reagenzien werden in größeren Mengen bereitgestellt, als tatsächlich benötigt werden. Nach Ablauf der Anzahl der bestellten Analysen müssen sie entsorgt werden. Wenn eine neue Bestellung aufgegeben wird, werden die Reagenzien entsprechend geliefert.

Bei einem Reagenzien-Kit mit mehr als 8 Tests ist jeder Barcode für 2 verschiedene Tests zu verwenden.

## **Nicht im Reagenzien-Kit enthaltene Reagenzien:**

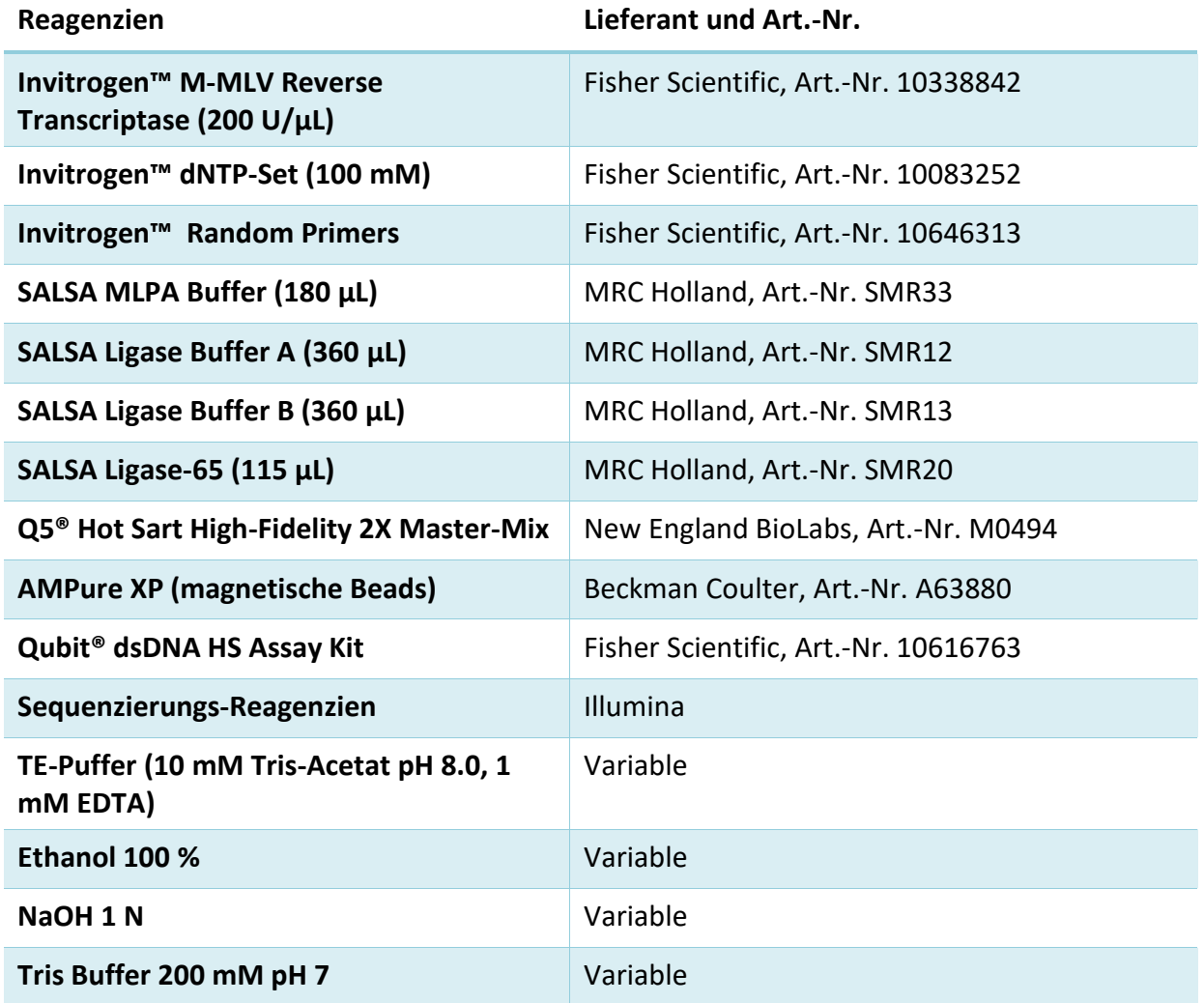

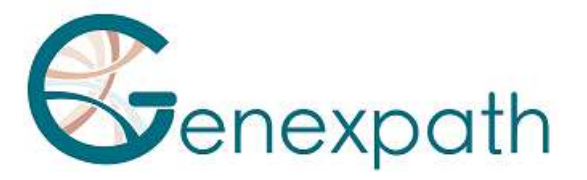

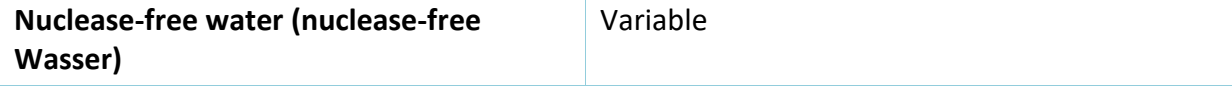

Nach Erhalt und zwischen den einzelnen Verwendungen sollten diese Reagenzien gemäß den Empfehlungen der verschiedenen Lieferanten aufbewahrt werden.

## **Benötigte Materialien:**

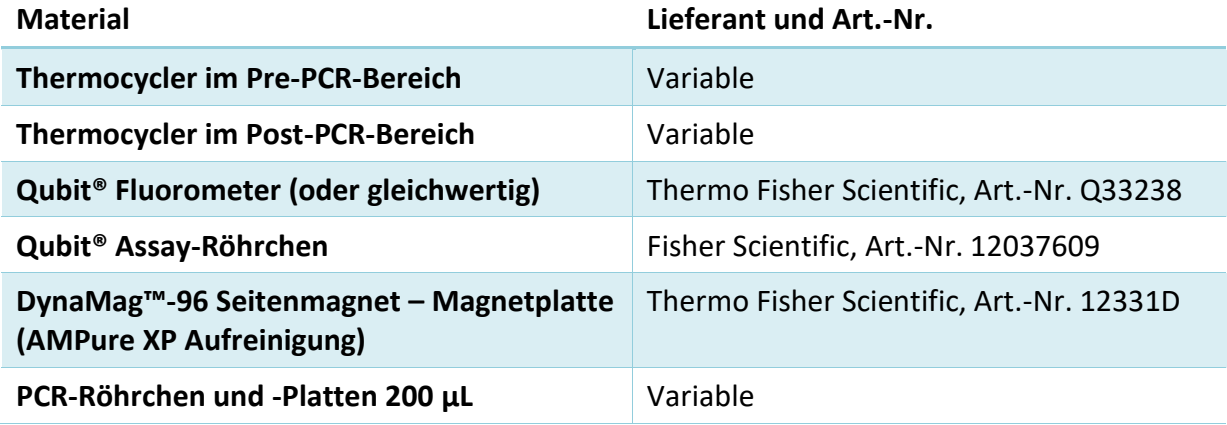

# **Bevor Sie beginnen.**

## **Biologische Proben.**

Mit dem **GENEXPATH LymphoSign**-Test können Sie Sequenzierbibliotheken aus Gesamt-RNA erstellen, die aus Tumorbiopsien oder Zellreihen menschlichen Ursprungs extrahiert wurde. Dieser Test ist ausschließlich auf Non-Hodgkin-Lymphome anwendbar.

Diese Proben können frisch, gefroren oder formalinfixiert und in Paraffin eingebettet (FFPE) sein.

Für die Extraktion von RNA aus fixiertem Gewebe wird das Promega Maxwell® RSC RNA FFPE Kit (Promega, Art.-Nr. AS1440 und AS4500) empfohlen.

Die Menge der zu analysierenden RNA sollte zwischen **50 und 500 ng in einem Volumen von 2 µL** liegen. Wenn die Konzentration der zu analysierenden Lösungen zu hoch ist, können diese RNAs mit nuclease-free Wasser verdünnt werden.

## **Vorzubereitende Lösungen.**

o Zufalls-Hexamer-Primer (Random Primers, Fisher Scientific, Art.-Nr. 10646313).

Konzentration der Arbeitslösung: 100 µM

- Die 100 µL Ausgangslösung durch Zugabe von 1487 µL nuclease-free Wasser verdünnen (auf 3 µg/µL).
- Aliquotieren und bei -25 °C bis -15 °C lagern.
- o dNTPs (dNTP-Set, Fisher Scientific, Art.-Nr. 10083252).

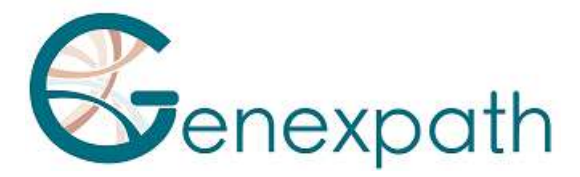

Konzentration der Arbeitslösung: 10 mM

- Die 4 Stammlösungen (jeweils 250 µL) mischen und sie durch Zugabe von 1,5 ml nuclease-free Wasser verdünnen.
- Aliquotieren und bei -25 °C bis -15 °C lagern.

#### **Programmierung von Thermocyclern.**

Um das Kontaminationsrisiko zu minimieren, sollten Sie zwei Thermocycler verwenden, einen im Pre-PCR-Bereich und einen im Post-PCR-Bereich. Es werden zwei Programme benötigt:

- o Mit dem ersten werden die ersten drei Schritte des Protokolls durchgeführt: **reverse Transkription der RNA in cDNA, Hybridisierung der Oligonukleotid-Sonden und Ligation**. Es muss in dem Thermocycler, der sich im Pre-PCR-Bereich befindet, durchgeführt werden.
- o Mit dem zweiten werden **die Ligationsprodukte amplifiziert und die für die Sequenzierung notwendigen Barcodes und Adapter eingebettet**. Es muss in dem Thermocycler im Post-PCR-Bereich durchgeführt werden.

#### *Programm 1: Pre-PCR.*

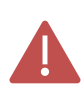

**Da die Reaktionsvolumina gering sind, stellen Sie sicher, dass die Temperatur des Heizdeckels des Thermocyclers bei allen Programmschritten auf einem hohen Niveau (95 °C) bleibt, um Verdunstung zu vermeiden.**

Zwischen den einzelnen Schritten des Programms sind Pausenbereiche bei 4 °C vorgesehen, damit die notwendigen Reagenzien hinzugefügt werden können.

#### **Schritt 1: Reverse Transkription.**

#### **Schritt 1a: RNA-Denaturierung und Hybridisierung von Hexameren.**

- ➢ Heizdeckel: 95 °C
- ➢ 2 Minuten 80 °C
- ➢ 5 Minuten 37 °C
- $\geq 4$  °C unendlich

#### **Schritt 1b: Reverse Transkription von RNA in cDNA.**

- ➢ Heizdeckel: 95 °C
- ➢ 15 Minuten 37 °C
- ➢ 2 Minuten 98 °C
- $\geq 4$  °C unendlich

#### **Schritt 2: Hybridisierung der Sonden.**

- ➢ Heizdeckel: 95 °C
- ➢ 2 Minuten 95 °C
- $\geqslant$  60 °C unendlich (1 h Hybridisierung)

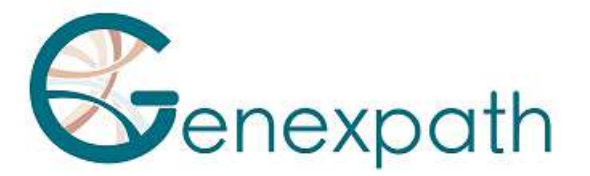

#### **Schritt 3: Ligation.**

- ➢ Heizdeckel: 95 °C
- ➢ 54 °C unendlich (Verteilung des Ligationsmix)
- ➢ 15 Minuten 54 °C
- ➢ 5 Minuten 98 °C
- $\geq 4$  °C unendlich

#### *Programm 2: PCR.*

- ➢ Heizdeckel: 95 °C
- ➢ 6 Minuten 94 °C
- ➢ 35 x (30 Sekunden 94 °C; 30 Sekunden 58 °C; 30 Sekunden 72 °C)
- ➢ 4 Minuten 72 °C
- $\geq 4$  °C unendlich

## **Detailliertes Protokoll.**

#### **Schritt 1: Reverse Transkription.**

Dieser Schritt sollte im Pre-PCR-Bereich durchgeführt werden.

#### *Benötigte Reagenzien.*

- dNTPs 10 mM, Zufalls-Hexamere 100 µM, M-MLV RT Kit (5 x reverse Transkriptionspuffer, DTT 100 mM, M-MLV RT Enzym), Extrakt der gesamten zu testenden RNA (25 bis 250 ng/µL).

#### **Es wird empfohlen, das gesamte Verfahren in 200-µL-PCR-Röhrchen oder -Platten durchzuführen.**

#### *Schritt 1.a: Reverse Transkription; RNA-Denaturierung und Hybridisierung von Zufalls-Hexamer-Primern.*

- Die folgenden Reagenzien auftauen und sie dann auf Eis oder in einem Kühlrack lagern:

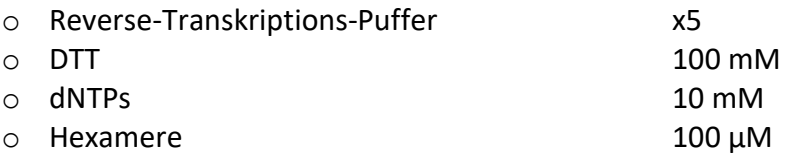

- Einen Mix für die reverse Transkription vorbereiten. Für jede Probe mischen (für ein Gesamtvolumen von 3,75 µL pro Reaktion):

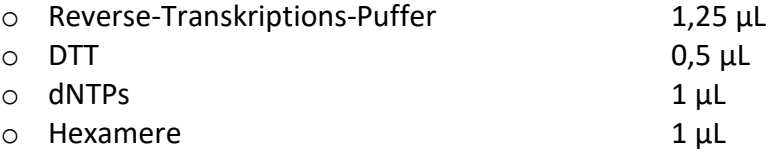

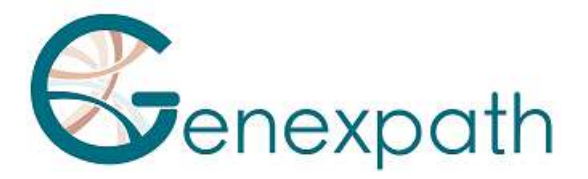

- Diesen Mix in 200 µL PCR-Röhrchen (3,75 µL pro Röhrchen) verteilen, die auf Eis oder in einem Kühlrack gelagert werden.
- Jeweils 2 µL der Gesamt-RNA-Lösungen (50 bis 500 ng) in die verschiedenen Röhrchen geben.
- Vortexen, kurz zentrifugieren.
- Die Röhrchen in den Thermocycler stellen, der sich im Pre-PCR-Bereich befindet, und **Schritt 1.a des Pre-PCR-Programms** durchführen (Denaturierung und Hybridisierung von Hexameren).

#### *Schritt 1.b: Reverse Transkription; Umwandlung von RNA in cDNA.*

- Nach Abschluss von Schritt 1a, wenn die Temperatur des Thermocyclers wieder auf 4 °C gesunken ist, die Röhrchen kurz zentrifugieren und sie dann auf Eis oder in ein Kühlrack stellen.
- 0,5 µL Reverse Transkriptase (M-MLV RT) in jedes Röhrchen geben.
- Kurz zentrifugieren.
- Die Röhrchen wieder in den Thermocycler einsetzen.
- Die Temperatur des Heizdeckels (95 °C) prüfen.
- **Schritt 1.b des Pre-PCR-Programms** durchführen (reverse Transkription von RNA in cDNA).

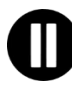

**Anschließend direkt mit Schritt 2 fortfahren oder die Ligationsprodukte bei -25 °C bis -15 °C lagern.**

## **Schritt 2: Hybridisierung der Sonden.**

Dieser Schritt sollte im Pre-PCR-Bereich durchgeführt werden.

#### *Benötigte Reagenzien.*

- Sonden-Mix **GENEXPATH Lymphosign** (GEP-LSPM), SALSA MLPA Buffer.

## *Hybridisierung der Sonden.*

- Nach Abschluss von Schritt 1b, wenn die Temperatur des Thermocyclers wieder auf 4 °C gesunken ist, die Röhrchen herausnehmen, sie kurz zentrifugieren und auf Eis oder in einem Kühlrack lagern.
- Den Puffer Salsa MLP Buffer und den Sonden-Mix **GENEXPATH LymphoSign** auftauen und sie auf Eis oder in einem Kühlrack lagern.

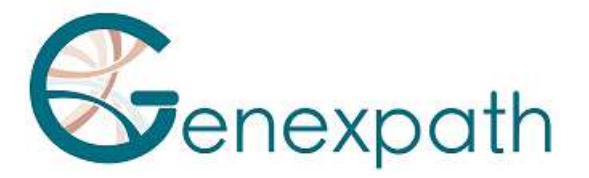

- Einen Hybridisierungsmix vorbereiten. Für jede Probe mischen (für ein Gesamtvolumen von 3 µL pro Reaktion):
	- o Salsa MLPA Buffer 1,5 µL
	- o Sonden-Mix **GENEXPATH LymphoSign** 1,5 µL
- Vortexen, kurz zentrifugieren.
- 3 µL dieses Mix in jedes cDNA-Röhrchen geben.
- Kurz zentrifugieren.
- Die Röhrchen wieder in den Thermocycler einsetzen.
- Die Temperatur des Heizdeckels (95 °C) prüfen.
- **Schritt 2 des Pre-PCR-Programms** (Sondenhybridisierung) durchführen.

## **Schritt 3: Ligation.**

Dieser Schritt sollte im Pre-PCR-Bereich durchgeführt werden.

#### *Benötigte Reagenzien.*

SALSA Ligase Buffer A, SALSA Ligase Buffer B, SALSA Ligase 65, nuclease-free Wasser.

## *Ligation.*

- 15 Minuten vor dem Ende von Schritt 2 die Puffer SALSA Ligase Buffer A und SALSA Ligase Buffer B auftauen und sie auf Eis oder in einem Kühlrack lagern.
- Das Enzym SALSA ligase 65 auf Eis oder in ein Kühlrack setzen.
- Einen Ligationsmix vorbereiten. Für jede Probe mischen (für ein Gesamtvolumen von 32 µL pro Reaktion):

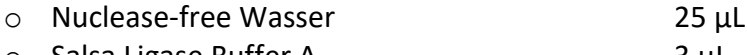

- o Salsa Ligase Buffer A 3 µL o Salsa Ligase Buffer B 3 µL
- Vortexen, kurz zentrifugieren
	- o Salsa Ligase 65 1 µL
- Vortexen, kurz zentrifugieren.
- Nach Ablauf der 60-minütigen Inkubationszeit **Schritt 3 des Pre-PCR-Programms (Ligation)** durchführen.
- Die Temperatur des Heizblocks auf 54 °C absenken.

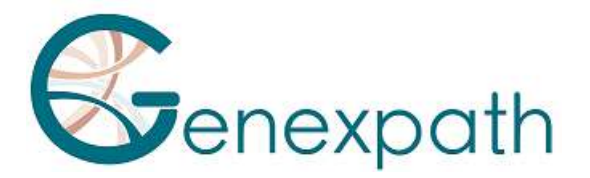

- 32 µL des Ligationsmix direkt in jedes Röhrchen geben, ohne sie aus dem Heizblock zu nehmen.
- Nach dem Verteilen des Mix den nächsten Programmschritt durchführen (15 Minuten bei 54 °C, 5 Minuten bei 98 °C).

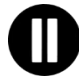

**Nach diesem Schritt, wenn die Temperatur des PCR-Blocks wieder auf 4 °C gesunken ist, sofort mit Schritt 4 (Amplifikation durch PCR) fortfahren oder die Ligationsprodukte einfrieren (zwischen -25 °C und -15 °C).**

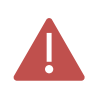

**Nach diesem Schritt sollten die Produkte nicht bei höheren Temperaturen (z. B. 4 °C oder Raumtemperatur) gelagert werden, um unspezifische Ligationen zu vermeiden, die aus einer Restaktivität des Enzyms resultieren könnten.**

## **Schritt 4: Amplifikation und Integration von Barcodes und Adaptern.**

In diesem Schritt werden die Ligationsprodukte durch PCR mithilfe der zusätzlichen Schwänze an den Enden der Sonden amplifiziert. Diese Amplifikationen werden mithilfe von Primer-Paaren durchgeführt, die in den **GENEXPATH LymphoSign**-Barcode-Röhrchen (GEP-BC-xxx) bereitgestellt werden.

Um die Analyse mehrerer Proben auf einer FlowCell zu ermöglichen, trägt der 3'-PCR-Primer einen molekularen Barcode, der vom Demultiplexing-Algorithmus des **GENEXPATH RT-MIS**-Systems erkannt wird.

## *Benötigte Reagenzien.*

Barcodes **GENEXPATH LymphoSign** (GEP-BC-xxx), Q5® Hot Start High-Fidelity 2X Master-Mix, nuclease-free Wasser.

#### *Amplifikation.*

- Einen Amplifikationsmix im Pre-PCR-Bereich vorbereiten. Für jede Probe mischen (für ein Gesamtvolumen von 18 µL pro Reaktion):
	- $\circ$  Q5<sup>®</sup> High-Fidelity 2X Master-Mix 12,5 µL
	- o Nuclease-free Wasser 5,5 µL
- Vortexen, kurz zentrifugieren.
- 18 µL dieses Amplifikationsmix in verschiedene Wells einer PCR-Platte verteilen.
- 5 µL der in Schritt 3 erzeugten Ligationsprodukte in jeden Well geben.
- 2 µL **GENEXPATH LymphoSign**-Barcode in jeden Well geben.

**Für jede der getesteten Proben unterschiedliche BEP-BC-xxx-Barcodes verwenden.**

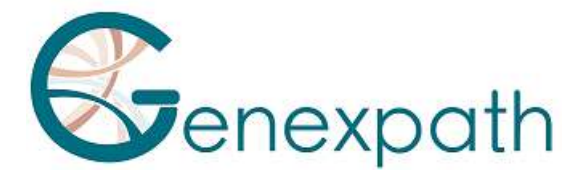

- Die Platte in den Thermocycler im **Post-PCR-Bereich** setzen.
- **Programm 2** (PCR) starten.

**Am Ende des Programms, wenn die Temperatur des Thermocyclers wieder auf 4 °C gesunken ist, rasch mit Schritt 5 (Aufreinigung) fortfahren oder die Amplifikationsprodukte zwischen -25 °C und -15 °C einfrieren.**

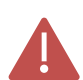

**Diese Produkte nicht über einen längeren Zeitraum bei höheren Temperaturen lagern (z. B. 4 °C im Thermocycler oder bei Raumtemperatur).**

## **Schritt 5: Aufreinigung und Dosierung von Sequenzierbibliotheken.**

Nach Abschluss des Amplifikationsschrittes müssen die Sequenzierbibliotheken aufgereinigt werden, um PCR-Primer und nicht eingebettete Nukleotide zu entfernen. Diese Aufreinigung wird mithilfe der magnetischen Beads AMPure XP durchgeführt. Die Bibliotheken müssen dann vor dem Laden in den Sequenzer fluorimetrisch dosiert werden.

#### *Benötigte Reagenzien.*

Ethanol 100 %, nuclease-free Wasser, magnetische Beads AMPure XP, TE-Puffer (10 mM Tris-Acetat pH 8.0, 1 mM EDTA), Qubit® dsDNA HS Assay.

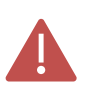

*Schritt 5.a: Aufreinigung der Sequenzierbibliotheken.*

**Sicherstellen, dass die Beads vor der Verwendung vollständig resuspendiert sind.**

- 25 µL PCR-Produkte mit 45 µL AMPure XP Beads aufreinigen (gemäß den Empfehlungen des Herstellers).
- Die aufgereinigten PCR-Produkte in 50 µL TE-Puffer eluieren.

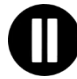

**Nach der Aufreinigung können die Bibliotheken vor der Sequenzierung bei -25 °C bis -15 °C gelagert werden.**

## *Schritt 5.b: Dosierung von Sequenzierbibliotheken:*

- 10 µL jeder Fluorimetrie-Sequenzierbibliothek dosieren (Qubit dsDNA HS AssayKit, folgen Sie den Empfehlungen des Lieferanten).

**Schritt 6: Verdünnung, Poolen und Sequenzierung der Bibliotheken.**

Nach der Aufreinigung müssen die **GENEXPATH Lymphosign**-Bibliotheken verdünnt, gepoolt und in den Sequenzer geladen werden.

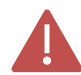

**Um optimale Ergebnisse zu erzielen, müssen für jede Probe mindestens 10<sup>5</sup> Sequenzen gelesen werden.**

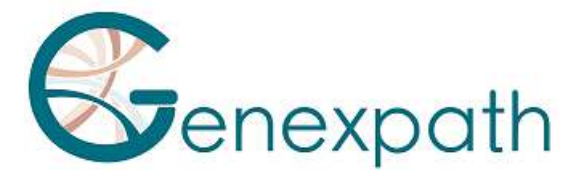

Anders als bei den meisten herkömmlichen Sequenzierbibliotheken erfolgt das Lesen der molekularen Barcodes, die zum Demultiplexen der **GENEXPATH Lymphosign**-Sequenzen benötigt werden, während des Read1. Diese Sequenzen werden also nicht automatisch vom Sequenzer demultiplext und werden in fastQ "Undetermined"-Dateien gespeichert. Das Demultiplexen erfolgt mithilfe eines speziellen Algorithmus, der im **GENEXPATH RT-MIS**-System zur Verfügung gestellt wird.

#### *Benötigte Reagenzien.*

Sequenzierungsprimer **GENEXPATH LymphoSign** (GEP-SP-001), Illumina Sequenzierungs-Reagenzien.

#### *Sequenzierung in einem Illumina MiSeq-Sequenziergerät.*

Ausführliche Informationen zur Verdünnung und Denaturierung der Bibliotheken, zur Vorbereitung des Sequenzierungsprimers, zum Probenblatt und zum Start der Sequenzierung finden Sie im Illumina-Leitfaden für das Miseq-System.

- *Schritt 6.a: Verdünnung und Poolen von Bibliotheken.*
- Jede **GENEXPATH Lymphosign**-Bibliothek auf eine Konzentration zwischen 2 nM und 4 nM verdünnen, und dabei von einer durchschnittlichen Größe der amplifizierten Fragmente von 150 bp ausgehen.
- Die **GENEXPATH LymphoSign**-Bibliotheken im gleichwertigen Volumen poolen.
- Wenn weitere Bibliotheken auf derselben Flowcell sequenziert werden, die Konzentrationen der verschiedenen Pools anpassen und sie dann kombinieren, um die gewünschte Anzahl an Sequenzen zu erhalten (mindestens 10<sup>5</sup> Sequenzen für jede **GENEXPATH LymphoSign**-Bibliothek).

Beispiel: Für einen Pool von 10 **GENEXPATH LymphoSign**-Bibliotheken, die 1 M Sequenzen benötigen (10<sup>5</sup> Sequenzen für jede Bibliothek), die mit einem Pool von B-Bibliotheken mit derselben Konzentration sequenziert wurden und 3 M Sequenzen benötigen, 1 µL des **GENEXPATH LymphoSign**-Bibliothekspools und 3 µL des B-Bibliothekspools poolen.

- *Schritt 6.b: Denaturierung und Verdünnung des Bibliothekspools.*
- Den Endpool gemäß den Empfehlungen der Anleitung des Illumina Miseq-Systems denaturieren und verdünnen, um eine endgültige Ladungskonzentration von 8 bis 10 pM zu erhalten.
- *Schritt 6.c: Vorbereitung des Sequenzierungsprimers.*
- Wenn der **GENEXPATH LymphoSign**-Bibliothekspool allein sequenziert wird, 3 µL **GENEXPATH LymphoSign**-Sequenzierungsprimer (GEP-SP-001) zu 597 µL HT1-Puffer zugeben und diese 600 µL in Well 18 der MiSeq-Reagenzkassette geben.

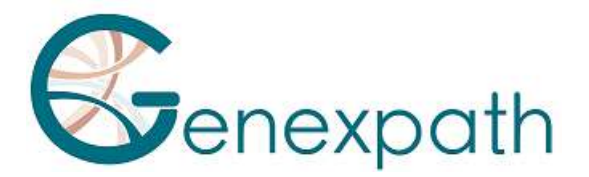

- Wenn der **GENEXPATH LymphoSign**-Bibliothekspool mit anderen Bibliotheken beladen ist, die mit Illumina Sequenzierungsprimern sequenziert wurden, den gesamten Inhalt von Well 12 (ca. 600 µL) pipettieren, 3 µL **GENEXPATH LymphoSign** Sequenzierungsprimer zugeben und diesen Mix in Well 18 der Kassette geben.
- *Schritt 6.d: Vorbereitung des Probenblatts.*
- Wenn die **GENEXPATH LymphoSign**-Bibliothek allein sequenziert wird, das Probenblatt zur Erzeugung der FASTQs erstellen, wobei 120 Zyklen in Read 1 vorzusehen sind.
- Wenn die **GENEXPATH LymphoSign**-Bibliotheken mit anderen Sequenzierbibliotheken kombiniert werden, das Probenblatt mit den üblichen Parametern erzeugen, ohne die **GENEXPATH LymphoSign**-Proben anzugeben.
- Die Verwendung von Custom bei der Konfiguration des Laufs angeben (mit Local Run Manager auf der Seite Create Run. Im manuellen Laufmodus auf dem Bildschirm Run Setup).

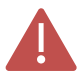

**Achten Sie in jedem Fall darauf, dass das Lesen in Read 1 mit mindestens 120 Zyklen erfolgt und dass die Verwendung des Custom Sequenzierungsprimers angegeben wird.**

- In allen Fällen werden die Sequenzen der **GENEXPATH LymphoSign**-Bibliotheken nicht vom Sequenzer demultiplext, sondern in der FastQ-Datei "Undetermined" gespeichert, die dann in das **GENEXPATH RT-MIS**-System geladen wird.
- *Schritt 6.e: Starten der Sequenzierung.*
- Die Sequenzierung gemäß den in der Anleitung des Illumina MiSeq-Systems beschriebenen Verfahren starten.

#### *Sequenzierung in einem Illumina NextSeq 500/550 System.*

Detaillierte Informationen zur Verdünnung und Denaturierung der Bibliotheken, zur Vorbereitung des Sequenzierungsprimers, zum Probenblatt und zum Start der Sequenzierung finden Sie in der Anleitung für das Illumina NextSeq-System.

- *Schritt 6.a: Verdünnung und Poolen von Bibliotheken.*
- Jede **GENEXPATH Lymphosign**-Bibliothek auf eine Konzentration zwischen 0,5 nM und 4 nM verdünnen, und dabei von einer durchschnittlichen Größe der amplifizierten Fragmente von 150 bp ausgehen.
- Die **GENEXPATH LymphoSign**-Bibliotheken im gleichwertigen Volumen poolen.
- Wenn weitere Bibliotheken auf derselben Flowcell sequenziert werden, die Konzentrationen der verschiedenen Pools anpassen und sie dann kombinieren, um die

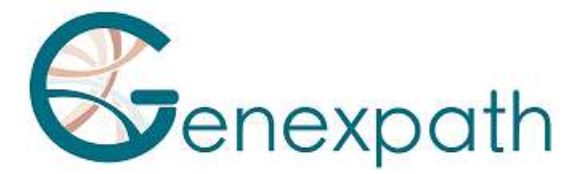

gewünschte Anzahl an Sequenzen zu erhalten (mindestens 10<sup>5</sup> Sequenzen für jede **GENEXPATH LymphoSign**-Bibliothek).

Beispiel: Für einen Pool von 10 **GENEXPATH LymphoSign**-Bibliotheken, die 1 M Sequenzen benötigen (10<sup>5</sup> Sequenzen für jede Bibliothek), die mit einem Pool von B-Bibliotheken mit derselben Konzentration sequenziert wurden und 3 M Sequenzen benötigen, 1 µL des **GENEXPATH LymphoSign**-Bibliothekspools und 3 µL des B-Bibliothekspools poolen.

- *Schritt 6.b: Denaturierung und Verdünnung des Bibliothekspools.*
- Den Endpool gemäß den Empfehlungen der Anleitung des Illumina NextSeq-Systems denaturieren und verdünnen, um eine endgültige Beladungskonzentration von 0,8 pM bis 1 pM zu erhalten.
- *Schritt 6.c: Vorbereitung des Sequenzierungsprimers.*
- Wenn der **GENEXPATH LymphoSign**-Bibliothekspool allein sequenziert wird, 6 µL des **GENEXPATH LymphoSign**-Sequenzierungsprimers mit 1994 µL HT1-Puffer verdünnen und dann diese 2 mL in Well 7 der NextSeq-Reagenzkassette geben.
- Wenn der **GENEXPATH LymphoSign**-Bibliothekspool mit anderen Bibliotheken kombiniert wird, die mit Illumina Sequenzierungsprimern sequenziert wurden, den gesamten Inhalt von Well 20 (ca. 2 mL) pipettieren, 6 µL des Primers GEP-SP zugeben und diesen Mix dann in Well 7 der Kassette geben.
- *Schritt 6.d: Vorbereitung des Probenblatts.*
- Wenn die **GENEXPATH LymphoSign**-Bibliothek allein sequenziert wird, das Probenblatt zur Erzeugung der FASTQs erstellen, wobei 120 Zyklen in Read 1 vorzusehen sind.
- Wenn die **GENEXPATH LymphoSign**-Bibliotheken mit anderen Sequenzierbibliotheken kombiniert werden, das Probenblatt mit den üblichen Parametern erzeugen, ohne die **GENEXPATH LymphoSign**-Proben anzugeben.
- Die Verwendung von Custom bei der Konfiguration des Laufs angeben (mit Local Run Manager auf der Seite Create Run. Im manuellen Laufmodus auf dem Bildschirm Run Setup).

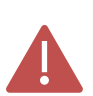

**Achten Sie in jedem Fall darauf, dass das Lesen in Read 1 mit mindestens 120 Zyklen erfolgt und dass die Verwendung des Custom Sequenzierungsprimers angegeben wird.** 

- In jedem Fall werden die Sequenzen der **GENEXPATH LymphoSign**-Bibliotheken nicht vom Sequenzer demultiplexiert, sondern in den vier FastQ "Undetermined" Dateien gespeichert, die dann in das **GENEXPATH RT-MIS**-System geladen werden.

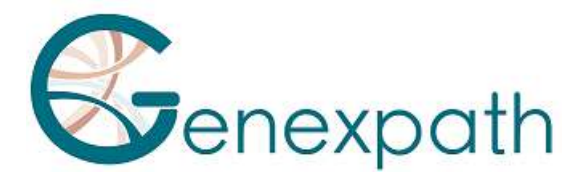

- *Schritt 6.e: Starten der Sequenzierung.*
- Die Sequenzierung gemäß den in der Anleitung des Illumina NextSeq-Systems beschriebenen Verfahren starten.

## **Schritt 7: Analyse der Ergebnisse.**

Die vom Illumina-Sequenzierungssystem (MiSeq oder NextSeq) erzeugten Sequenzdateien im FastQ-Format müssen anschließend mit der Software **GENEXPATH RT-MIS** analysiert werden, die online über den Kundenbereich unter folgender Adresse zur Verfügung steht: [https://connect.genexpath.com/.](https://connect.genexpath.com/)

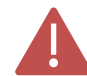

## **Um das Herunterladen der FastQ-Datei zu erleichtern, darf sie nicht dekomprimiert werden (fastq.gz).**

Diese Software ist eine umfassende Bioinformatik-Lösung, die verschiedene Algorithmen zur Datenverarbeitung integriert. Sie führt das Demultiplexen durch, das die Zuordnung der Sequenzen zu den einzelnen Proben ermöglicht. Anschließend führt sie eine genaue Identifizierung der Genexpressionsmarker und deren Quantifizierung durch.

Der **GENEXPATH LymphoSign**-Test beruht sowohl auf einer Quantifizierung quantitativer Marker (**Genexpression**) als auch qualitativer Marker (Vorhandensein oder Fehlen von Mutationen und Chromosomentranslokationen).

**GENEXPATH RT-MIS** enthält einen Algorithmus mit künstlicher Intelligenz, der den Anwender bei der Auswertung der Ergebnisse anleitet. Es erstellt kurze, transparente Berichte, die vom Einrichten der Sequenzierungsreaktionen bis zur automatisierten Analyse der Sequenzierungsergebnisse reichen.

**GENEXPATH RT-MIS** erfordert das Hochladen der Sequenzerdateien im FASTQ-Format sowie der Liste der Barcodes, die während des Experiments verwendet wurden.

**GENEXPATH RT-MIS** bewertet die Qualität der Sequenzierung jeder Probe, indem es die Anzahl der identifizierten Reads und die Anzahl der gefundenen UMIs (unique molecular identifier) quantifiziert.

**GENEXPATH RT-MIS** erstellt für jede Probe eine Grafik, die dem Anwender bei der Datenanalyse hilft. Die Identifikationsdaten für jeden Marker und für jede Probe stehen zum Download bereit.

**GENEXPATH RT-MIS** beinhaltet ein direkt online zugängliches Anwenderhandbuch, um den Einstieg in das Tool zu erleichtern, alle erzeugten Ergebnisse zu beschreiben und die Präsentation der Ergebnisse detailliert darzustellen.

Das Unternehmen **GENEXPATH** speichert die von der Software **GENEXPATH RT-MIS** erzeugten Ergebnisse nicht dauerhaft. Die Daten sollten direkt nach jeder Analyse heruntergeladen und vom Anwender in seinem Dokumentenmanagementsystem gespeichert werden.

## **Verfahrensgrenzen**

- Mit dem LymphoSign-Test können die Expressionsniveaus einer großen Anzahl von genetischen Markern wie Genen, somatischen Mutationen oder Chromosomentranslokationen mithilfe von spezifischen Sonden gleichzeitig ausgewertet werden. Er ist für die Diagnose von Non-Hodgkin-Lymphomen bestimmt. Bei den getesteten Proben sollte es sich um FFPE- oder gefrorene Gewebebiopsien handeln.

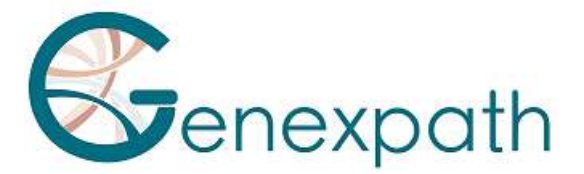

- Die im Abschnitt "Leistungsbestimmung" nachgewiesenen Leistungen wurden nach dem oben genannten Verfahren validiert.

- Eine geringe Menge an RNA oder eine Probe von geringer Qualität kann zu einem nicht interpretierbaren Ergebnis führen.

- Die Sequenzierung sollte mit Sequenziergeräten der Illumina-Technologie (Miseq und NextSeq) durchgeführt werden.

**Analytische Leistungen**

## **Wiederholbarkeit**

Die Wiederholbarkeit des LymphoSign-Tests ist definiert als seine Fähigkeit, jeden der Marker des Tests genau zu quantifizieren. Die gleiche Probe, die in Triplikaten mit der LymphoSign-Signatur analysiert wurde, wurde untersucht. Für jeden Marker sind die Streuungen zwischen den Messwerten und den erwarteten Mittelwerten im Bland Altman-Diagramm in Abbildung 1 dargestellt. Die geringe Dispersion der Messungen zeigt die hohe Wiederholbarkeit der LymphoSign-Signatur für die gleiche Probe.

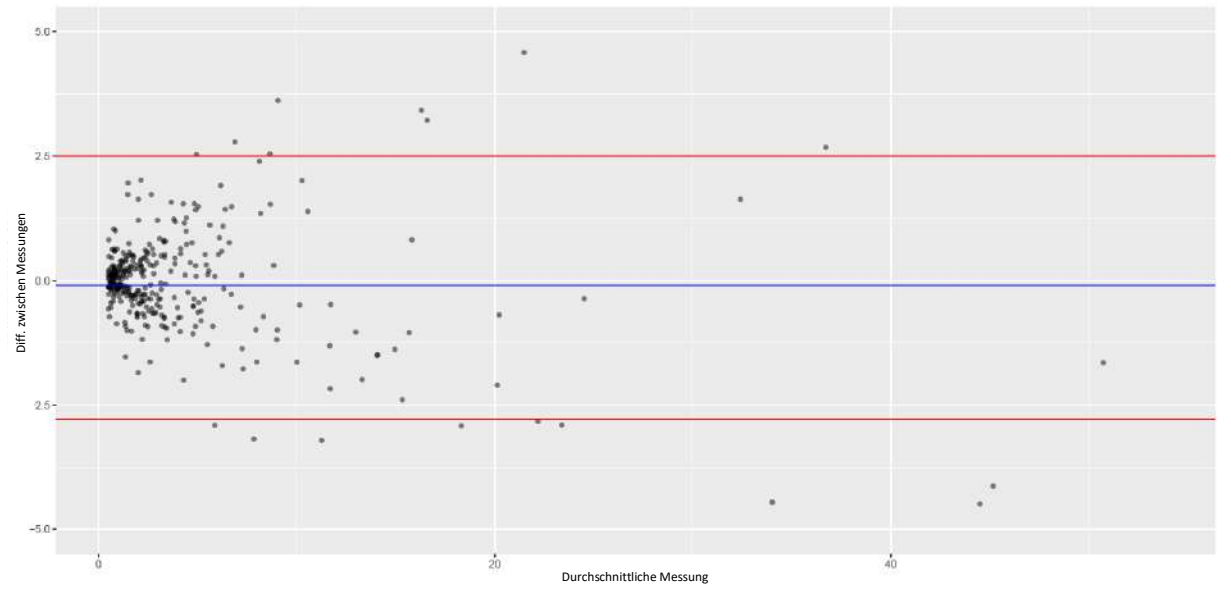

*Abbildung 1: Unterschied zwischen beobachteten und erwarteten Messungen jedes Testmarkers für dieselbe Probe. Die blaue Linie stellt die durchschnittliche Abweichung dar, die zwischen den Mittelwerten der einzelnen Marker und den gemessenen Werten beobachtet wird. Die roten Linien stellen die 95%-Konfidenzintervalle dar.* 

## **Interoperabilität**

Der Lymphosign-Test ist mit der Illumina-Sequenzierungstechnologie kompatibel. Um den Einfluss der Art des Sequenzers auf die Ergebnisse zu beurteilen, wurden 15 Proben sowohl auf MiSeq- als auch auf NextSeq-Sequenzern analysiert. Die generierten Daten sind perfekt vergleichbar mit einem Pearson-Korrelationskoeffizienten r=0,99 (p < 2,2e^-16) (Abbildung 2).

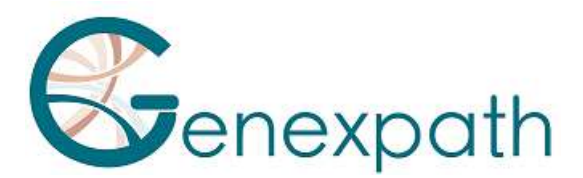

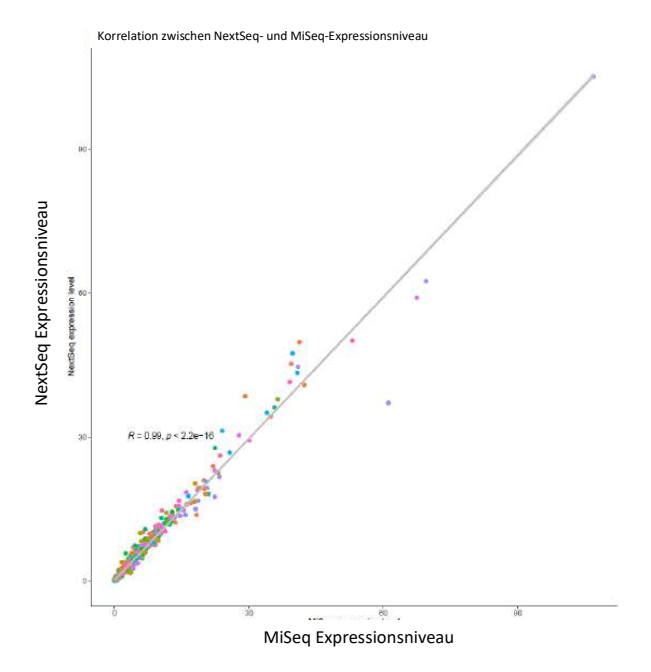

*Abbildung 2: Korrelation zwischen den Expressionsniveaus der Marker von 15 Proben, die auf MiSeq und NextSeq sequenziert wurden. Der angegebene Koeffizient und der p-Wert sind die eines linearen Pearson-Korrelationstests.* 

## **Reproduzierbarkeit**

Die Reproduzierbarkeit zwischen zwei Anwendern wurde entsprechend den Expressionsniveaus jedes der Testmarker an 2 Proben untersucht (Abbildung 3). Die Daten sind perfekt vergleichbar mit der perfekten Reproduzierbarkeit der Expressionsmessung jedes der Marker (Pearson:  $r \approx 1$ ,  $p < 2.2e^{\Lambda} - 16$ ).

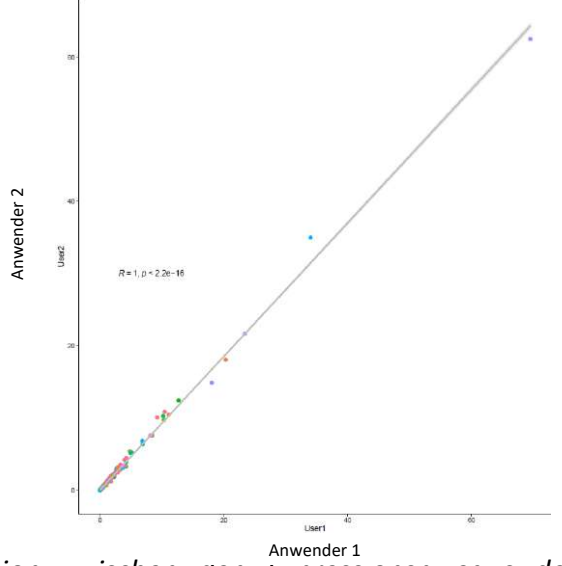

*Abbildung 3: Korrelation zwischen den Expressionsniveaus der Marker zwischen zwei verschiedenen Anwendern. Der angegebene Koeffizient und der p-Wert sind die eines linearen Pearson-Korrelationstests.*

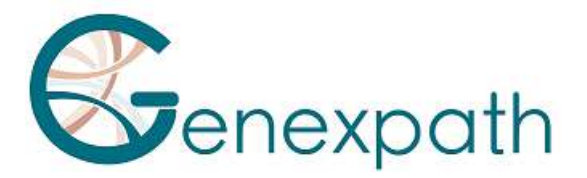

# **Literatur**

[Combining gene expression profiling and machine learning to diagnose B-cell non-Hodgkin](https://pubmed-ncbi-nlm-nih-gov.proxy.insermbiblio.inist.fr/32444689/)  [lymphoma. B](https://pubmed-ncbi-nlm-nih-gov.proxy.insermbiblio.inist.fr/32444689/)obée V, Drieux F, Marchand V, Sater V, Veresezan L, Picquenot JM, Viailly PJ, Lanic MD, Viennot M, Bohers E, Oberic L, Copie-Bergman C, Molina TJ, Gaulard P, Haioun C, Salles G, Tilly H, Jardin F, Ruminy P. Blood Cancer J. 2020 May 22;10(5):59.

# **Symboltabelle**

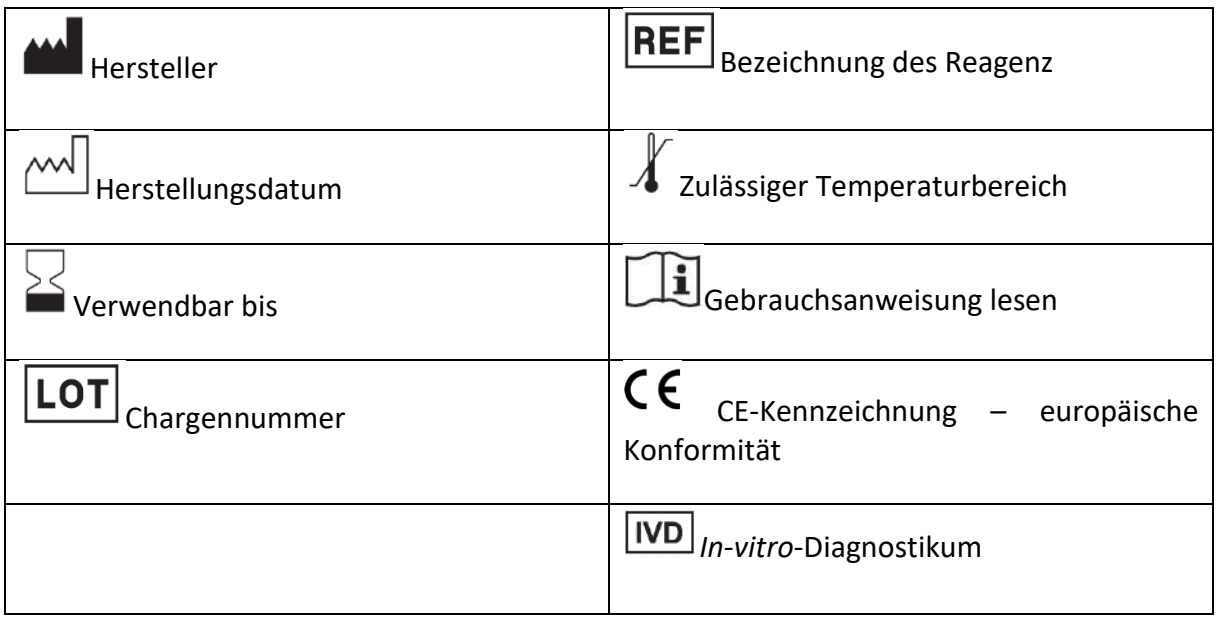

## **Notizen**

Die **GENEXPATH LymphoSign**-Reagenzien sind durch geistige Eigentumsrechte geschützt und dürfen ohne Genehmigung des Herstellers nicht verändert, vervielfältigt, verkauft oder übertragen werden.

Änderungen am Inhalt dieses Dokuments sind vorbehalten.

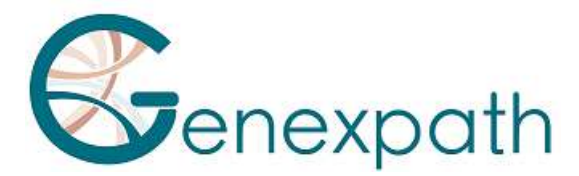

# <span id="page-63-0"></span>**ESPAÑOL**

# **Instrucciones de utilización GENEXPATH LymphoSign.**

## **Precauciones de uso.**

**IVD** 

**Producto sanitario para diagnóstico** *in vitro según la* **Directiva (UE) 98/79/CE** 

**Para diagnóstico** *in vitro*

**Exclusivamente para uso profesional.**

**Lea toda la información contenida en estas instrucciones antes de su uso.**

**Información de contacto: Fabricante:** GENEXPATH +33 (0)2.78.08.98.69 113 avenue des Martyrs de la Résistance 76100 Rouen - Francia [contact@genexpath.com](mailto:contact@genexpath.com) [support@genexpath.com](mailto:support@genexpath.com)

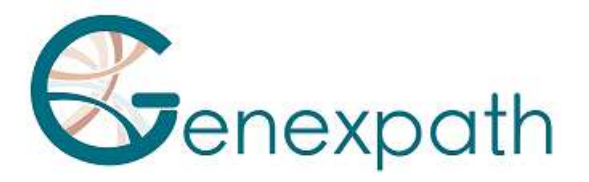

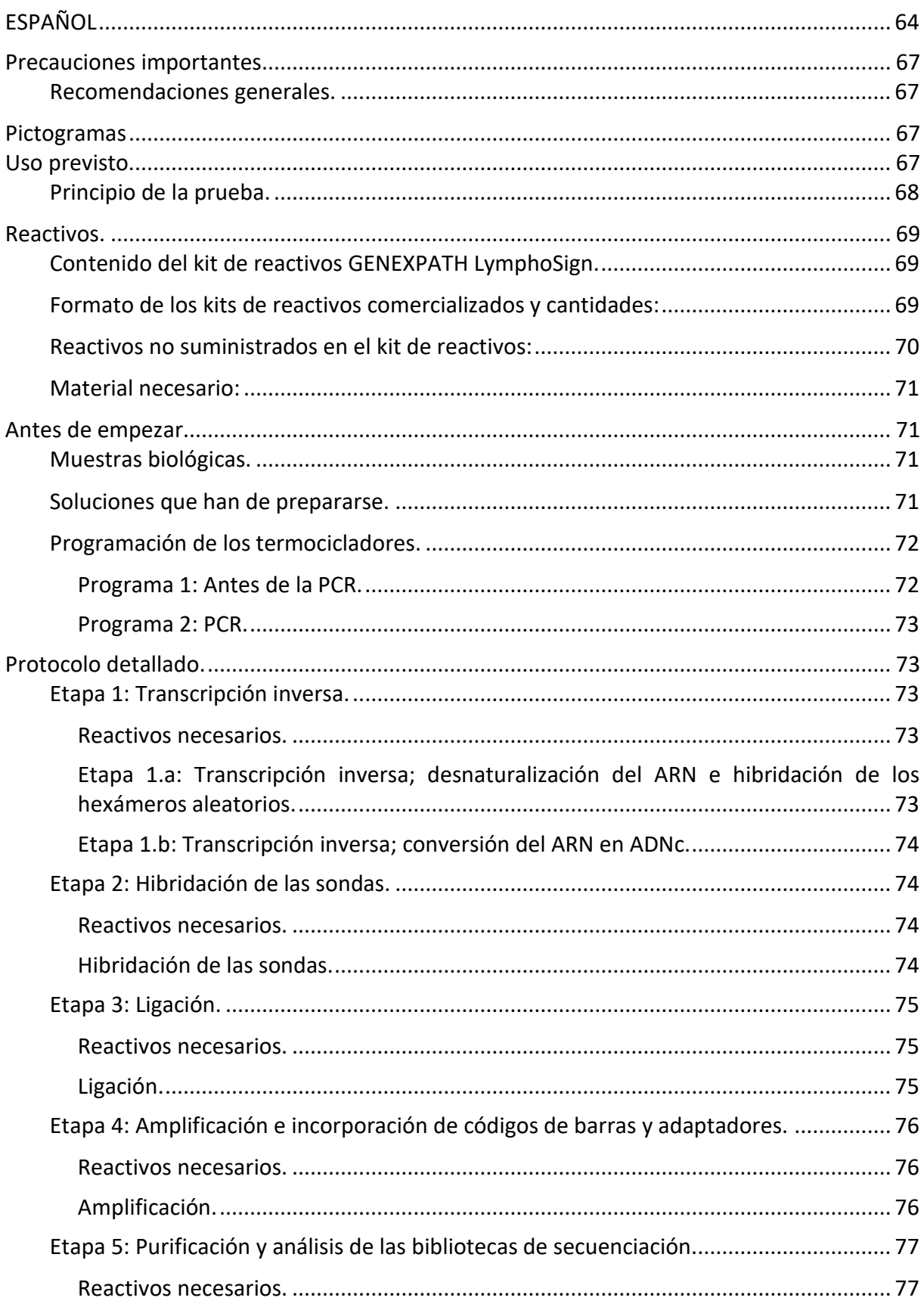

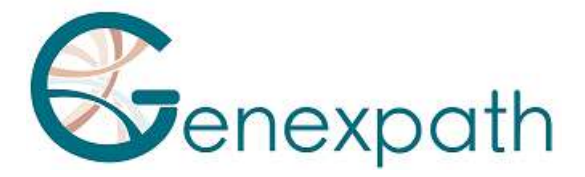

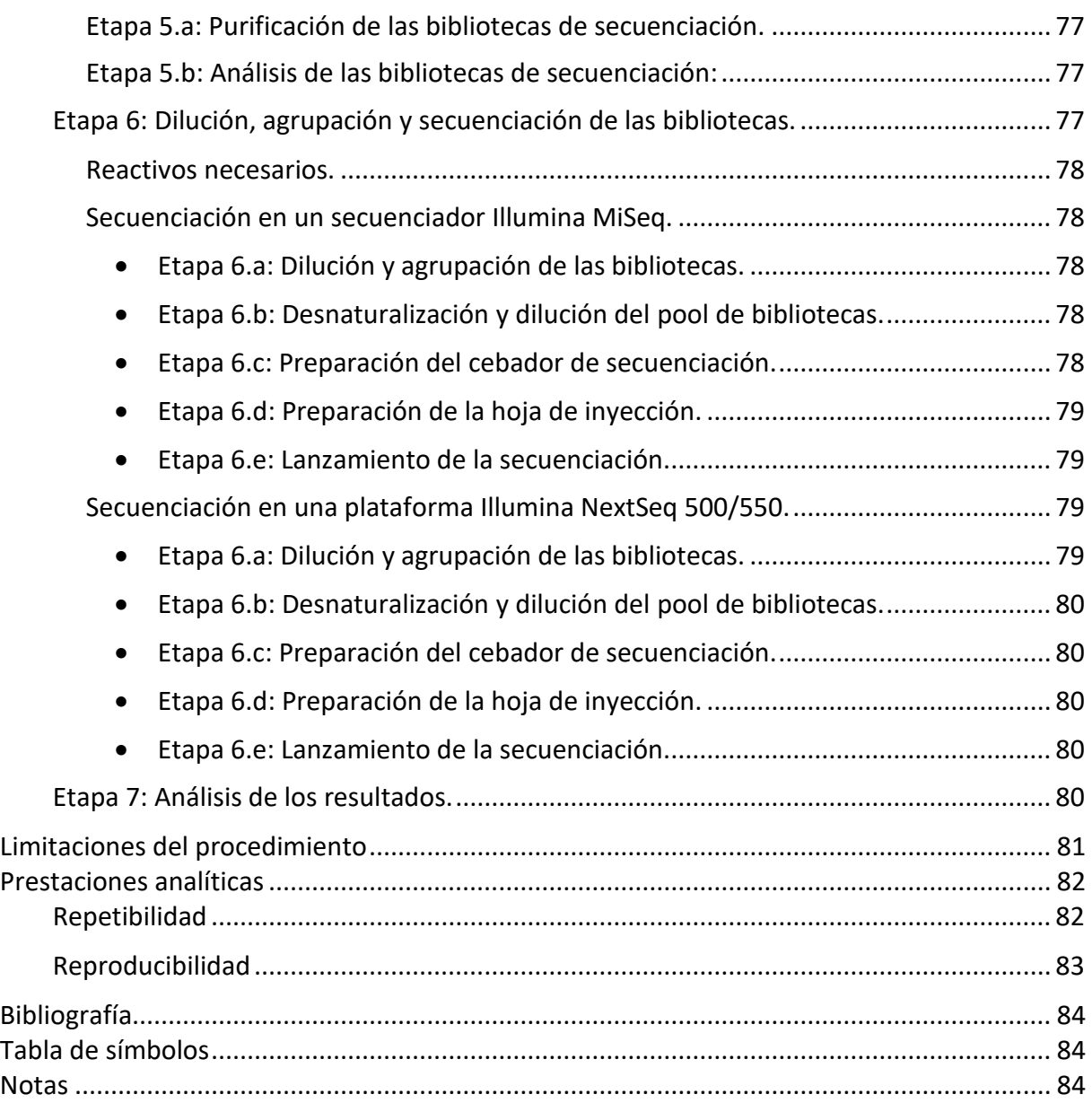

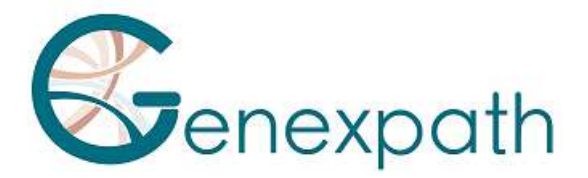

# <span id="page-66-0"></span>**Precauciones importantes.**

## <span id="page-66-1"></span>**Recomendaciones generales.**

- Se puede utilizar para diagnóstico in vitro
- Respete las buenas prácticas de laboratorio al manipular los productos destinados a la PCR (llevar bata y guantes desechables, establecer zonas específicas previas y posteriores a la PCR, utilizar filtros cónicos).
- Tome asimismo precauciones para evitar la contaminación con nucleasas, que pueden causar la degradación del ARN y el ADN (utilizar consumibles y reactivos / Nucleasefree).
- Asegúrese de que los termocicladores estén en buen estado de funcionamiento y que se hayan calibrado de acuerdo con las recomendaciones del fabricante.
- Es especialmente importante no sustituir los reactivos no suministrados en el kit, especialmente los tampones y las enzimas utilizadas en los pasos de transcripción inversa, ligación y amplificación por PCR. También deben respetarse los tiempos y las temperaturas de incubación, así como los volúmenes y las concentraciones.
- Los reactivos **GENEXPATH LymphoSign** están destinados a su uso exclusivamente en las plataformas de secuenciación Illumina Miseq o Nextseq 500/550.
- Las fichas de datos de seguridad están disponibles en el especio de usuarios.
- **Si el usuario detecta errores en las instrucciones proporcionadas:** contacto [contact@genexpath.com.](mailto:contact@genexpath.com)
- Cualquier incidente grave relacionado con el dispositivo debe notificarse a [contact@genexpath.com.](mailto:contact@genexpath.com)

## <span id="page-66-2"></span>**Pictogramas**

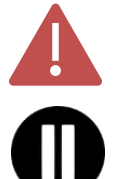

Puntos importantes y etapas vitales del protocolo que pueden comprometer la calidad de los resultados.

Etapas en las que se puede suspender el protocolo.

## <span id="page-66-3"></span>**Uso previsto.**

Este protocolo está destinado a la realización de la prueba **GENEXPATH LymphoSign**. Se utiliza para preparar bibliotecas de secuenciación para los secuenciadores Illumina MiSeq o NextSeq 500/550.

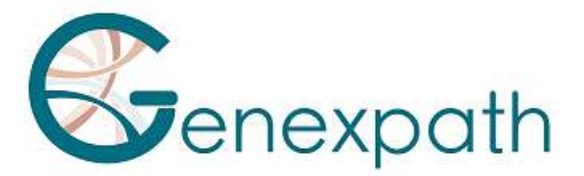

Los archivos fastQ generados con esta prueba contienen datos sobre los niveles de expresión de más de 130 genes y marcadores genéticos. Pueden analizarse mediante la plataforma **GENEXPATH RT-MIS**, que alberga una aplicación específica de demultiplexación de secuencias y un algoritmo de inteligencia artificial que compara los perfiles de expresión obtenidos con los de los principales tipos de linfoma no hodgkiniano.

## <span id="page-67-0"></span>**Principio de la prueba.**

La prueba **GENEXPATH LymphoSign** se basa en un método de RT-PCR dependiente de ligación (LD-RT-PCR). Esta técnica semicuantitativa permite la evaluación simultánea de los niveles de expresión de un gran número de marcadores genéticos, como genes, mutaciones somáticas o translocaciones cromosómicas, utilizando pares de sondas de oligonucleótidos específicos para cada uno de estos marcadores.

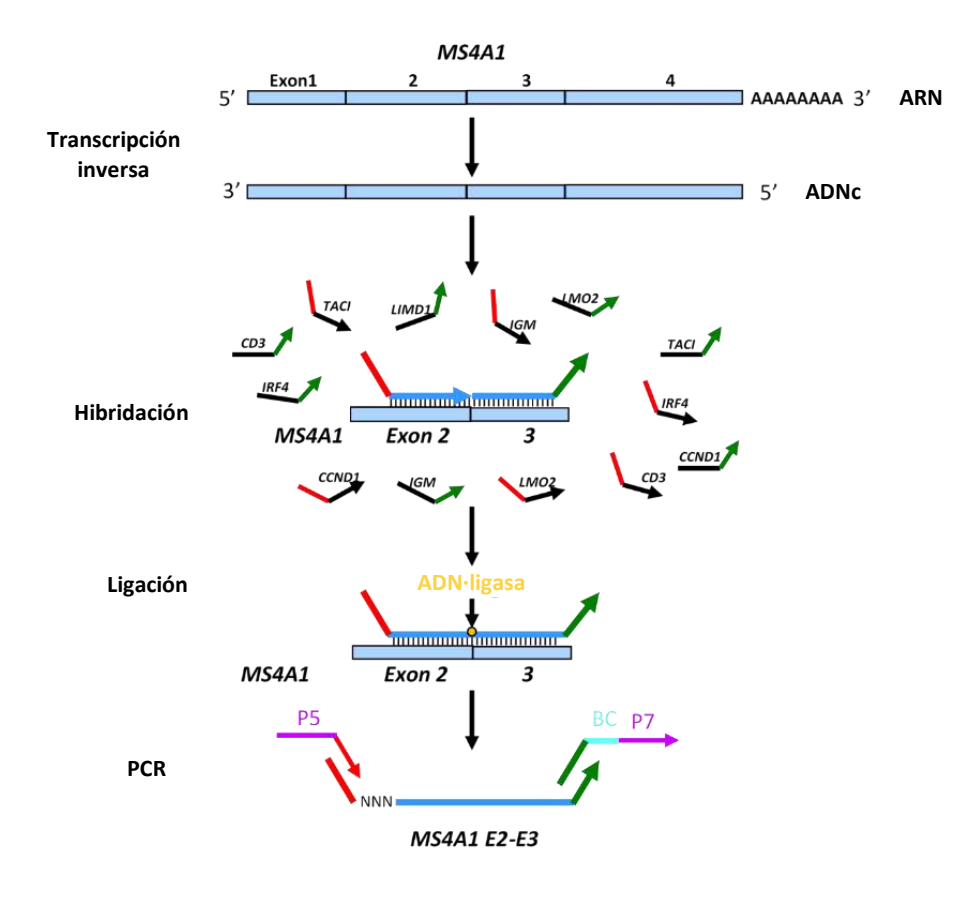

A partir de un extracto de ARN total, bastan cuatro etapas para obtener las librerías.

- o Una etapa de transcripción inversa (RT, por sus siglas en inglés).
- o Una etapa de hibridación de sondas oligonucleótidas específicas.
- o Una etapa de ligación.
- o Una etapa de amplificación mediante PCR.

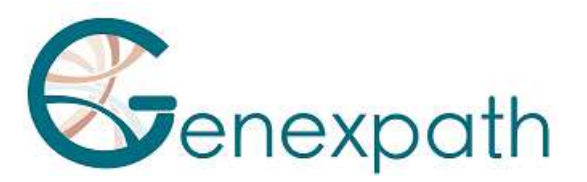

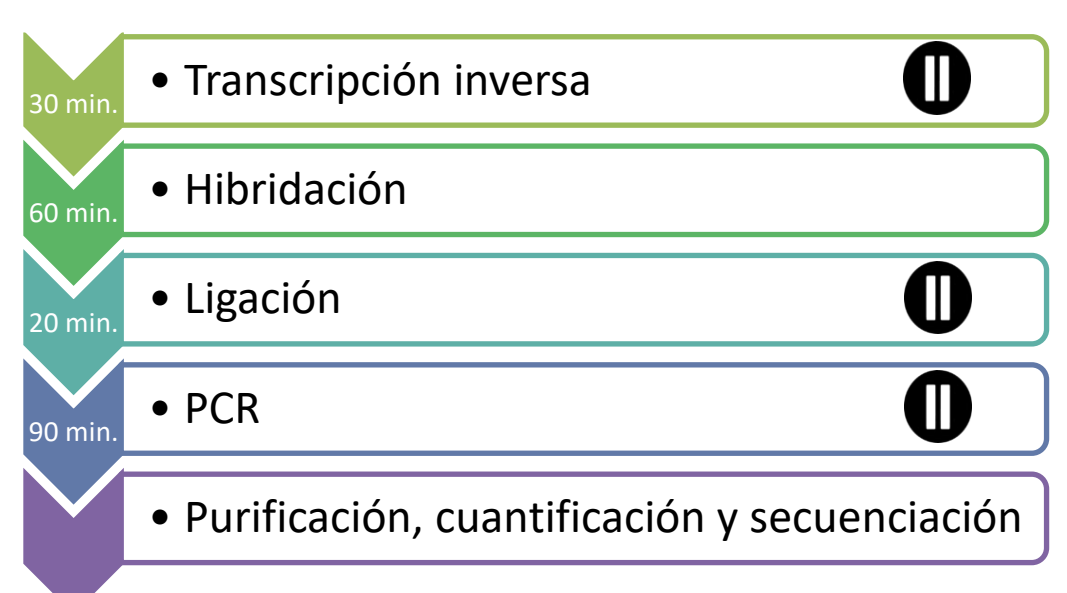

No se requiere ninguna purificación hasta la obtención de las librerías, lo que limita la pérdida de material y garantiza una muy buena sensibilidad de esta técnica. Asimismo, las secuencias genéticas a las que se dirigen las sondas son especialmente cortas (entre 40 y 60 bases), lo que garantiza una gran solidez frente a la degradación del ARN.

Por tanto, la LD-RT-PCR es un enfoque particularmente adecuado para el análisis de muestras biológicas difíciles, como las biopsias de tejido fijadas e incluidas en parafina.

Para cada muestra, aproximadamente 10<sup>5</sup> secuencias son suficientes para obtener un perfil de expresión analizable, lo que permite analizar un gran número de muestras en paralelo en una única Flowcell de secuenciación. Para optimizar los costes, las librerías **GENEXPATH LymphoSign** también pueden cargarse junto con otras librerías de secuenciación generadas por otros métodos.

## <span id="page-68-0"></span>**Reactivos.**

## <span id="page-68-1"></span>**Contenido del kit de reactivos GENEXPATH LymphoSign.**

Mezcla de sondas **GENEXPATH LymphoSign** GEP-LSPM Códigos de barras **GENEXPATH LymphoSign** GEP-BC-xxx Cebador de secuencia **GENEXPATH LymphoSign** GEP-SP-001

XXX: número de código de barras

Una vez recibidos, estos reactivos deben conservarse a una temperatura entre -25 °C y  $-15$  °C.

<span id="page-68-2"></span>Estos están listos para su uso y no es necesario diluirlos.

La vida útil de los reactivos es de 1 año.

Vuelva a las condiciones de almacenamiento inmediatamente después de su uso.

No utilice reactivos después de la fecha de caducidad que aparece en la etiqueta.

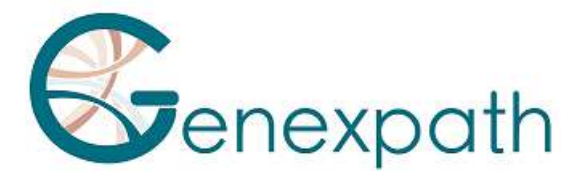

# **Formato de los kits de reactivos comercializados y cantidades:**

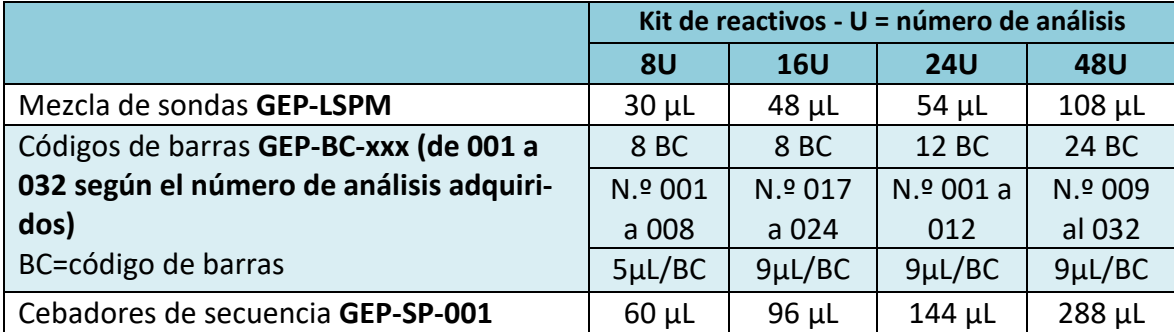

Los reactivos se suministran en cantidades mayores de las que se necesitan realmente. Después del número de análisis solicitados, deben descartarse. Si se realiza un nuevo pedido, los reactivos se entregarán en consecuencia.

Para un kit de reactivos con más de 8 análisis, cada código de barras debe utilizarse para 2 análisis diferentes.

## <span id="page-69-0"></span>**Reactivos no suministrados en el kit de reactivos:**

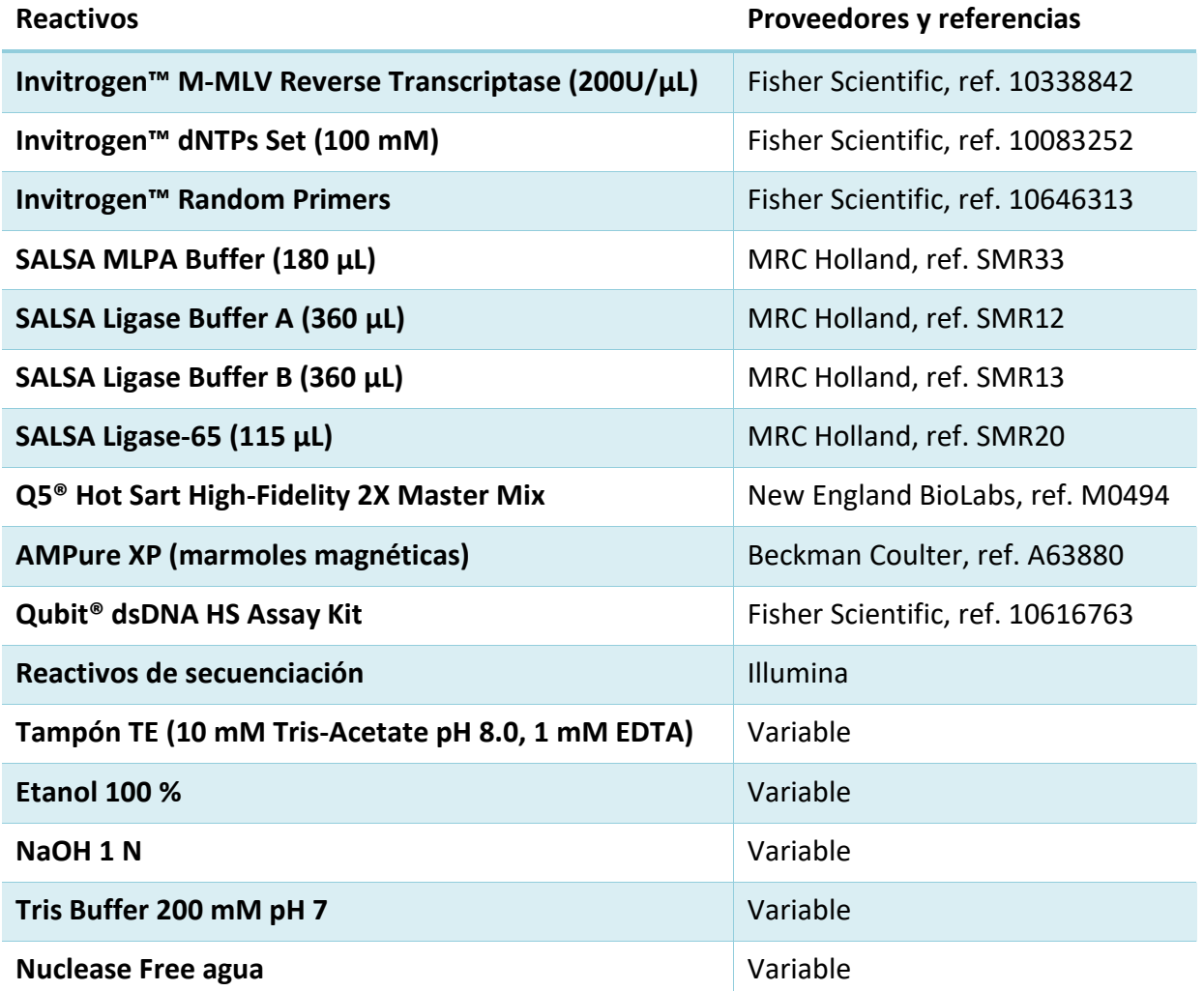

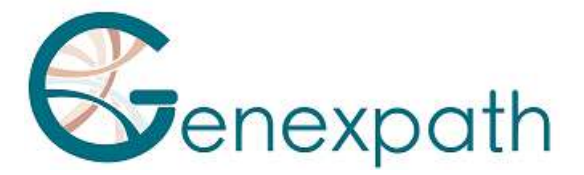

Una vez recibidos y entre usos, estos reactivos deben almacenarse según las recomendaciones de los distintos proveedores.

## <span id="page-70-0"></span>**Material necesario:**

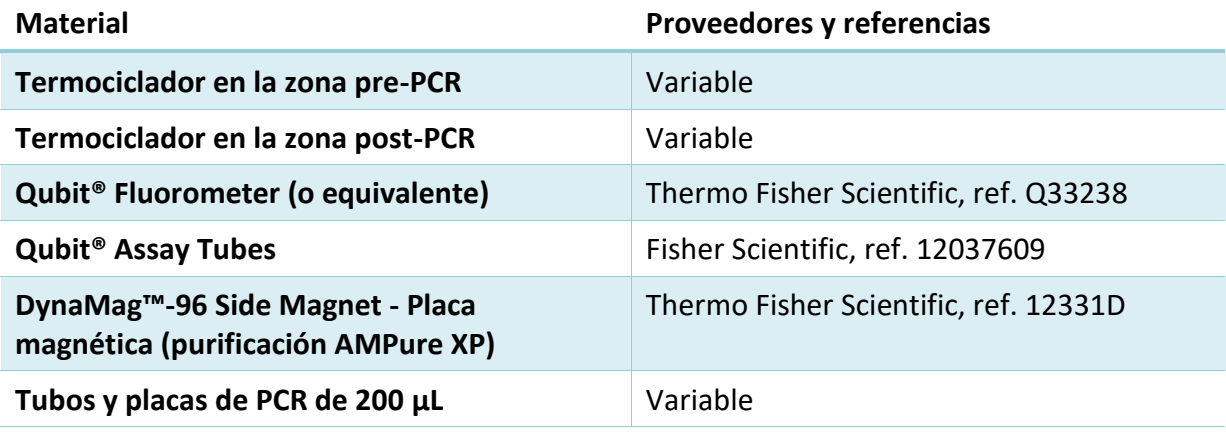

# <span id="page-70-1"></span>**Antes de empezar.**

## <span id="page-70-2"></span>**Muestras biológicas.**

La prueba **GENEXPATH LymphoSign** permite preparar librerías de secuenciación a partir de ARN total extraído de biopsias tumorales o de líneas celulares de origen humano. Esta prueba se aplica exclusivamente al linfoma no hodgkiniano.

Estas muestras pueden ser frescas, congeladas o fijadas en formol e incluidas en parafina (FFPE).

Para la extracción de ARN de tejidos fijados, se recomienda utilizar el kit Promega Maxwell® RSC RNA FFPE (Promega, ref. AS1440 y AS4500).

La cantidad de ARN para analizar debe estar entre **50 y 500 ng, en un volumen de 2 µL**. Si la concentración de las soluciones para analizar es demasiado alta, estos ARN pueden diluirse con agua Nuclease free agua.

## <span id="page-70-3"></span>**Soluciones que han de prepararse.**

o Hexámeros aleatorios (Random Primers, Fisher Scientific, ref. 10646313).

Concentración de la solución de trabajo: 100 µM

- Diluya los 100 µL de la solución inicial (a 3 µg/µL) añadiendo 1487 µL de Nuclease free agua.
- Divida a partes iguales y conserve a una temperatura entre –30 °C y –15 °C.
- o dNTPs (dNTPs Set, Fisher Scientific, ref. 10083252).

Concentración de la solución de trabajo: 10 mM

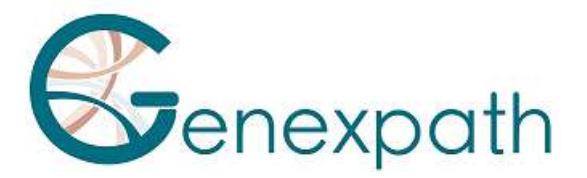

- Mezcle las 4 soluciones madre (250 µL cada una) y diluya añadiendo 1,5 ml de Nuclease free agua.
- Divida a partes iguales y conserve a una temperatura entre  $-30$  °C y  $-15$  °C.

## <span id="page-71-0"></span>**Programación de los termocicladores.**

Para limitar el riesgo de contaminación, utilice dos termocicladores, uno en la zona pre-PCR y otro en la zona post-PCR.

Se necesitan dos programas:

- o El primero permite realizar los tres primeros pasos del protocolo: **transcripción inversa del ARN en ADNc, hibridación de las sondas de oligonucleótidos y ligación**. Debe realizarse en el termociclador situado en la zona pre-PCR.
- o El segundo se utiliza para **amplificar los productos de ligación e incorporar los códigos de barras y adaptadores necesarios para la secuenciación.** Debe realizarse en el termociclador situado en la zona post-PCR.

#### <span id="page-71-1"></span>*Programa 1: Post-PCR.*

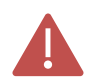

**Dado que los volúmenes de reacción son limitados, asegúrese de que la tapa calefactora del termociclador se mantenga a una temperatura elevada (95 °C) en todas las etapas del programa para evitar la evaporación.**

Se prevén pausas a 4 °C entre las diferentes etapas del programa para permitir la adición de los reactivos necesarios.

#### **Etapa 1: Transcripción inversa.**

#### **Etapa 1a: Desnaturalización del ARN e hibridación de los hexámeros.**

- ➢ Tapa calefactora: 95°°C
- ➢ 2°minutos a 80°°C
- ➢ 5°minutos a 37°°C
- $\geq 4^{\circ}$ C infinito

#### **Etapa 1b: Transcripción inversa del ARN en ADNc.**

- ➢ Tapa calefactora: 95°°C
- ➢ 15°minutos a 37°°C
- ➢ 2°minutos a 98°°C
- $\geq 4^{\circ}$ C infinito

#### **Etapa 2: Hibridación de las sondas.**

- ➢ Tapa calefactora: 95°°C
- ➢ 2°minutos a 95°°C
- ➢ 60°°C infinito (1 h de hibridación)

#### **Etapa 3: Ligación.**

➢ Tapa calefactora: 95°°C
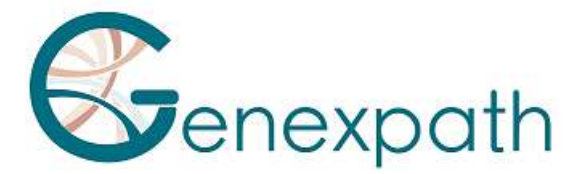

- ➢ 54 °C infinito (distribución de la mezcla de ligación)
- ➢ 15° minutos a 54°°C
- ➢ 5° minutos a 98°°C
- ➢ 4°C infinito

#### *Programa 2: PCR.*

- ➢ Tapa calefactora: 95°°C
- ➢ 6° minutos a 94°°C
- ➢ 35 x (30 segundos a 94°°C; 30° segundos a 58°°C; 30 segundos a 72°°C)
- ➢ 4° minutos a 72°°C
- $\geq 4^{\circ}$ C infinito

**Protocolo detallado.**

### **Etapa 1: Transcripción inversa.**

Esta etapa debe realizarse en la zona pre-PCR.

#### *Reactivos necesarios.*

- 10 mM de dNTPs, 100 µM de hexámeros aleatorios, kit M-MLV RT (tampón 5X de transcriptasa inversa, DTT 100 mM, enzima M-MLV RT), extracto de ARN total para analizar (25 a 250 ng/ $\mu$ L).

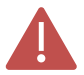

**Se recomienda realizar todo el procedimiento en tubos o placas de PCR de 200 µL.**

*Etapa 1.a: Transcripción inversa; desnaturalización del ARN e hibridación de los hexámeros aleatorios.*

- Descongele los siguientes reactivos y consérvelos en hielo o en un soporte de refrigeración:

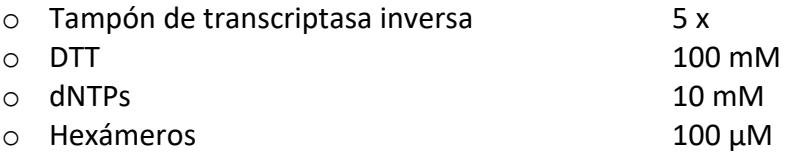

- Prepare una mezcla de transcripción inversa. Para cada muestra, mezcle (para un volumen total de 3,75 µL por reacción):

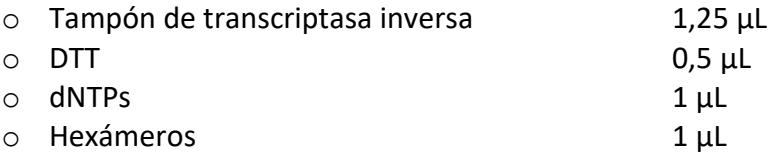

- Dispense esta mezcla en tubos de PCR de 200 µL (3,75 µL por tubo) mantenidos en hielo o en un soporte de refrigeración.

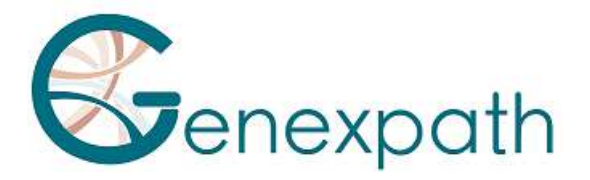

- Añada 2 µL de cada una de las soluciones de ARN total (de 50 a 500 ng) a los distintos tubos.
- Agite en el vórtex y centrifugue brevemente.
- Coloque los tubos en el termociclador situado en la zona pre-PCR y proceda con la **etapa 1.a del programa pre-PCR** (desnaturalización e hibridación de los hexámeros).

### *Etapa 1.b: Transcripción inversa; conversión del ARN en ADNc.*

- Al final de la etapa 1a, cuando la temperatura del termociclador haya descendido a 4 °C, centrifugue los tubos brevemente y colóquelos en hielo o en un soporte de refrigeración.
- Añada 0,5 µL de transcriptasa inversa (M-MLV RT) a cada tubo.
- Centrifugue brevemente.
- Vuelva a colocar los tubos en el termociclador.
- Compruebe la temperatura de la tapa calefactora (95 °C).
- Proceda a la **etapa 1.b del programa pre-PCR** (transcripción inversa de ARN a ADNc).

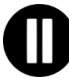

**A continuación, proceda directamente a la etapa 2 o conserve los productos de ligación a una temperatura entre –30 °C y –15 °C.**

### **Etapa 2: Hibridación de las sondas.**

Esta etapa debe realizarse en la zona pre-PCR.

#### *Reactivos necesarios.*

- Mezcla de sondas **GENEXPATH LymphoSign** GEP- LSPM), SALSA MLPA Buffer.

#### *Hibridación de las sondas.*

- **Al final de la etapa 1b**, cuando la temperatura del termociclador haya descendido a 4°C, retire los tubos, centrifúguelos brevemente y colóquelos en hielo o en un soporte de refrigeración.
- Descongele el tampón Salsa MLPA Buffer y la mezcla de sondas **GENEXPATH LymphoSign** y consérvelos en hielo o en un soporte de refrigeración.
- Prepare una mezcla de hibridación. Para cada muestra, mezcle (para un volumen total de 3 µL por reacción):
	- o Salsa MLPA Buffer 1,5 µL

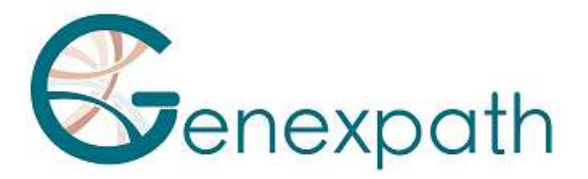

#### o Mezcla de sondas **GENEXPATH LymphoSign** 1,5 µL

- Agite en el vórtex y centrifugue brevemente.
- Añada 3 µL de esta mezcla a cada tubo de ADNc.
- Centrifugue brevemente.
- Vuelva a colocar los tubos en el termociclador.
- Compruebe la temperatura de la tapa calefactora (95°°C).
- Proceda a la **etapa 2 del programa pre-PCR** (hibridación de las sondas).

### **Etapa 3: Ligación.**

Esta etapa debe realizarse en la zona pre-PCR.

#### *Reactivos necesarios.*

SALSA Ligase Buffer A, SALSA Ligase Buffer B, SALSA Ligase 65, Nuclease free agua.

#### *Ligación.*

- 15 minutos antes del final de la etapa 2, descongele los tampones SALSA Ligase Buffer A y SALSA Ligase Buffer B y consérvelos en hielo o en un soporte de refrigeración.
- Coloque la enzima SALSA Ligase 65 en hielo o en un soporte de refrigeración.
- Prepare una mezcla de ligación. Para cada muestra, mezcle (para un volumen total de 32 µL por reacción):

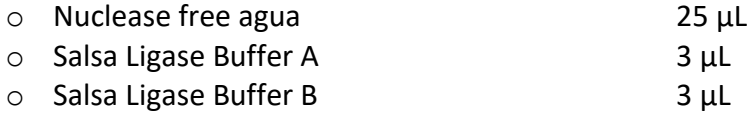

- Agite en el vórtex y centrifugue brevemente
	- o Salsa Ligase 65 1 µL
- Agite en el vórtex y centrifugue brevemente.
- Después de 60 minutos de incubación, proceda a la **etapa 3 del programa pre-PCR (ligación).**
- Reduzca la temperatura del bloque calefactor a 54 °C.
- Añada 32 µL de la mezcla de ligación directamente a cada tubo, sin sacarlos del bloque calefactor.

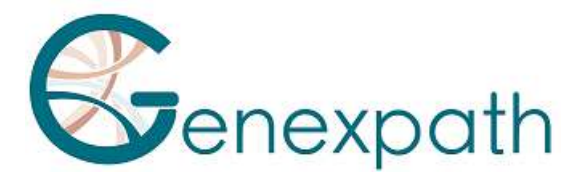

- Después de distribuir la mezcla, pase a la siguiente etapa del programa (15 minutos a 54 °C, 5 minutos a 98 °C).

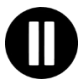

**Al final de esta etapa, cuando la temperatura del bloque de PCR haya descendido a 4 °C, proceda inmediatamente a la etapa 4 (amplificación por PCR) o congele los productos de ligación (hasta una temperatura entre –30 °C y –15 °C).**

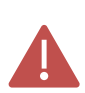

**Después de esta etapa, no almacene los productos a temperaturas más altas (por ejemplo, 4 °C o temperatura ambiente) para evitar ligaciones no específicas que pudieran derivarse de la actividad enzimática residual.**

### **Etapa 4: Amplificación e incorporación de códigos de barras y adaptadores.**

En esta etapa, los productos de ligación se amplifican por PCR utilizando las colas adicionales en los extremos de las sondas. Estas amplificaciones se realizan utilizando los pares de cebadores proporcionados en los tubos de Códigos de barras **GENEXPATH LymphoSign** (GEP-BC-xxx).

Para permitir el análisis de múltiples muestras en una sola celda de Flowcell, el cebador de PCR 3' lleva un código de barras molecular que será reconocido por el algoritmo de demultiplexación de la plataforma **GENEXPATH RT-MIS**.

#### *Reactivos necesarios.*

Códigos de barras **GENEXPATH LymphoSign** (GEP-BC-xxx), Q5® Hot Start High-Fidelity 2X Master Mix, Nuclease free agua.

#### *Amplificación.*

- Prepare una mezcla de amplificación en la zona pre-PCR. Para cada muestra, mezcle (para un volumen total de 18 µL por reacción) :

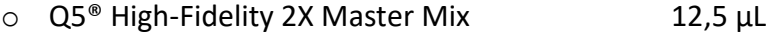

- o Nuclease free agua 5,5 µL
- Agite en el vórtex y centrifugue brevemente.
- Dispense 18 µL de esta mezcla de amplificación en diferentes pocillos de una placa de PCR.
- Añada 5 µL de los productos de ligación generados en la etapa 3 a cada pocillo.
- Añada 2 µL de Código de barras **GENEXPATH LymphoSign** a cada pocillo.

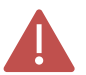

**Utilice diferentes códigos de barras BEP-BC-xxx para cada muestra analizada.**

- Coloque la placa en el termociclador **en la zona post-PCR**.
- Inicie el **programa 2** (PCR).

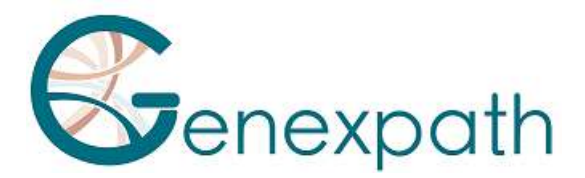

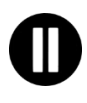

**Al final del programa, cuando la temperatura del termociclador haya descendido a 4 °C, proceda rápidamente a la etapa 5 (purificación) o congele los productos de amplificación a una temperatura entre –30 °C y —15 °C.**

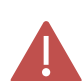

**No conserve estos productos durante periodos prolongados a temperaturas más altas (por ejemplo, a 4 °C en el termociclador o a temperatura ambiente).**

### **Etapa 5: Purificación y análisis de las librerías de secuenciación.**

Tras la etapa de amplificación, las librerías de secuenciación deben purificarse para eliminar los cebadores de la PCR y los nucleótidos no incorporados. Esta purificación se realiza con marmoles magnéticas AMPure XP. A continuación, las librerías deben analizarse por fluorimetría con el antes de cargarlas en el secuenciador.

### *Reactivos necesarios.*

Etanol 100 %, Nuclease free agua, marmoles AMPure XP, tampón TE (10 mM de Tris-acetato pH 8,0, 1 mM de EDTA), Qubit<sup>®</sup> dsDNA HS Assay.

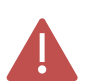

**uso.**

*Etapa 5.a: Purificación de las librerías de secuenciación.*

**Asegúrese de que las marmoles estén completamente resuspendidas antes de su** 

- Purificar 25 µL de productos de PCR con 45 µL de marmoles AMPure XP (siguiendo las recomendaciones del proveedor).
- Eluir los productos de PCR purificados en 50 µL de tampón TE.

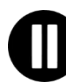

**Tras la purificación, las librerías pueden conservarse a una temperatura entre –30 °C y —15 °C antes de la secuenciación.**

### *Etapa 5.b: Análisis de las librerías de secuenciación:*

- Analice 10 µL de cada una de las librerías de secuenciación por fluorimetría (kit Qubit dsDNA HS Assay, siguiendo las recomendaciones del proveedor).

### **Etapa 6: Dilución, agrupación y secuenciación de las librerías.**

Tras la purificación, las librerías GENEXPATH LymphoSign deben diluirse, agruparse y cargarse en el secuenciador.

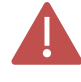

### **Para obtener resultados óptimos, debe leerse un mínimo de 10<sup>5</sup> secuencias para cada muestra.**

A diferencia de la mayoría de las librerías de secuenciación convencionales, la read de los códigos de barras moleculares necesarios para demultiplexar las secuencias de **GENEXPATH LymphoSign** se realizan durante la Read1. Por tanto, estas secuencias no se demultiplexan

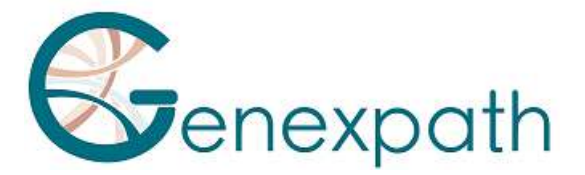

automáticamente por el secuenciador y se guardarán en los archivos fastQ «Undetermined». La demultiplexación se realiza mediante el algoritmo específico proporcionado en la plataforma **GENEXPATH RT-MIS**.

#### *Reactivos necesarios.*

Cebador de secuenciación **GENEXPATH LymphoSign** (GEP-SP-001), reactivos de secuenciación Illumina.

#### *Secuenciación en un secuenciador Illumina MiSeq.*

Para obtener información detallada sobre la dilución y desnaturalización de las librerías, la preparación del cebador de secuencia, la hoja de inyección y el inicio de la secuenciación, consulte la Guía del sistema Miseq de Illumina.

- *Etapa 6.a: Dilución y agrupación de las librerías.*
- Diluya cada una de las librerías **GENEXPATH LymphoSign** a una concentración entre 2 nM y 4 nM, asumiendo un tamaño medio de fragmentos amplificados de 150 pb.
- Agrupe las librerías **GENEXPATH LymphoSign** en un volumen equivalente.
- Si se secuencian otras librerías en la misma celda de Flowcell, ajuste las concentraciones de los diferentes pools y combínelas posteriormente para obtener el número deseado de secuencias (un mínimo de 10<sup>5</sup> secuencias para cada biblioteca **GENEXPATH LymphoSign**).

Por ejemplo: para un pool de 10 librerías **GENEXPATH LymphoSign** que requieran 1 M de secuencias (10<sup>5</sup> secuencias para cada biblioteca), secuenciadas con un pool de librerías B a la misma concentración y que requieran 3 M de secuencias, mezcle 1 µL del pool de librerías **GENEXPATH LymphoSign** y 3 µL del pool de librerías B.

- *Etapa 6.b: Desnaturalización y dilución del pool de librerías.*
- Desnaturalice y diluya el pool final según las recomendaciones de la Guía del Sistema Miseq de Illumina hasta alcanzar una concentración de carga final de 8-10 pM.
- *Etapa 6.c: Preparación del cebador de secuenciación.*
- Si el pool de librerías **GENEXPATH LymphoSign** se secuencia solo, añada 3 µL del cebador de secuenciación **GENEXPATH LymphoSign** (GEP-SP-001) a 597 µL de tampón HT1 y, a continuación, coloque estos 600 µL en el pocillo 18 del cartucho de reactivos del sistema MiSeq.
- Si el pool de librerías **GENEXPATH LymphoSign** está cargado con otras librerías secuenciadas con cebadores de secuenciación Illumina, traslade con una pipeta todo el contenido del pocillo 12 (aproximadamente 600 µL), añada 3 µL del cebador de secuenciación **GENEXPATH LymphoSign** y dispensar esta mezcla en el pocillo 18 del cartucho.

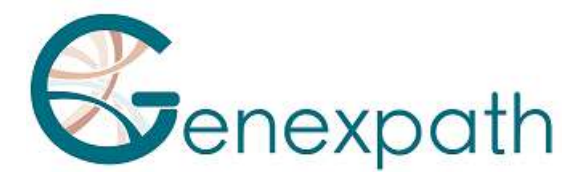

- *Etapa 6.d: Preparación de la hoja de inyección.*
- Si la librerías **GENEXPATH LymphoSign** se secuencia sola, realice la hoja de inyección para generar los FASTQ con 120 ciclos en la read 1.
- Si las librerías **GENEXPATH LymphoSign** se combinan con otras librerías de secuenciación, genere la hoja de inyección utilizando los parámetros habituales, sin introducir las muestras GENEXPATH LymphoSign.
- Especifique el uso de un Custom al configurar la serie (con «Local Run Manager», en la página «Create Run»). En el modo de ejecución manual, en la pantalla «Run Setup»).

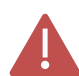

**En todos los casos, asegúrese de que la read 1 se realice con un mínimo de 120 ciclos y que se especifique el uso del cebador de secuenciación personalizado.**

- En todos los casos, las secuencias de las librerías **GENEXPATH LymphoSign** no se demultiplexarán por el secuenciador, sino que se guardarán en el archivo FastQ «Undetermined», que deberá cargarse en la plataforma **GENEXPATH RT-MIS**.
- *Etapa 6.e: Lanzamiento de la secuenciación.*
- Inicie la secuenciación tal como se indica en la Guía del sistema MiSeq de Illumina.

#### *Secuenciación en una plataforma Illumina NextSeq 500/550.*

Para obtener información detallada sobre la dilución y desnaturalización de las librerías, la preparación del cebador de secuencia, la hoja de inyección y el inicio de la secuenciación, consulte la Guía del sistema NextSeq de Illumina.

- *Etapa 6.a: Dilución y agrupación de las librerías.*
- Diluya cada una de las librerías **GENEXPATH LymphoSign** a una concentración entre 0,5 nM y 4 nM, asumiendo un tamaño medio de fragmentos amplificados de 150 pb.
- Agrupe las bibliotecas **GENEXPATH LymphoSign** en un volumen equivalente.
- Si se secuencian otras librerías en la misma celda de Flowcell, ajuste las concentraciones de los diferentes pools y combínelas posteriormente para obtener el número deseado de secuencias (un mínimo de 10<sup>5</sup> secuencias para cada biblioteca **GENEXPATH LymphoSign**).

Por ejemplo: para un pool de 10 librerías **GENEXPATH LymphoSign** que requieran 1 M de secuencias (10<sup>5</sup> secuencias para cada biblioteca), secuenciadas con un pool de librerías B a la misma concentración y que requieran 3 M de secuencias, mezcl 1 µL del pool de librerías **GENEXPATH LymphoSign** y 3 µL del pool de bibliotecas B.

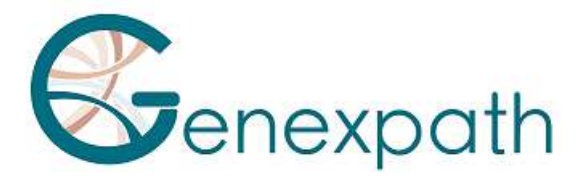

- *Etapa 6.b: Desnaturalización y dilución del pool de librerías.*
- Desnaturalice y diluya el pool final según las recomendaciones de la Guía del Sistema NextSeq de Illumina hasta una concentración de carga final de 0,8 pM a 1 pM.
- *Etapa 6.c: Preparación del cebador de secuenciación.*
- Si el pool de librerías **GENEXPATH LymphoSign** se secuencia solo, diluya 6 µL del cebador de secuenciación **GENEXPATH LymphoSign** en 1994 µL de tampón HT1 y, a continuación, coloque estos 2 µL en el pocillo 7 del cartucho de reactivos del NextSeq.
- Si el pool de librerías **GENEXPATH LymphoSign** se combina con otras librerías secuenciadas con cebadores de secuenciación de Illumina, traslade con una pipeta todo el contenido del pocillo 20 (aproximadamente 2 ml), añada 6 µL de cada cebador GEP-SP y dispensar esta deposito en el pocillo 7 del cartucho.
- *Etapa 6.d: Preparación de la hoja de inyección.*
- Si la librería/biblioteca GENEXPATH LymphoSign se secuencia sola, realice la hoja de inyección para generar los FASTQ con 120 ciclos en la read 1.
- Si las librerías GENEXPATH LymphoSign se combinan con otras bibliotecas de secuenciación, genere la hoja de inyección utilizando los parámetros habituales, sin introducir las muestras GENEXPATH LymphoSign.
- Especifique el uso de un cebador personalizado al configurar la serie (con «Local Run Manager», en la página «Create Run»). En el modo de ejecución manual, en la pantalla «Run Setup»).

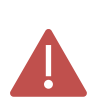

**En todos los casos, asegúrese de que la read 1 se realice con un mínimo de 120 ciclos y que se especifique el uso del cebador de secuenciación personalizado.** 

- En todos los casos, las secuencias de las bibliotecas **GENEXPATH LymphoSign** no se demultiplexarán por el secuenciador, sino que se guardarán en los cuatro archivos FastQ «Undetermined», que deberán cargarse en la plataforma **GENEXPATH RT-MIS**.

- *Etapa 6.e: Lanzamiento de la secuenciación.*
- Inicie la secuenciación tal como se describe en la Guía del sistema NextSeq de Illumina.

### **Etapa 7: Análisis de los resultados.**

Los archivos de secuencias generados por la plataforma de secuenciación Illumina (MiSeq o NextSeq) en formato FastQ deben analizarse con el *software* **GENEXPATH RT-MIS**, disponible *online* en el espacio para clientes, en la dirección [https://connect.genexpath.com/.](https://connect.genexpath.com/)

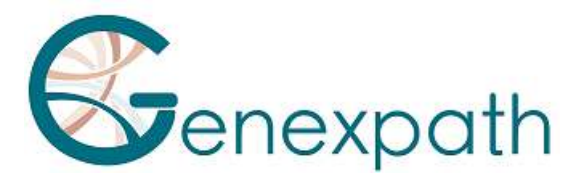

### **Para facilitar la descarga del archivo FastQ, este no debe descomprimirse (fastq.gz).**

Este *software* es una solución bioinformática completa que integra varios algoritmos de tratamiento de datos. Asimismo, realiza el demultiplexado que permite la asignación de secuencias a cada muestra. A continuación, realiza una identificación precisa de los marcadores de expresión génica y su cuantificación.

La prueba **GENEXPATH LymphoSign** se basa en la cuantificación de marcadores cuantitativos (expresión de genes) y cualitativos (presencia o ausencia de mutaciones y translocaciones cromosómicas).

**GENEXPATH RT-MIS** incorpora un algoritmo de inteligencia artificial para guiar al usuario a través de los resultados. Este genera informes concisos y transparentes, que abarcan desde la configuración de las reacciones de secuenciación hasta el análisis automatizado de sus resultados.

**GENEXPATH RT-MIS** requiere la carga de los archivos del secuenciador en formato FASTQ, así como la lista de códigos de barras utilizados en la prueba.

**GENEXPATH RT-MIS** evalúa la calidad de la secuenciación de cada muestra cuantificando el número de reads identificadas y el número de UMI (identificadores moleculares únicos, por sus siglas en inglés) detectados.

**GENEXPATH RT-MIS** genera un gráfico para cada muestra para ayudar al usuario en el análisis de los datos. Los datos de identificación de cada marcador y de cada muestra están disponibles para su descarga.

**GENEXPATH RT-MIS** incluye un manual de usuario que puede consultarse directamente *online* para facilitar el uso de la herramienta, describir todos los resultados generados y detallar su presentación.

**GENEXPATH** no almacena permanentemente los resultados generados por el *software* **GENEXPATH RT-MIS**. Los datos deben descargarse directamente después de cada análisis y almacenarse por el usuario en su sistema de gestión documental.

# **Limitaciones del procedimiento**

- La prueba LymphoSign evalúa simultáneamente los niveles de expresión de un gran número de marcadores genéticos como genes, mutaciones somáticas o translocaciones cromosómicas utilizando sondas específicas. Está destinado al diagnóstico de linfomas no Hodgkin. Las muestras analizadas deben ser FFPE o biopsias de tejido congelado.

- El rendimiento demostrado en el apartado "Rendimiento analítico" ha sido validado de acuerdo con las instrucciones descritas anteriormente.

-Una pequeña cantidad de ARN o una muestra de baja calidad pueden conducir a un resultado no interpretable.

-La secuenciación debe realizarse con secuenciadores de tecnología Illumina (Miseq y NextSeq).

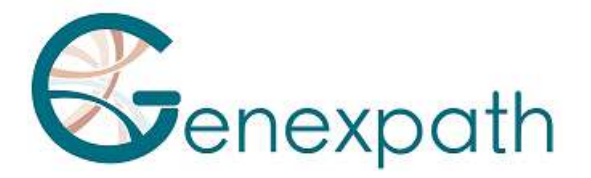

# **Prestaciones analíticas**

### **Repetibilidad**

La repetibilidad de la prueba LymphoSign se define como su capacidad para cuantificar con precisión cada uno de los marcadores de la prueba. Se estudió la misma muestra analizada en triplicata por la firma LymphoSign. Para cada marcador, las dispersiones entre los valores medidos y los valores medios esperados se representan en el gráfico de Bland Altman en la Figura 1. La baja dispersión de las mediciones demuestra la alta repetibilidad de la firma LymphoSign para la misma muestra.

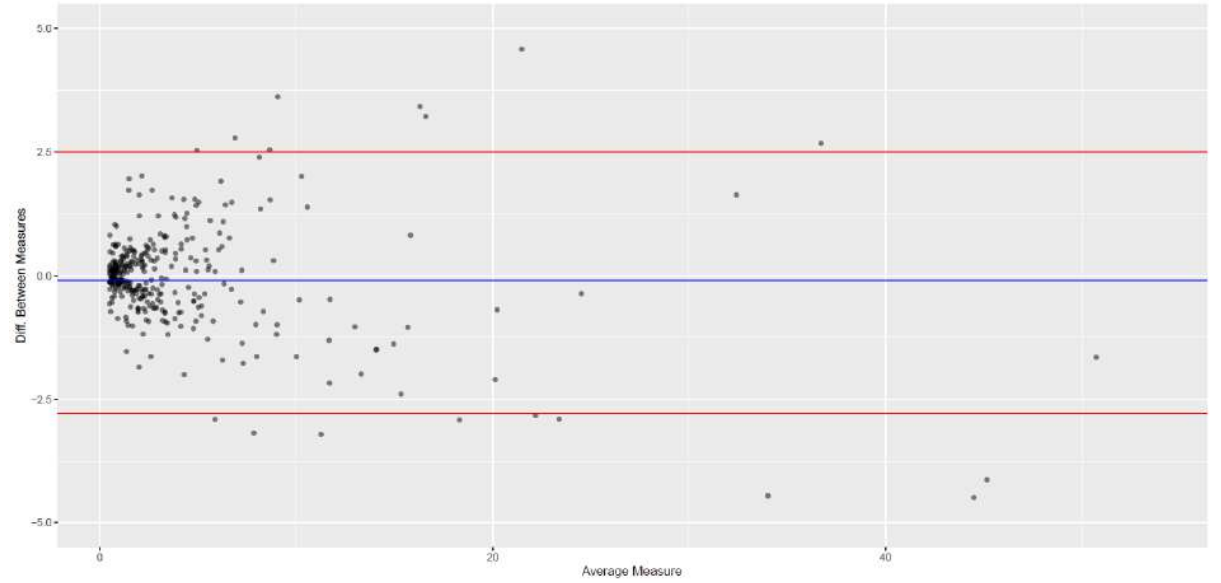

*Figura 1: Diferencia entre las mediciones observadas y esperadas de cada marcador de prueba para la misma muestra. La línea azul representa la desviación media observada entre los valores medios de cada marcador y los valores medidos. Las líneas rojas representan los intervalos de confianza del 95%.* 

### **Interoperabilidad**

La prueba Lymphosign es compatible con la tecnología de secuenciación Illumina. Para evaluar el impacto de la naturaleza del secuenciador en los resultados, se analizaron 15 muestras en los secuenciadores MiSeq y NextSeq. Los datos generados son perfectamente comparables con un coeficiente de correlación de Pearson r=0,99 (p < 2,2e^-16) (Figura 2).

```
Nivel de expresión de MiSeq
```
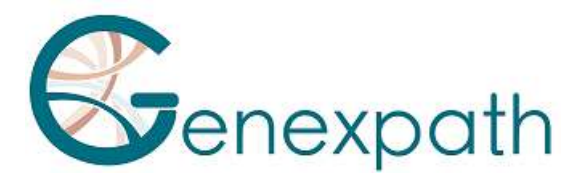

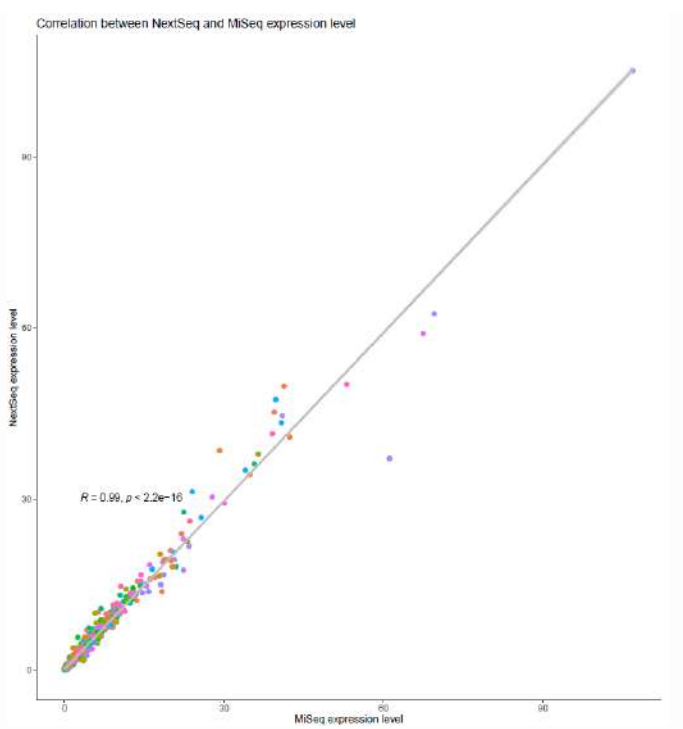

*Figura 2: Correlación entre los niveles de expresión de los marcadores de 15 muestras secuenciadas en MiSeq y NextSeq. El coeficiente y el valor p reportados son los de una prueba de correlación lineal de Pearson.* 

# **Reproducibilidad**

Se estudió la reproducibilidad entre dos usuarios según los niveles de expresión de cada uno de los marcadores de ensayo en 2 muestras (Figura 3). Los datos son perfectamente comparables con la perfecta reproducibilidad de la medida de expresión de cada uno de los marcadores (Pearson:  $r \approx 1$ ,  $p < 2.2e^{\Lambda} - 16$ ).

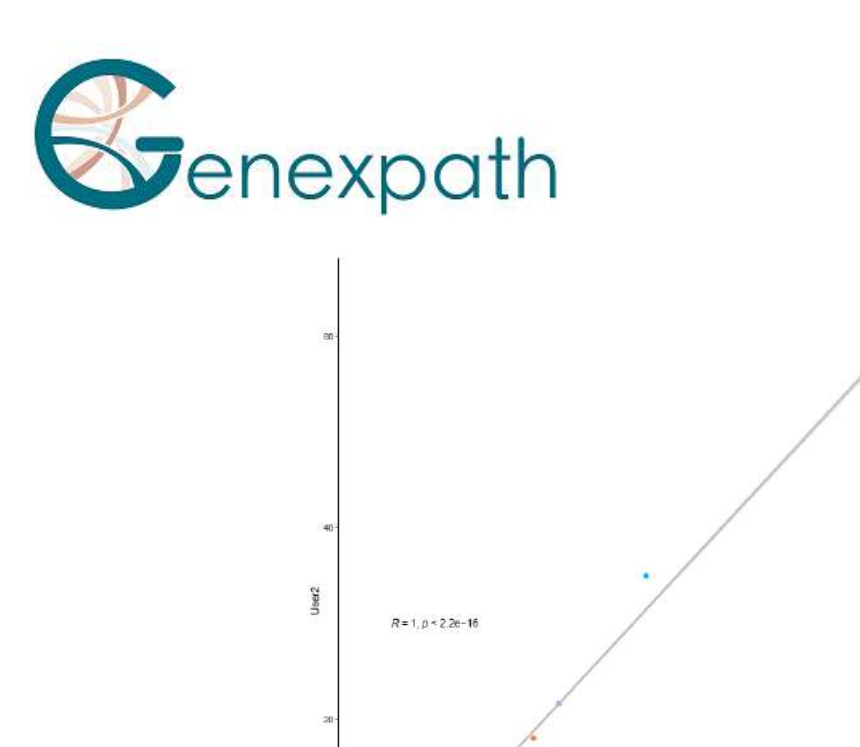

Liser1 *Figura 3: Correlación entre los niveles de expresión de los marcadores entre dos usuarios diferentes. El coeficiente y el valor p reportados son los de una prueba de correlación lineal de Pearson.*

# **Bibliografía**

[Combining gene expression profiling and machine learning to diagnose B-cell non-Hodgkin](https://pubmed-ncbi-nlm-nih-gov.proxy.insermbiblio.inist.fr/32444689/)  [lymphoma. B](https://pubmed-ncbi-nlm-nih-gov.proxy.insermbiblio.inist.fr/32444689/)obée V, Drieux F, Marchand V, Sater V, Veresezan L, Picquenot JM, Viailly PJ, Lanic MD, Viennot M, Bohers E, Oberic L, Copie-Bergman C, Molina TJ, Gaulard P, Haioun C, Salles G, Tilly H, Jardin F, Ruminy P. Blood Cancer J. 22 de mayo de 2020;10(5):59.

# **Tabla de símbolos**

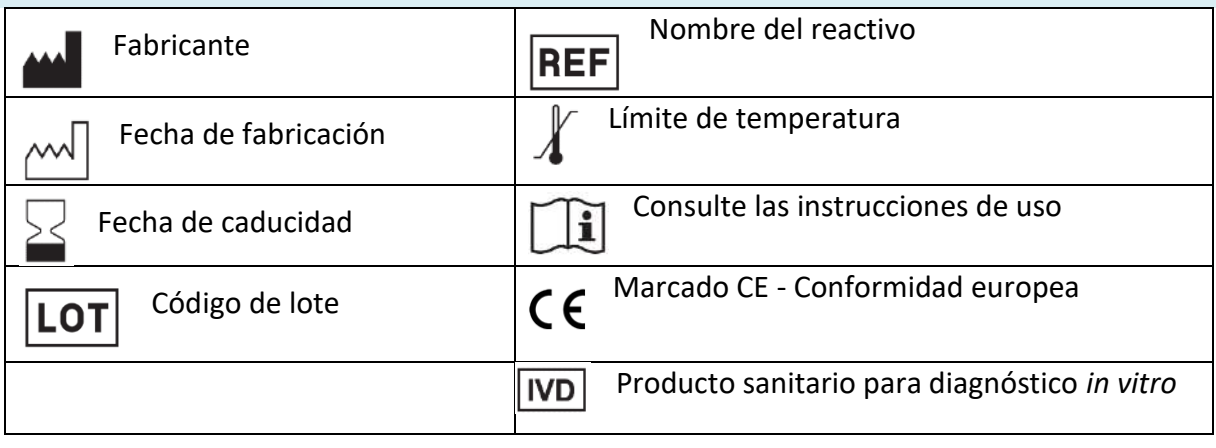

### **Notas**

**Los reactivos GENEXPATH LymphoSign están protegidos por derechos de propiedad intelectual, por lo que queda prohibida su modificación, reproducción, venta o transmisión sin la autorización del fabricante.**

La información contenida en este documento está sujeta a cambios.

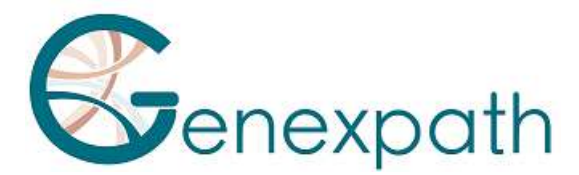

# **ITALIANO**

# **Istruzioni per l'uso GENEXPATH LymphoSign.**

# **Precauzioni per l'uso.**

 **Dispositivo medico-diagnostico** *in vitro* **secondo la direttiva (UE) 98/79/CE Per uso diagnostico** *in vitro* **È riservato all'uso professionale. Leggere tutte le informazioni su questo foglio prima dell'uso .**

**Contatti : Produttore:** GENEXPATH +33 (0)2.78.08.98.69 113 Avenue des Martyrs de la Résistance 76100 Rouen - Francia [contact@genexpath.com](mailto:contact@genexpath.com) [support@genexpath.com](mailto:support@genexpath.com)

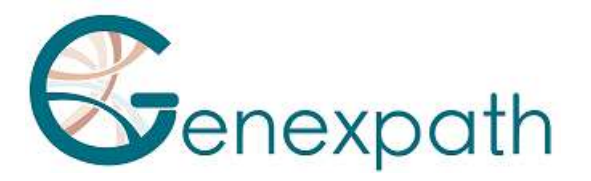

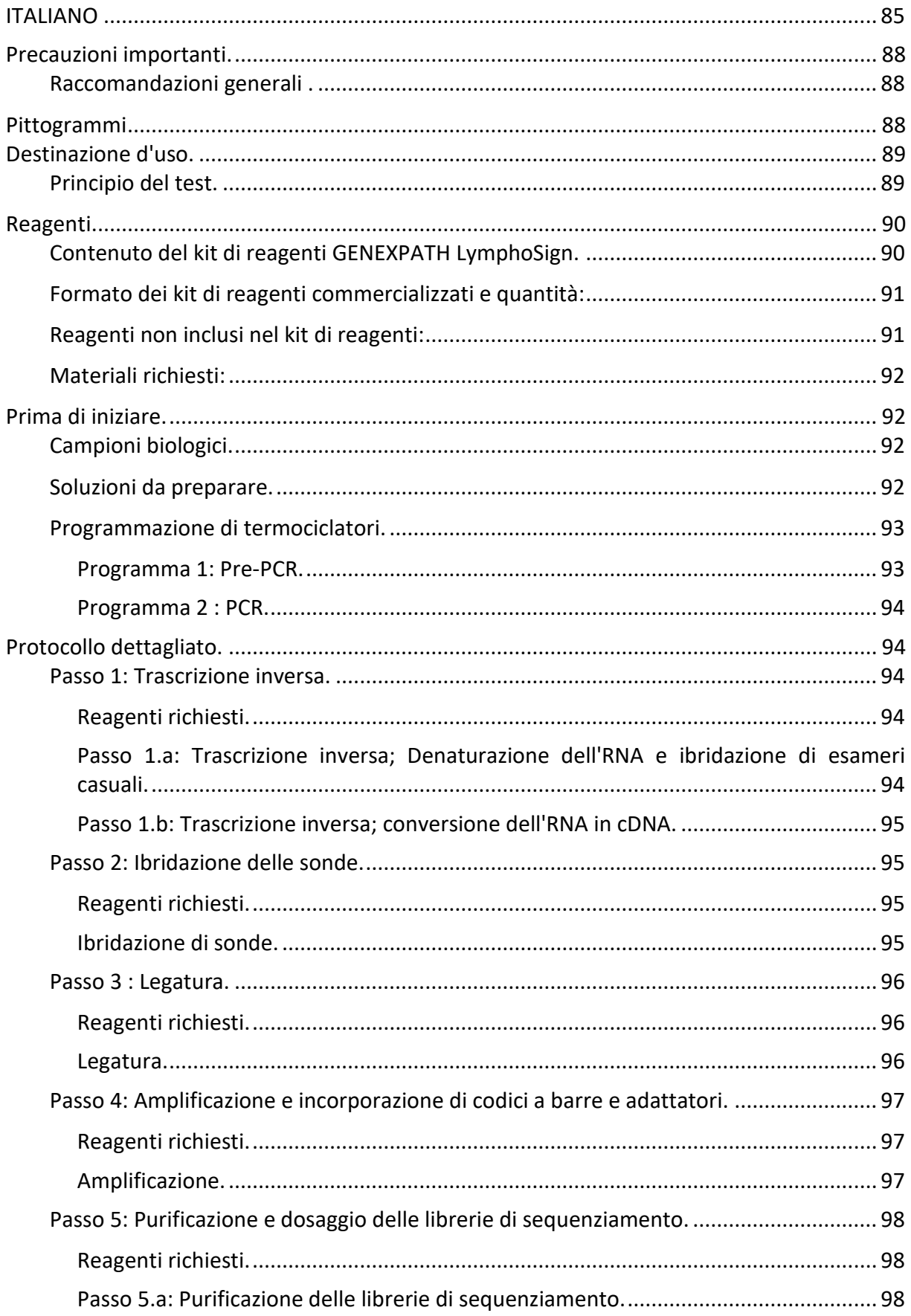

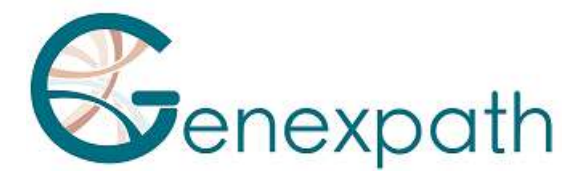

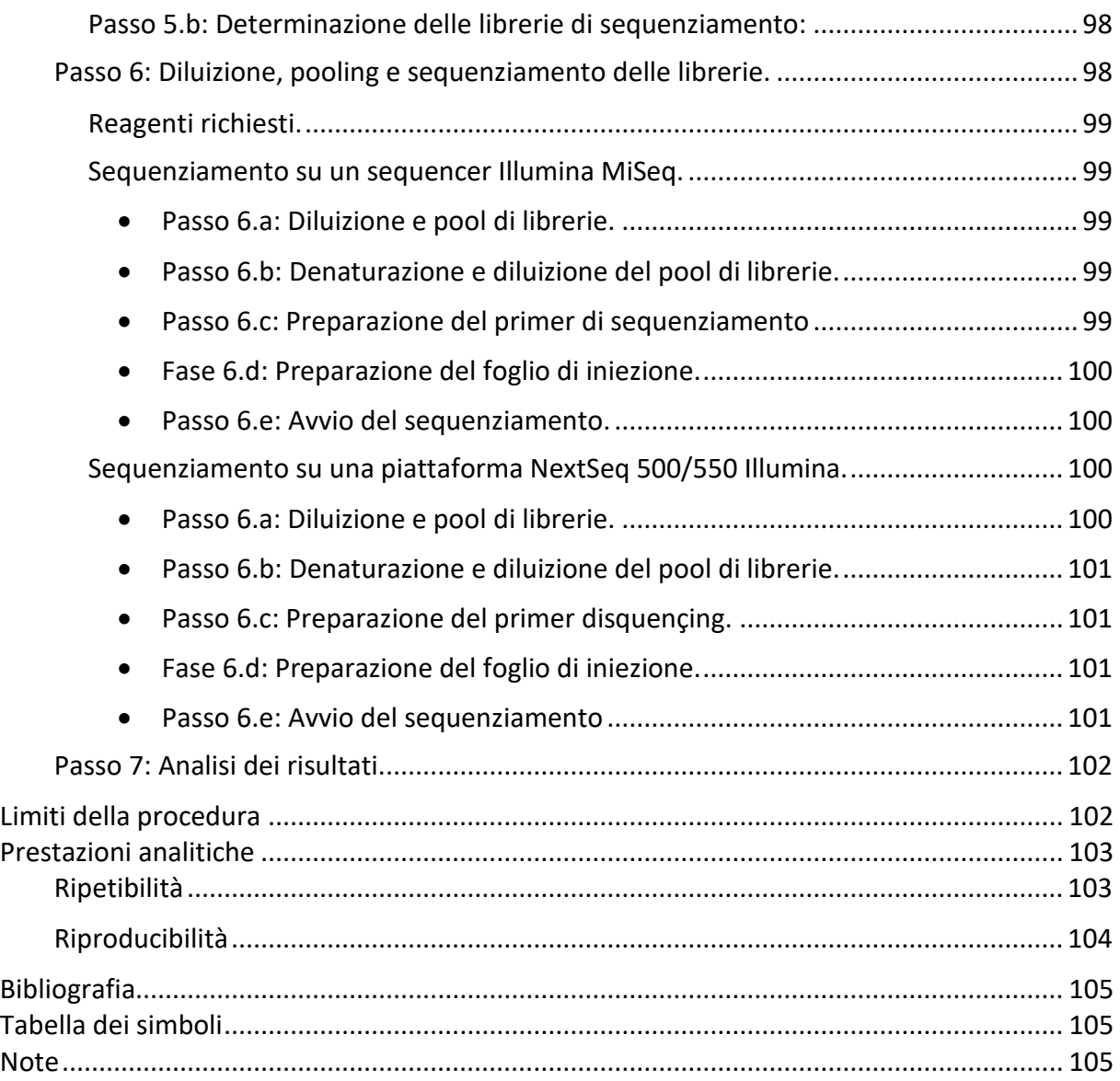

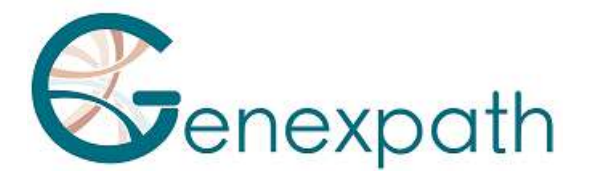

# **Precauzioni importanti.**

### **Raccomandazioni generali .**

- Può essere utilizzato per la diagnostica *in vitro*
- Seguire le buone pratiche di laboratorio per la manipolazione dei prodotti PCR (indossare camici e guanti monouso, delineare aree dedicate pre e post-PCR, utilizzare coni filtranti).
- Prendere inoltre precauzioni per evitare la contaminazione da nucleasi che possono indurre la degradazione dell'RNA e del DNA (utilizzare materiali di consumo e reagenti privi di nucleasi).
- Assicurarsi che i termociclatori siano in buone condizioni di funzionamento e calibrati secondo le raccomandazioni del produttore.
- È particolarmente importante non sostituire i reagenti non forniti nel kit, in particolare i tamponi e gli enzimi utilizzati per le fasi di trascrizione inversa, legatura e amplificazione PCR. Devono essere rispettati anche i tempi e le temperature di incubazione, nonché i volumi e le concentrazioni.
- I reagenti **GENEXPATH LymphoSign** sono destinati esclusivamente all'uso sulle piattaforme di sequenziamento Miseq o Nextseq 500/550 di Illumina.
- Le schede di dati di sicurezza sono disponibili nell'area utente.
- Se l'utente rileva errori nelle istruzioni fornite: Invia un'e-mail a [contact@genexpath.com.](mailto:contact@genexpath.com)
- Qualsiasi incidente grave in relazione al dispositivo deve essere notificato a noi [all'indirizzo contact@genexpath.com.](mailto:contact@genexpath.com)

### **Pittogrammi**

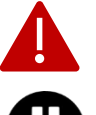

Punti importanti e passaggi critici nel protocollo che possono compromettere la qualità dei risultati.

Passaggi in cui il protocollo può essere sospeso.

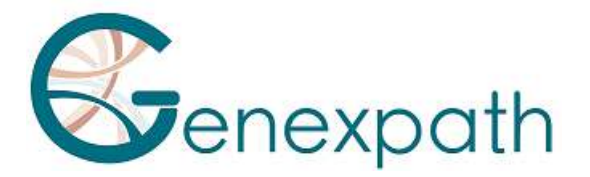

# **Destinazione d'uso.**

Questo protocollo è destinato all'implementazione del test **GENEXPATH LymphoSign**. Consente di preparare librerie di sequenziamento per sequencer Illumina come MiSeq o NextSeq 500/550.

I file fastQ generati utilizzando questo test contengono dati sui livelli di espressione di oltre 130 geni e marcatori genetici. Possono essere analizzati grazie alla piattaforma **GENEXPATH RT-MIS** , che ospita una specifica applicazione di demultiplexing di sequenza e un algoritmo di Intelligenza Artificiale che confronta i profili di espressione ottenuti con quelli dei principali tipi di linfomi non-Hodgkin.

### **Principio del test.**

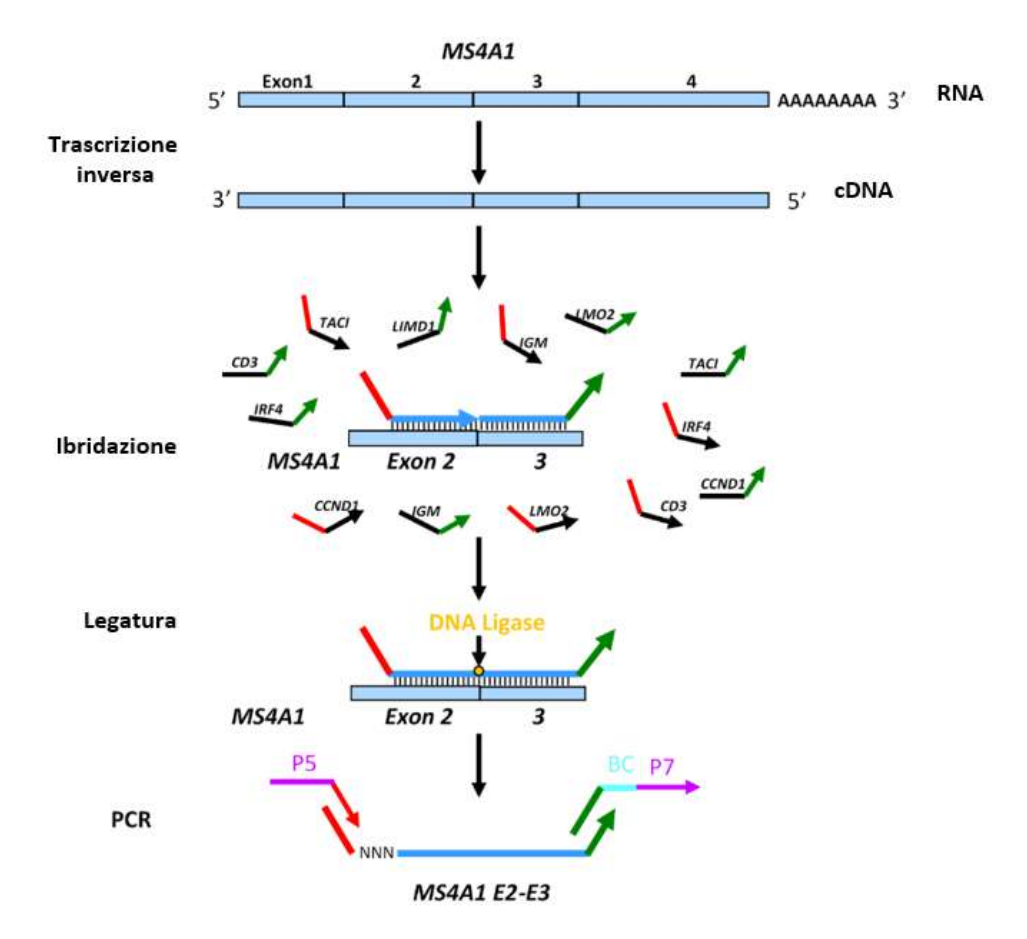

Il test **GENEXPATH LymphoSign** si basa su un metodo RT-PCR (LD-RT-PCR) legaturadipendente. Questa tecnica semi-quantitativa consente di valutare simultaneamente i livelli di espressione di un gran numero di marcatori genetici come geni, mutazioni somatiche o traslocazioni cromosomiche utilizzando coppie di sonde oligonucleotidiche specifiche per ciascuno di questi marcatori.

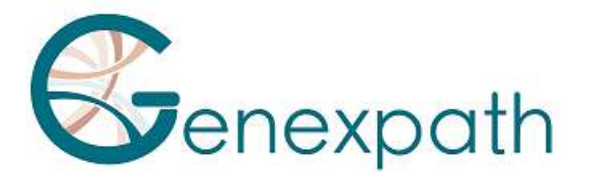

Da un estratto di RNA totale, quattro passaggi sono sufficienti per ottenere le librerie.

- o Passaggio di trascrizione inversa (RT).
- o Una fase di ibridazione di specifiche sonde oligonucleotidiche.
- o Uno stadio di legatura.
- o Una fase di amplificazione PCR.

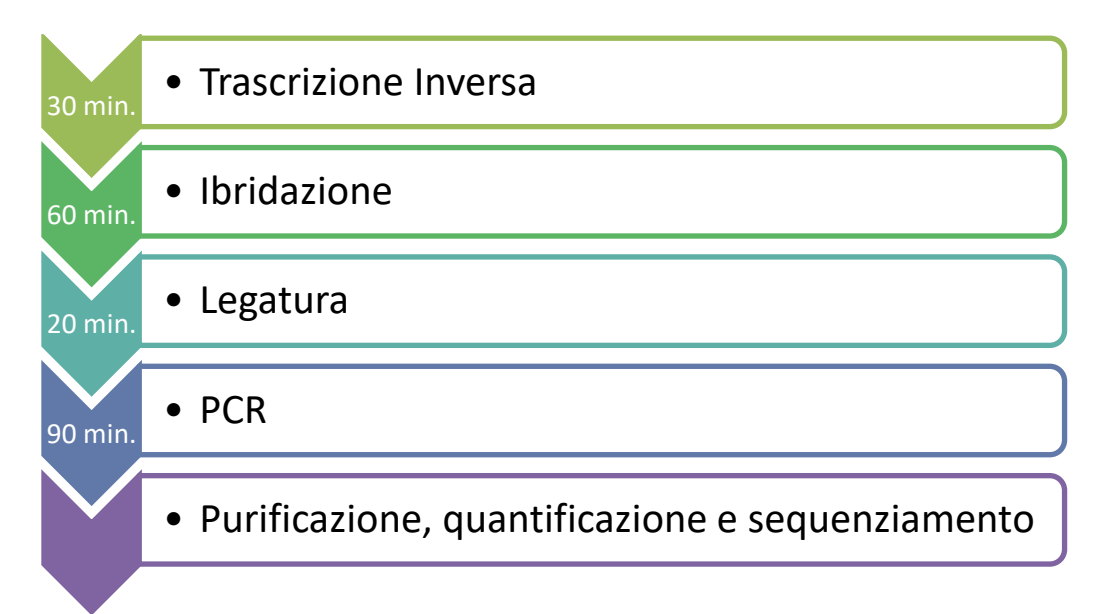

Non è necessaria alcuna purificazione fino a quando non si ottengono le librerie, il che limita le perdite di materiale e garantisce un'ottima sensibilità a questa tecnica. Inoltre, le sequenze genetiche bersaglio delle sonde sono particolarmente brevi (tra 40 e 60 basi) il che garantisce un'ottima robustezza rispetto alla degradazione dell'RNA.

LD-RT-PCR è quindi un approccio particolarmente adatto per l'analisi di campioni biologici difficili come le Biopsie di tessuto fissate e incluse in parafina.

Per ogni campione sono sufficienti circa<sup>10-5</sup> sequenze per ottenere un profilo di espressione analizzabile, permettendo di testare un gran numero di campioni in parallelo sullo stesso FlowCell di sequenziamento. Per ottimizzare i costi, le librerie **GENEXPATH LymphoSign** possono anche essere caricate contemporaneamente ad altre librerie di sequenziamento, generate con altri metodi.

### **Reagenti.**

### **Contenuto del kit di reagenti GENEXPATH LymphoSign.**

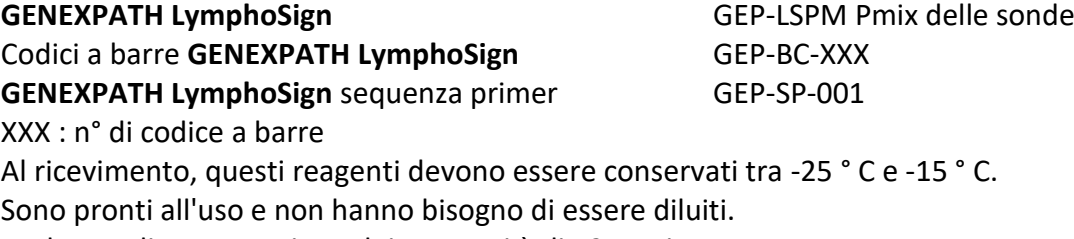

La durata di conservazione dei reagenti è di 12 mesi.

Riportarsi alle condizioni di conservazione immediatamente dopo l'uso.

Non utilizzare reagenti dopo la data di scadenza che è riportata sull'etichetta.

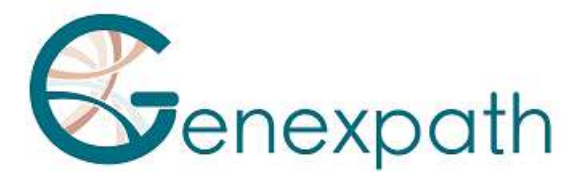

### **Formato dei kit di reagenti commercializzati e quantità:**

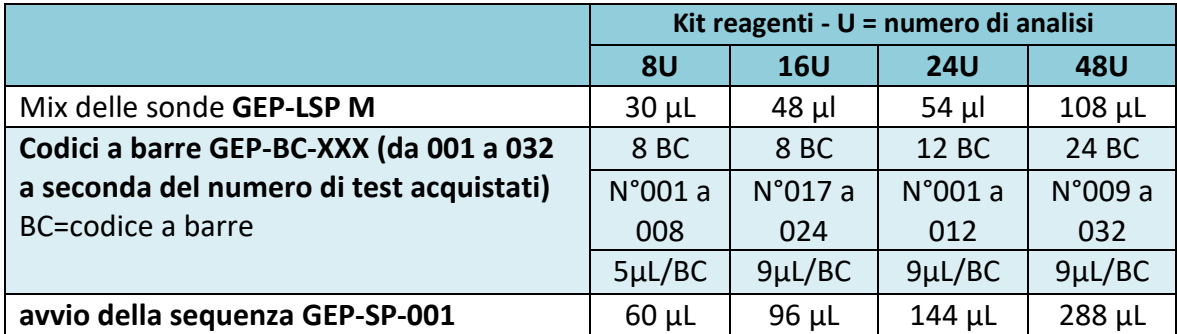

I reagenti sono forniti in quantità maggiore rispetto all'effettivo fabbisogno. Alla fine del numero di analisi ordinate, devono essere scartate. Se viene effettuato un nuovo ordine, i reagenti verranno consegnati di conseguenza.

Per un kit di reagenti di oltre 8 analisi, ogni codice a barre verrà utilizzato per 2 diverse analisi.

### **Reagenti non inclusi nel kit di reagenti:**

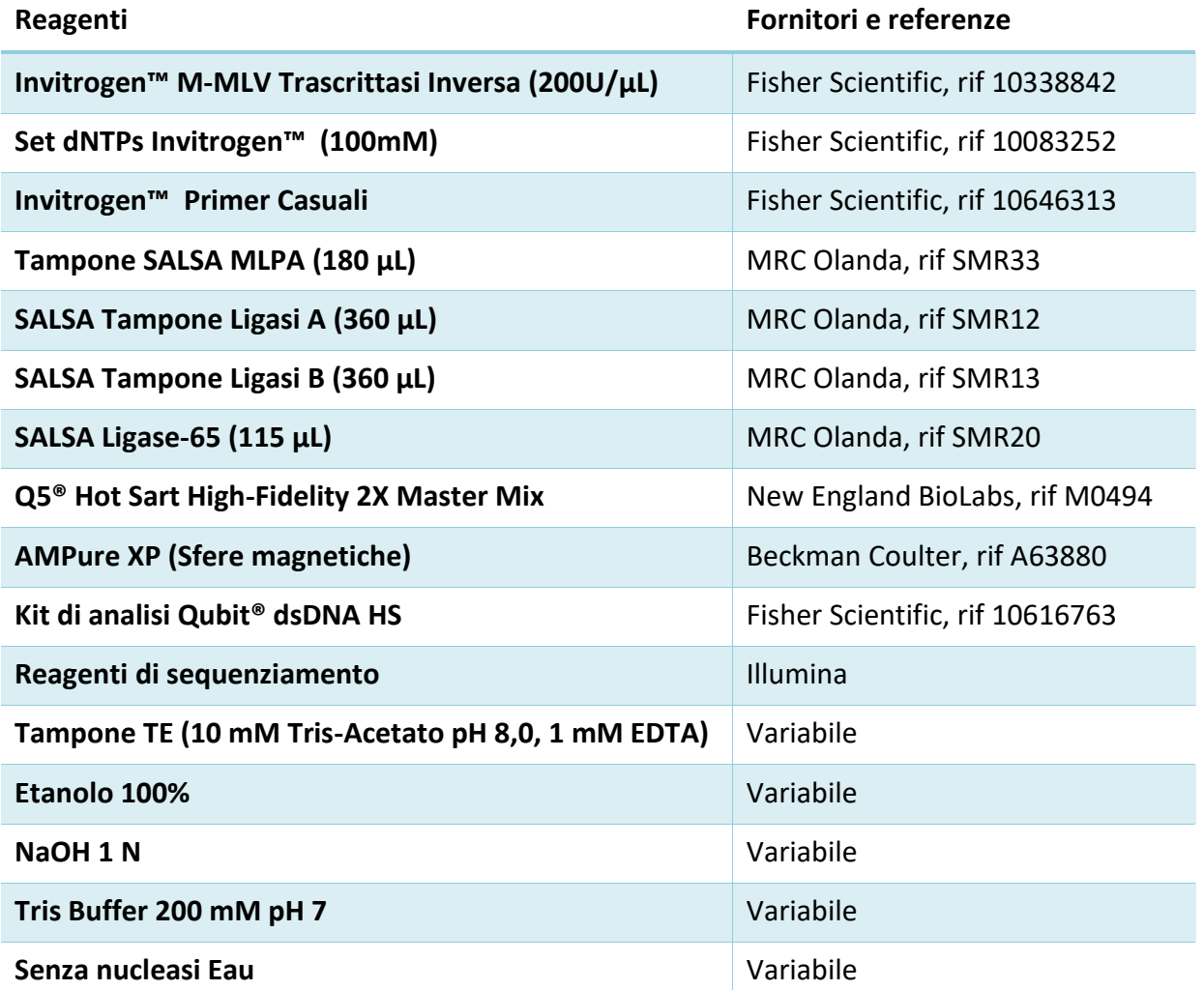

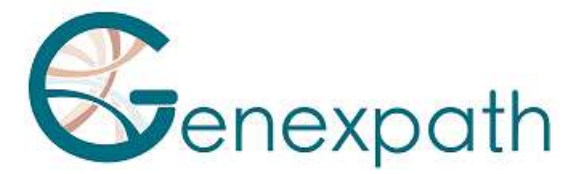

Al ricevimento e tra ogni utilizzo, questi reagenti devono essere conservati secondo le raccomandazioni dei vari fornitori.

### **Materiali richiesti:**

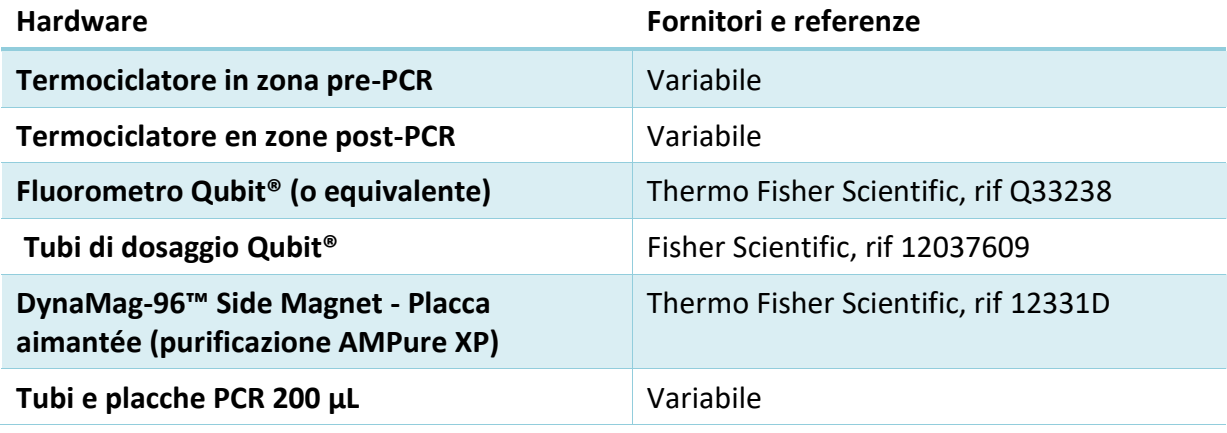

# **Prima di iniziare.**

### **Campioni biologici.**

Il test **GENEXPATH LymphoSign** viene utilizzato per preparare librerie di sequenziamento da RNA totali estratti da biopsie tumorali o da linee cellulari di origine umana. Questo test è applicabile esclusivamente ai linfomi non-Hodgkin.

Questi campioni possono essere freschi, congelati o fissati in formalina e inclusi in paraffina (FFPE).

Per l'estrazione di RNA da tessuti fissi, si consiglia di utilizzare il kit Promega Maxwell® RSC RNA FFPE (Promega, ref AS1440 e AS4500).

La quantità di RNA da analizzare dovrebbe essere compresa tra **50 e 500 ng, in un volume di 2 μL**. Se la concentrazione delle soluzioni da analizzare è troppo elevata, questi RNA possono essere diluiti con acqua priva di nucleasi.

### **Soluzioni da preparare.**

o Esameri casuali (Random Primers, Fisher Scientific, ref 10646313).

Concentrazione della soluzione di lavoro: 100 μM

- Diluire i 100 μL della soluzione iniziale (a 3 μg/μL) aggiungendo 1487 μL di acqua esente da nucleasi.
- Aliquotare e conservare tra -25°C e -15°C.
- o dNTPs (dNTPs set, Fisher Scientific, ref 10083252).

Concentrazione della soluzione di lavoro: 10 mM

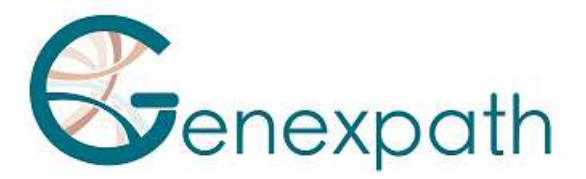

- Mescolare le 4 soluzioni madre (250 μL ciascuna) e diluire aggiungendo 1,5 ml di acqua priva di nucleasi.
- Aliquotare e conservare tra -25°C e -15°C.

### **Programmazione di termociclatori.**

Per limitare il rischio di contaminazione, utilizzare due termociclatori, uno nella zona pre-PCR e uno nella zona post-PCR.

Sono necessari due programmi:

- o Il primo consente di eseguire le prime tre fasi del protocollo: **trascrizione inversa degli RNA in cDNA, ibridazione di sonde oligonucleotidiche e legatura**. Deve essere implementato nel termociclatore situato nella zona pre-PCR.
- o Il secondo consente di **amplificare i prodotti di legatura e di incorporare i codici a barre e gli adattatori necessari per il sequenziamento**. Deve essere implementato nel termociclatore situato nella zona post-PCR.

#### *Programma 1: Pre-PCR.*

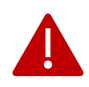

**Poiché i volumi di reazione sono bassi, assicurarsi che la temperatura del coperchio di riscaldamento del termociclatore rimanga ad un livello elevato (95 ° C) in tutte le fasi del programma per evitare l'evaporazione.**

Sono previste pause a 4°C tra le diverse fasi del programma per consentire l'aggiunta dei reagenti necessari.

#### **Passo 1: Trascrizione inversa.**

#### **Fase 1a: denaturazione dell'RNA e ibridazione esamerica.**

- ➢ Copertura riscaldante: 95°C
- $\geqslant$  2 minuti 80°C
- ➢ 5 minuti 37°C
- $\geq 4^{\circ}$ C infinito

#### **Fase 1b: Trascrizione inversa dell'RNA in cDNA.**

- ➢ Copertura riscaldante: 95°C
- $\geqslant$  15 minuti 37°C
- ➢ 2 minuti 98°C
- ➢ 4°C infinito

#### **Fase 2: Ibridazione delle sonde.**

- ➢ Copertura riscaldante: 95°C
- $\geqslant$  2 minuti 95°C
- ➢ 60°C infinity (ibridazione 1h)

#### **Fase 3 : Legatura.**

- ➢ Coperchio riscaldante: 95°C
- ➢ 54°C infinity (distribuzione della miscela di legatura)

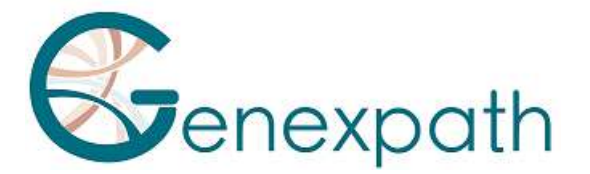

- $\geqslant$  15 minuti 54°C
- ➢ 5 minuti 98°C
- $\geq 4^{\circ}$ C infinito

### *Programma 2 : PCR.*

- ➢ Coperchio riscaldante: 95°C
- $\geqslant 6$  minuti 94°C
- ➢ 35 x (30 secondi 94°C; 30 secondi 58°C; 30 secondi 72°C)
- ➢ 4 minuti 72°C
- $\geq 4^{\circ}$ C infinito

## **Protocollo dettagliato.**

### **Passo 1: Trascrizione inversa.**

Questo passaggio deve essere eseguito nell'area pre-PCR.

#### *Reagenti richiesti.*

- dNTPs 10 mM, esameri casuali 100 μM, kit M-MLV RT (5 x tampone di trascrizione inversa, DTT 100 mM, ENZIMA M-MLV RT), estratto di RNA totale da testare (da 25 a  $250 \text{ ng/µL}$ ).

#### **Si raccomanda di eseguire l'intera procedura in tubi o piastre PCR da 200 μL.**

### *Passo 1.a: Trascrizione inversa; Denaturazione dell'RNA e ibridazione di esameri casuali.*

- Scongelare i seguenti reagenti e conservarli sul ghiaccio o su un rack di raffreddamento:

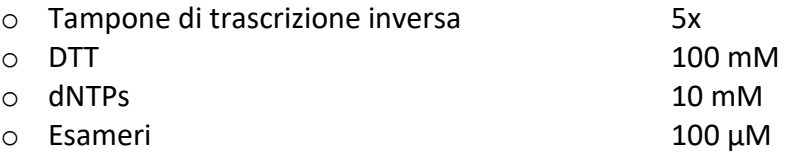

- Preparare un mix di trascrizione inversa. Per ciascun campione, miscelare (per un volume totale di 3,75 μL per reazione):

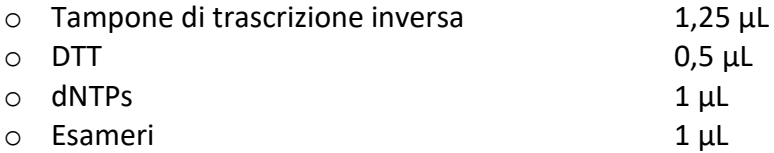

- Erogare questa miscela in provette PCR da 200 μL (3,75 μL per provetta) conservate su ghiaccio o su un rack di raffreddamento.

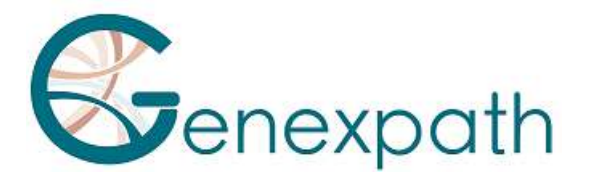

- Aggiungere 2 μL di ciascuna delle soluzioni totali di RNA (da 50 a 500 ng) alle diverse provette.
- Vortex, centrifugare brevemente.
- Posizionare i tubi nel termociclatore situato nella zona pre-PCR e procedere al **punto 1. a del programma Pre-PCR** (denaturazione e ibridazione di esameri).

#### *Passo 1.b: Trascrizione inversa; conversione dell'RNA in cDNA.*

- Alla fine del passaggio 1a, quando la temperatura del termociclatore è scesa a 4 ° C, centrifugare brevemente i tubi e posizionarli sul ghiaccio o su un rack di raffreddamento.
- Aggiungere 0,5 μL di trascrittasi inversa (M-MLV RT) a ciascuna provetta.
- Centrifugare brevemente.
- Riportare i tubi nel termociclatore.
- Controllare la temperatura del coperchio riscaldante (95°C).
- Procedere al **punto 1.b del programma pre-PCR** (trascrizione inversa dell'RNA in cDNA).

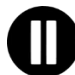

**Quindi procedere direttamente al punto 2 o conservare i prodotti di legatura tra -25 ° C e -15 ° C.**

### **Passo 2: Ibridazione delle sonde.**

Questo passaggio deve essere eseguito nell'area pre-PCR.

#### *Reagenti richiesti.*

- Mix delle sonde **GENEXPATH Lymphosign** (GEP-LSPM), SALSA MLPA Buffer.

#### *Ibridazione di sonde.*

- **Alla fine** del **passaggio 1b**, quando la temperatura del termociclatore è scesa a 4 ° C, rimuovere i tubi, centrifugarli brevemente e posizionarli sul ghiaccio o su un rack di raffreddamento.
- Scongelare il tampone Salsa MLPA e mix delle sonde **GENEXPATH LymphoSign**, quindi conservare su ghiaccio o su un rack di raffreddamento.
- Preparare un mix di ibridazione. Per ciascun campione, miscelare (per un volume totale di 3 μL per reazione):

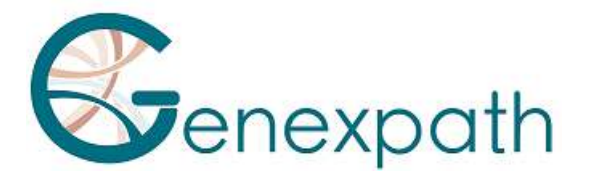

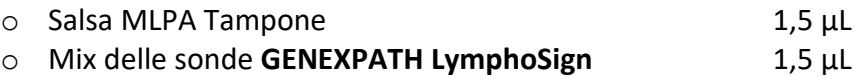

- Vortex, centrifugare brevemente.
- Aggiungere 3 μL di questa miscela a ciascuna delle provette di cDNA.
- Centrifugare brevemente.
- Riportare i tubi nel termociclatore.
- Controllare la temperatura del coperchio riscaldante (95°C).
- Procedere al **punto 2** del **programma pre-PCR** (ibridazione delle sonde).

#### **Passo 3 : Legatura.**

Questo passaggio deve essere eseguito nell'area pre-PCR.

#### *Reagenti richiesti.*

SALSA Ligase Buffer A, SALSA Ligase Buffer B, SALSA Ligase 65, acqua priva di nucleasi.

#### *Legatura.*

- 15 minuti prima della fine del punto 2, scongelare i tamponi SALSA Ligase Tampone A e SALSA Ligase Tampone B e conservarli su ghiaccio o su una griglia refrigerata.
- Porre l'enzima SALSA ligasi 65 su ghiaccio o su un rack di raffreddamento.
- Preparare un mix di legatura. Per ciascun campione, miscelare (per un volume totale di 32 μL per reazione):
	- o acqua priva di nucleasi 25 μL
	- o Salsa Ligase Tampone A 3 μL
	- o Salsa Ligase Tampone B 3 μL
- Vortex , centrifugare brevemente
	- o Salsa Ligase 65 1 μL
- Vortex, centrifugare brevemente.
- Alla fine dei 60 minuti di incubazione, procedere al **passaggio 3 del programma pre-PCR (legatura).**
- Abbassare la temperatura del blocco riscaldante a 54°C.

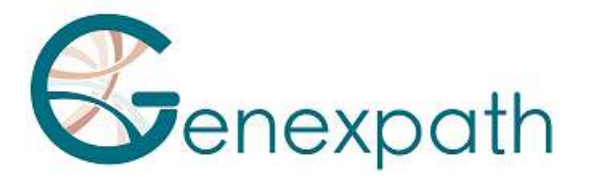

- Aggiungere 32 μL della miscela di legatura direttamente in ciascun tubo, senza estrarli dal blocco riscaldante.
- Dopo la distribuzione della miscela, procedere alla fase successiva del programma (15 minuti a 54 ° C, 5 minuti a 98 ° C).

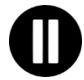

**Al termine di questa fase, quando la temperatura del blocco PCR è scesa a 4°C procedere immediatamente alla fase 4 (amplificazione PCR) o congelare i prodotti di legatura (tra -25°C e -15°C).**

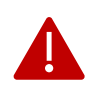

**Dopo questa fase, non conservare i prodotti a temperature più elevate (ad es. 4°C o temperatura ambiente) per evitare legature non specifiche che potrebbero derivare dall'attività residua dell'enzima.**

### **Passo 4: Amplificazione e incorporazione di codici a barre e adattatori.**

In questa fase, i prodotti di legatura vengono amplificati mediante PCR grazie alle code aggiuntive presenti alle estremità delle sonde. Queste amplificazioni vengono eseguite utilizzando coppie di primer forniti nei tubi di **codici a barre GENEXPATH LymphoSign** (GEP-BC-XXX).

Per consentire l'analisi di più campioni sulla stessa FlowCell, il primer 3' PCR trasporta un codice a barre molecolare che verrà riconosciuto dall'algoritmo di demultiplexing della piattaforma **GENEXPATH RT-MIS**.

### *Reagenti richiesti.*

Codici a barre **GENEXPATH LymphoSign** (GEP-BC-XXX), Q5® Hot Start High-Fidelity 2X Master Mix, acqua priva di nucleasi.

#### *Amplificazione.*

- Preparare un mix di amplificazione nella zona pre-PCR. Per ciascun campione, miscelare (per un volume totale di 18 μL per reazione):
	- o Q5® High-Fidelity 2X Master Mix 12,5 μL
	- o acqua priva di nucleasi 5,5 μL
- Vortex centrifugare brevemente.
- Distribuire 18 μL di questa miscela di amplificazione in diversi pozzetti di una piastra PCR.
- Aggiungere 5 μL dei prodotti di legatura generati nella fase 3 a ciascuno dei pozzetti.
- Aggiungere 2 μL di codice a barre **GENEXPATH LymphoSign** a ciascun pozzetto.

**Utilizzare codici a barre BEP-BC-xxx diversi per ogni campione testato.**

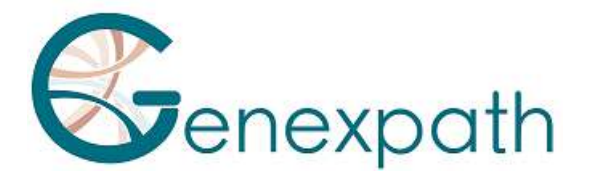

- Posizionare la piastra nel termociclatore **nell'area post-PCR**.
- Avviare **il Programma 2** (PCR).

**Al termine del programma, quando la temperatura del termociclatore è scesa a 4°C, procedere rapidamente alla fase 5 (Purificazione) oppure congelare i prodotti di amplificazione tra -25°C e -15°C.**

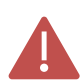

**Non conservare questi prodotti per periodi prolungati a temperature più elevate (ad es. 4°C nel termociclatore o a temperatura ambiente).**

### **Passo 5: Purificazione e dosaggio delle librerie di sequenziamento.**

Alla fine della fase di amplificazione, le librerie di sequenziamento devono essere purificate per rimuovere primer PCR e nucleotidi non incorporati. Questa purificazione viene effettuata utilizzando perline magnetiche AMPure XP. Le librerie devono quindi essere dosate mediante fluorimetria prima di essere caricate sul sequenziatore.

#### *Reagenti richiesti.*

Etanolo 100%, eau nucléase free, perline AMPure XP, tampone TE (10 mM Tris-Acetate pH 8.0, 1 mM EDTA), Qubit® dsDNA HS Assay.

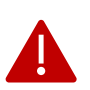

*Passo 5.a: Purificazione delle librerie di sequenziamento.*

**Assicurarsi che le sfere siano completamente risospese prima dell'uso.**

- Purificare 25 μL di prodotti PCR con 45 μL di perline AMPure XP (seguendo le raccomandazioni del fornitore).
- Eluire i prodotti PCR purificati in 50 μL di tampone TE.

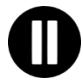

**Dopo la purificazione, le librerie possono essere memorizzate tra -25 ° C e -15 ° C prima del sequenziamento.**

#### *Passo 5.b: Determinazione delle librerie di sequenziamento:*

- Dosare 10 μL ciascuna delle librerie di sequenziamento della fluorimetria (Qubit dsDNA HS Assa y kit, seguendo le raccomandazioni del fornitore).

**Passo 6: Diluizione, pooling e sequenziamento delle librerie.**

Dopo la purificazione, le librerie **GENEXPATH Lymphosign** devono essere diluite, raggruppate e caricate sul sequenziatore.

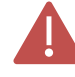

**Per risultati ottimali, è necessario leggere un minimo di10-5 sequenze per ogni campione.**

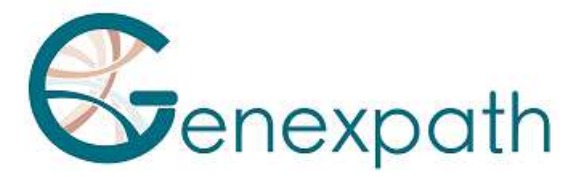

A differenza della maggior parte delle librerie di sequenziamento convenzionali, la lettura dei codici a barre molecolari necessari per demultiplexare le sequenze **del segno lymphoSign GENEXPATH** viene eseguita durante la lettura1. Queste sequenze non vengono quindi demultiplexate automaticamente dal sequencer e verranno salvate in file fastQ "Undedetermined". Il demultiplexing viene effettuato grazie allo specifico algoritmo messo a disposizione sulla piattaforma **GENEXPATH RT-MIS**.

### *Reagenti richiesti.*

**GENEXPATH LymphoSign** sequencing primer (GEP-SP-001), reagenti sequenziali Illumina.

#### *Sequenziamento su un sequencer Illumina MiSeq.*

Per informazioni dettagliate sulla diluizione e la denaturazione delle librerie, la preparazione del primer di sequenza, il foglio di iniezione e l'inizio del sequenziamento, fare riferimento alla guida Illumina del sistema Miseq.

- *Passo 6.a: Diluizione e pool di librerie.*
- Diluire ciascuna delle librerie di **LymphoSign GENEXPATH** ad una concentrazione compresa tra 2 nM e 4 nM, considerando una dimensione media dei frammenti amplificati di 150 bp.
- Pool **GENEXPATH LymphoSign** librerie in equivolume.
- Se altre librerie sono sequenziate sulla stessa cella di flusso, regolare le concentrazioni dei diversi pool e combinarle per ottenere i numeri di sequenza desiderati (minimo 10<sup>5</sup> sequenze per ogni libreria **GENEXPATH LymphoSign**).

Esempio: Per un pool di 10 librerie **GENEXPATH LymphoSign** che richiedono 1 M sequenze (10<sup>5</sup> sequenze per ogni libreria), sequenziate con un pool di librerie B alla stessa concentrazione e che richiedono 3 sequenze M, pooler 1μL del pool di librerie **GENEXPATH LymphoSign** e 3 μL del pool di librerie B.

- *Passo 6.b: Denaturazione e diluizione del pool di librerie.*
- Denaturare e diluire il pool finale seguendo le raccomandazioni della guida Illumina del sistema Miseq, per ottenere una concentrazione di carico finale compresa tra 8 e 10 pM.
- *Passo 6.c: Preparazione del primer di sequenziamento*
- Se il pool di librerie GENEXPATH LymphoSign viene sequenziato da solo, aggiungere 3 μL del primer sequenziale **GENEXPATH LymphoSign** (GEP-SP-001) a 597 μL di tampone HT1, quindi depositare questi 600 μL nel pozzo 18 della cartuccia del reagente MiSeq.
- Se il pool di librerie GENEXPATH LymphoSign è caricato con altre librerie sequenziate utilizzando primer sequenziali Illumina, pipettare l'intero contenuto del pozzo 12 (circa

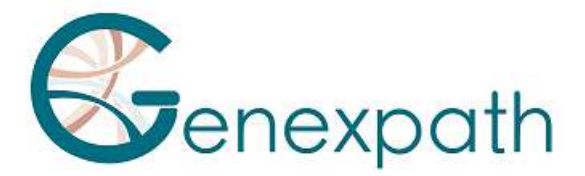

600 μL), aggiungere 3 μL del primer di sequenza **GENEXPATH LymphoSign** e quindi depositare questa miscela nel pozzo 18 della cartuccia.

- *Fase 6.d: Preparazione del foglio di iniezione.*
- Se la libreria **GENEXPATH LymphoSign** è sequenziata da sola, fare il foglio di iniezione per generare il FASTQ fornendo 120 cicli in lettura 1.
- Se le librerie **GENEXPATH LymphoSign** sono combinate con altre librerie di sequenziamento, generare il foglio di iniezione utilizzando i parametri usuali, senza compilare i campioni di **GENEXPATH LymphoSign**.
- Specificare l'utilizzo di custom durante la configurazione dell'esecuzione (With Local Run Manager, nella pagina Crea esecuzione. In modalità di esecuzione manuale, nella schermata Esegui installazione).

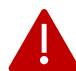

**In tutti i casi, assicurarsi che la lettura 1 venga eseguita con un minimo di 120 cicli e che sia specificato l'uso di un primer di sequenziamento custom**

- In tutti i casi, le sequenze delle librerie GENEXPATH LymphoSign non verranno demultiplexate dal sequencer ma verranno salvate nel file FastQ "Undetermined", che verrà poi caricato sulla piattaforma **GENEXPATH RT-MIS**.
- *Passo 6.e: Avvio del sequenziamento.*
- Avviare il sequenziamento seguendo la procedura descritta nella guida Illumina del sistema MiSeq.

#### *Sequenziamento su una piattaforma NextSeq 500/550 Illumina.*

Per informazioni dettagliate sulla diluizione e la denaturazione delle librerie, la preparazione del primer di sequenza, il foglio di iniezione e l'inizio del sequenziamento, fare riferimento alla guida Illumina del sistema NextSeq.

- *Passo 6.a: Diluizione e pool di librerie.*
- Diluire ciascuna delle librerie **GENEXPATH LymphoSign** a una concentrazione compresa tra 0,5 nM e 4 nM, considerando una dimensione media del frammento amplificato di 150 bp.
- Pooling delle librerie **GENEXPATH LymphoSign** in equivolume.
- Se altre librerie sono sequenziate sulla stessa cella di flusso, regolare le concentrazioni dei diversi pool e combinarle per ottenere i numeri di sequenza desiderati (minimo 10<sup>5</sup> sequenze per ogni libreria **GENEXPATH LymphoSign**).

Esempio: Per un pool di 10 librerie GENEXPATH LymphoSign che richiedono 1 M sequenze (10<sup>5</sup> sequenze per ogni libreria), sequenziate con un pool di librerie B alla stessa

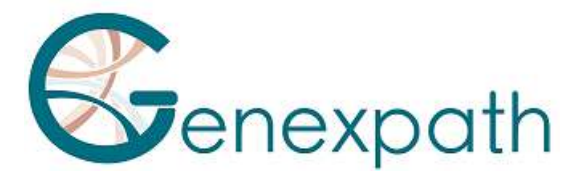

concentrazione e che richiedono 3 sequenze M, mescolare 1μL del pool di librerie **GENEXPATH LymphoSign** e 3μL del pool di librerie B.

- *Passo 6.b: Denaturazione e diluizione del pool di librerie.*
- Denaturare e diluire il pool finale seguendo le raccomandazioni della guida Illumina del sistema NextSeq, per ottenere una concentrazione di carico finale compresa tra 0,8pM e 1pM.
- *Passo 6.c: Preparazione del primer disquençing.*
- Se il pool di librerie GENEXPATH LymphoSign viene sequenziato da solo, diluire 6μL del primer sequenziale **GENEXPATH LymphoSign** in 1994 μL di tampone HT1 e depositare questi 2 mL nel pozzo 7 della cartuccia del reagente NextSeq.
- Se il pool di librerie **GENEXPATH LymphoSign** è combinato con altre librerie sequenziate utilizzando primer sequenziali Illumina, pipettare l'intero contenuto del pozzo 20 (circa 2 ml), aggiungere 6 μL del primer GEP-SP e depositare questa miscela nel pozzetto 7 della cartuccia.
- *Fase 6.d: Preparazione del foglio di iniezione.*
- Se la libreria **GENEXPATH LymphoSign** è sequenziata da sola, fare il foglio di iniezione per generare il FASTQ fornendo 120 cicli in lettura 1.
- Se le librerie **GENEXPATH LymphoSign** sono combinate con altre librerie di sequenziamento, generare il foglio di iniezione utilizzando i parametri usuali, senza compilare i campioni di **GENEXPATH LymphoSign**.
- Specificare l'utilizzo di custom durante la configurazione dell'esecuzione (con Local Run Manager, nella pagina Crea esecuzione. In modalità di esecuzione manuale, nella schermata Esegui installazione).

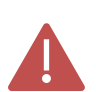

### **In tutti i casi, assicurarsi che la lettura 1 venga eseguita con un minimo di 120 cicli e che sia specificato l'uso di un primer di sequenziamento custom**

- In tutti i casi, le sequenze delle librerie **GENEXPATH LymphoSign** non saranno demultiplexate dal sequencer ma saranno salvate nei quattro file "Undedetermined" di FastQ, che verranno poi caricati sulla piattaforma **GENEXPATH RT-MIS**.

- *Passo 6.e: Avvio del sequenziamento*
- Avviare il sequenziamento seguendo la procedura descritta nella Guida di NextSeq System Illumina.

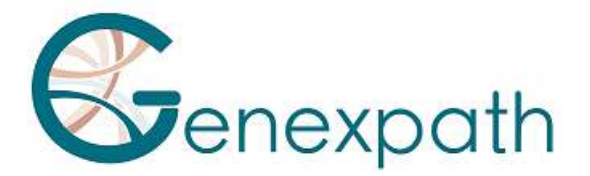

### **Passo 7: Analisi dei risultati.**

I file di sequenza generati dalla piattaforma di sequenziamento Illumina (MiSeq o NextSeq), in formato FastQ, devono poi essere analizzati utilizzando il software **GENEXPATH RT-MIS** disponibile online tramite l'area clienti al seguente indirizzo[: https://connect.genexpath.com/.](https://connect.genexpath.com/)

**Per facilitare il download del file FastQ, non deve essere decompresso (fastq.gz).**

Questo software è una soluzione bioinformatica completa che integra diversi algoritmi di elaborazione dei dati. Esegue il demultiplexing consentendo l'assegnazione di sequenze ad ogni campione. Esegue quindi una precisa identificazione dei marcatori di espressione genica e la loro quantificazione.

Il test **GENEXPATH LymphoSign** si basa su marcatori sia quantitativi (espressione genica) che qualitativi (presenza o assenza di mutazioni e traslocazioni cromosomiche).

**GENEXPATH RT-MIS** integra un algoritmo di intelligenza artificiale per guidare l'utente nello sfruttamento dei suoi risultati. Genera report concisi e trasparenti che vanno dall'impostazione delle reazioni di sequenziamento all'analisi automatizzata dei risultati del sequenziamento.

**GENEXPATH RT-MIS** richiede il caricamento dei file sequencer in formato FASTQ e dell'elenco dei codici a barre utilizzati durante l'esperimento.

**GENEXPATH RT-MIS** valuta la qualità del sequenziamento di ciascun campione quantificando il numero di letture identificate e il numero di UMI (identificatore molecolare unico) rilevati.

**GENEXPATH RT-MIS** genera un grafico per ogni campione per aiutare l'utente nell'analisi dei dati. I dati identificativi per ogni marcatore e per ogni campione sono disponibili per il download.

**GENEXPATH RT-MIS** include un manuale utente direttamente accessibile online per facilitare la gestione dello strumento, per descrivere tutti i risultati generati e per dettagliare la presentazione dei risultati.

GENEXPATH non memorizza i risultati generati dal software **GENEXPATH RT-MIS** in modo sostenibile. I dati devono essere scaricati direttamente dopo ogni analisi e memorizzati dall'utente nel suo sistema di gestione documentale.

### **Limiti della procedura**

- Il test LymphoSign valuta simultaneamente i livelli di espressione di un gran numero di marcatori genetici come geni, mutazioni somatiche o traslocazioni cromosomiche utilizzando sonde specifiche. È destinato alla diagnosi di linfomi non Hodgkin. I campioni testati devono essere FFPE o biopsie di tessuti congelati.

- Le prestazioni dimostrate nel paragrafo "Prestazioni analitiche" sono state convalidate secondo le istruzioni sopra descritte.

- Una piccola quantità di RNA o un campione di bassa qualità può portare a un risultato non interpretabile.

- Il sequenziamento deve essere eseguito su sequenziatori di tecnologia Illumina (Miseq e NextSeq).

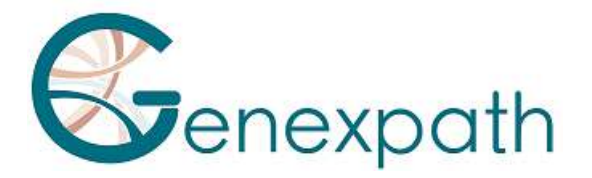

# **Prestazioni analitiche**

### **Ripetibilità**

La ripetibilità del test LymphoSign è definita come la sua capacità di quantificare con precisione ciascuno dei marcatori del test. È stato studiato lo stesso campione analizzato in triplice copia dalla firma LymphoSign. Per ciascun marcatore, le dispersioni tra i valori misurati e i valori medi attesi sono tracciate sul grafico di Bland Altman nella Figura 1. La bassa dispersione delle misure dimostra l'elevata ripetibilità della firma LymphoSign per lo stesso campione.

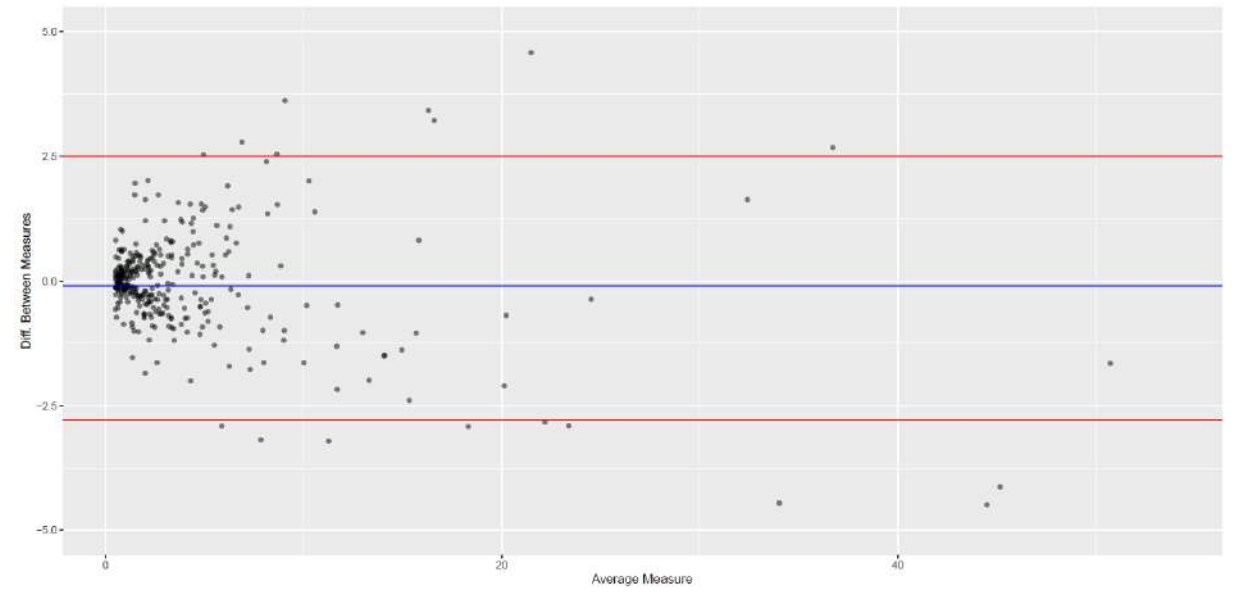

*Figura 1: Differenza tra le misure osservate e quelle previste di ciascun marcatore di prova per lo stesso campione. La linea blu rappresenta la deviazione media osservata tra i valori medi di ciascun marcatore e i valori misurati. Le linee rosse rappresentano gli intervalli di confidenza del 95%.* 

### **Interoperabilità**

Il test Lymphosign è compatibile con la tecnologia di sequenziamento Illumina. Al fine di valutare l'impatto della natura del sequenziatore sui risultati, sono stati analizzati 15 campioni su entrambi i sequenziatori MiSeq e NextSeq. I dati generati sono perfettamente comparabili con un coefficiente di correlazione di Pearson r = 0,99 (p < 2,2e ^ -16) (Figura 2).

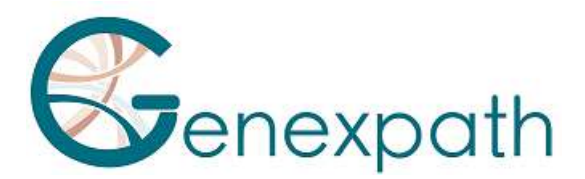

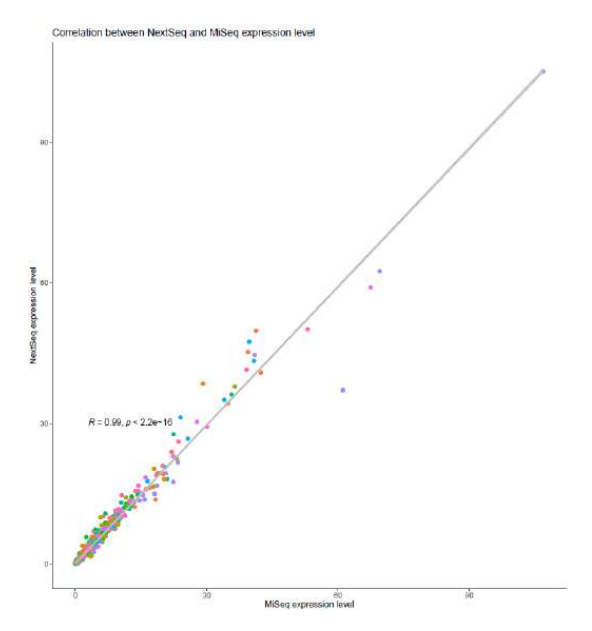

*Figura 2: Correlazione tra i livelli di espressione dei marcatori di 15 campioni sequenziati su MiSeq e NextSeq. Il coefficiente e il valore p riportati sono quelli di un test di correlazione lineare di Pearson.* 

### **Riproducibilità**

La riproducibilità tra due utenti è stata studiata in base ai livelli di espressione di ciascuno dei marcatori di prova su 2 campioni (Figura 3). I dati sono perfettamente comparabili con la perfetta riproducibilità della misura dell'espressione di ciascuno dei marcatori (Pearson: r ≈ 1,  $p < 2.2e^{\Lambda} - 16$ ).

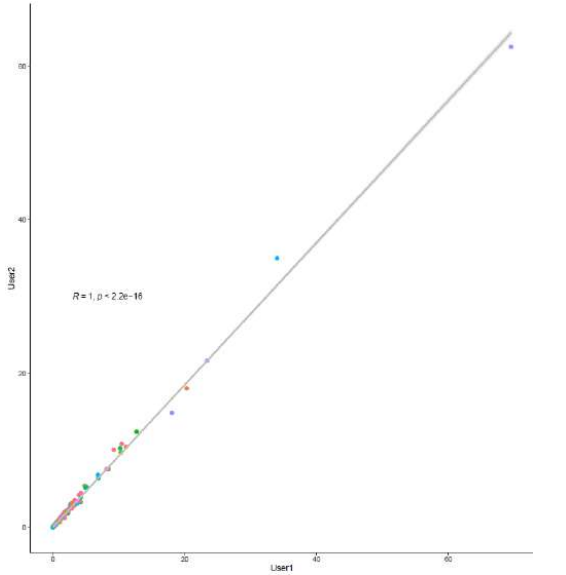

*Figura 3 : Correlazione tra i livelli di espressione dei marcatori tra due utenti. Il coefficiente e il valore p riportati sono quelli di un test di correlazione lineare di Pearson.* 

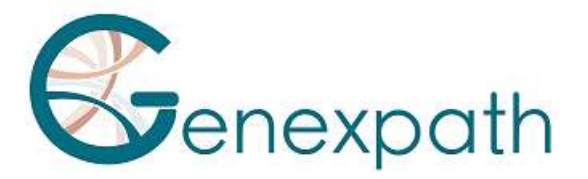

# **Bibliografia**

[Combinando il profilo di espressione genica e l'apprendimento automatico per diagnosticare](https://pubmed-ncbi-nlm-nih-gov.proxy.insermbiblio.inist.fr/32444689/)  [il linfoma non-Hodgkin a cellule B. B](https://pubmed-ncbi-nlm-nih-gov.proxy.insermbiblio.inist.fr/32444689/)obée V, Drieux F, Marchand V, Sater V, Veresezan L, Picquenot JM, Viailly PJ, Lanic MD, Viennot M, Bohers E, Oberic L, Copie-Bergman C, Molina TJ, Gaulard P, Haioun C, Salles G, Tilly H, Jardin F, Ruminy P. Cancro del sangue J. 2020 Maggio 22;10(5):59.

# **Tabella dei simboli**

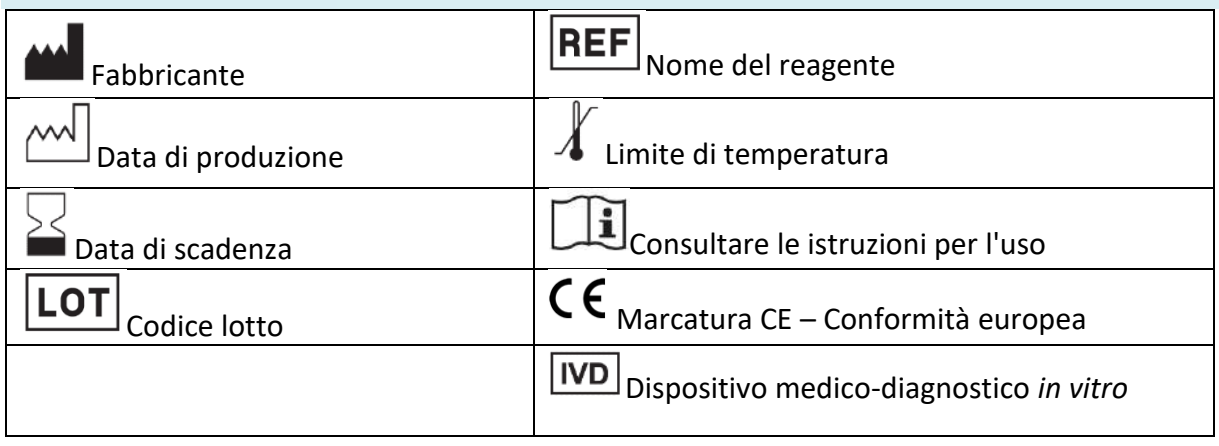

### **Note**

I reagenti **GENEXPATH LymphoSign** sono protetti dai diritti di proprietà intellettuale e non possono essere modificati, riprodotti, venduti o trasmessi senza l'autorizzazione del produttore.

Le informazioni contenute nel presente documento sono soggette a modifiche.

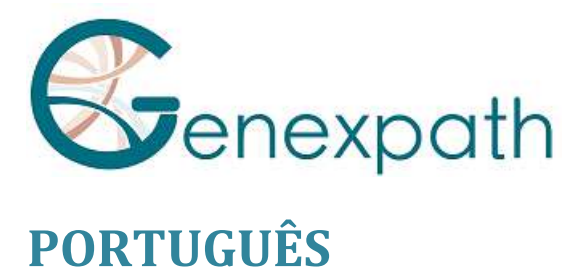

# <span id="page-105-0"></span>**GENEXPATH LymphoSign Manual de Utilizador**

# **Precauções do utilizador.**

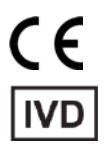

**Dispositivo médico de diagnóstico** *in vitro* **de acordo com a Diretiva (UE) 98/79/CE Para utilização** *em* **diagnóstico** *in vitro*

**Destina-se apenas a utilização profissional. Leia todas as informações contidas neste manual de Utilizador antes de usar.**

**Contactos: Fabricante:** GENEXPATH +33 (0)2.78.08.98.69

113 avenue des Martyrs de la Résistance 76100 Rouen - França

[contact@genexpath.com](mailto:contact@genexpath.com)

[support@genexpath.com](mailto:support@genexpath.com)

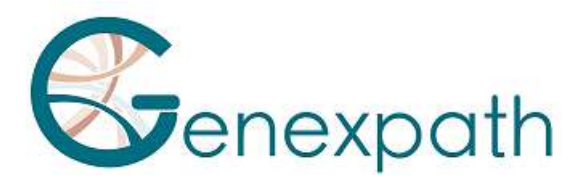

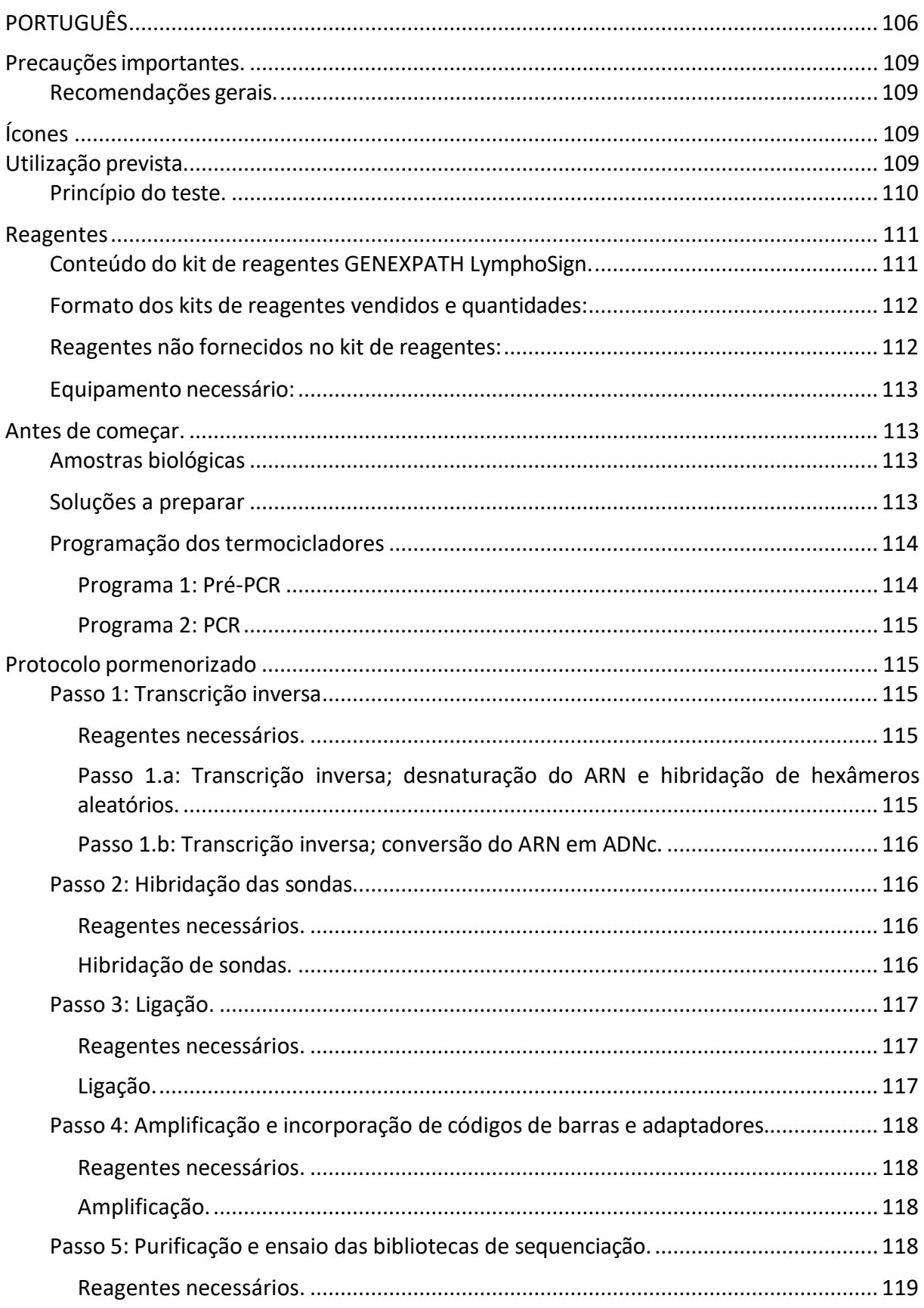

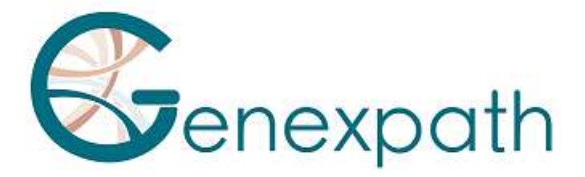

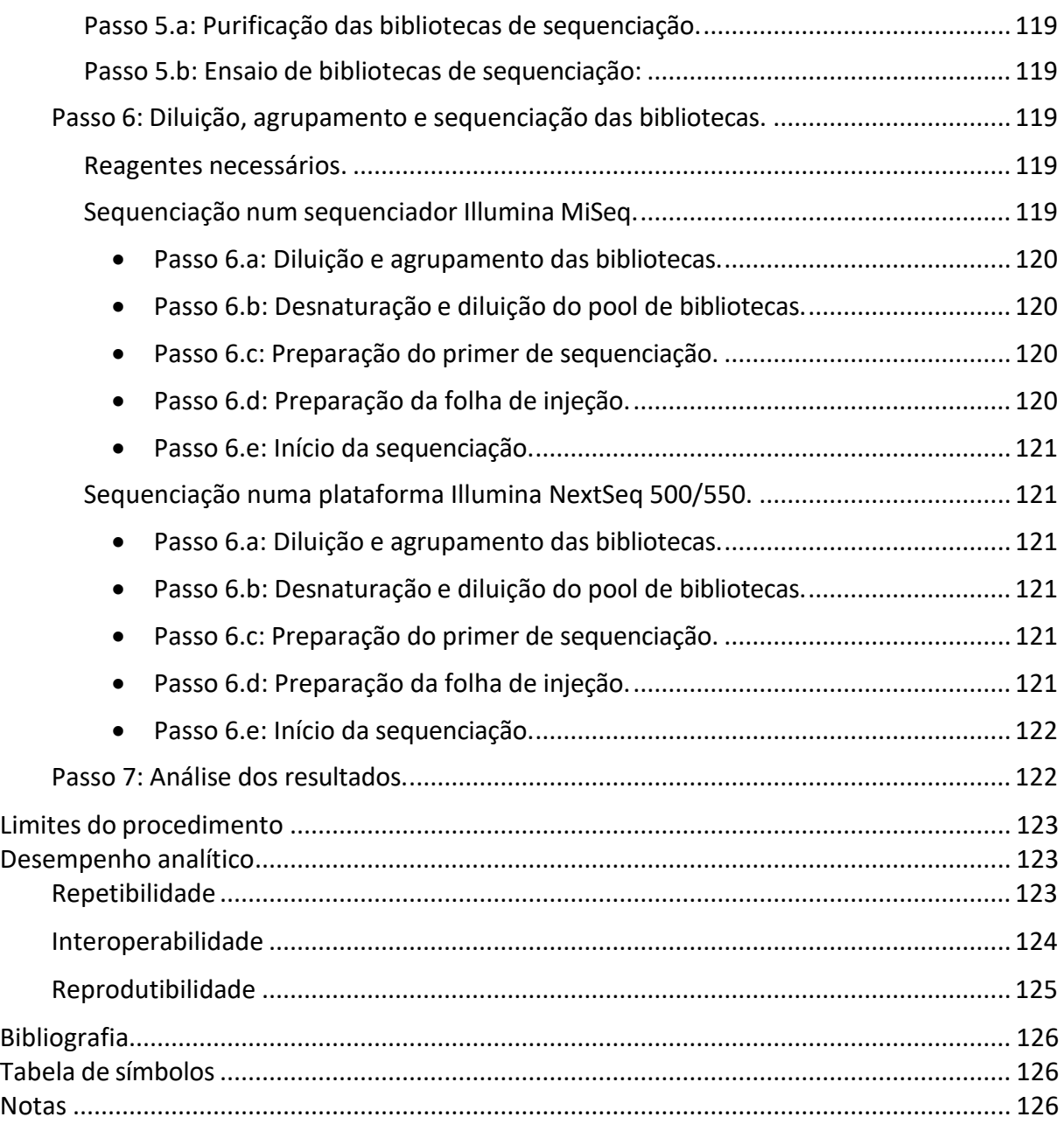
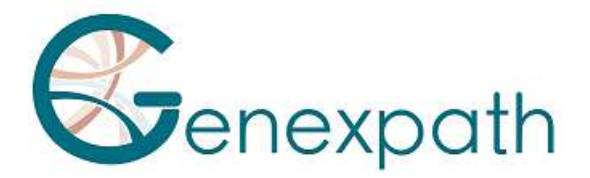

# **Precauçõesimportantes.**

## **Recomendações gerais.**

- Utilizável para utilização *em* diagnóstico *in vitro*
- Seguir as melhores práticas laboratoriais em termos de manuseamento de produtos PCR (usar fatos-macaco e luvas descartáveis, marcar zonas dedicadas para pré e pós- PCR, utilizar pontas de filtro).
- Tomar também precauções para evitar a contaminação por nucleases que causam a degradação do ARN e do ADN (utilizar reagentes e consumíveis isentos de nucleases).
- Assegurar que os termocicladores estão em condições de funcionamento e calibrados de acordo com as recomendações do fabricante.
- É particularmente importante não substituir reagentes não incluídos no kit, em especial tampões e enzimas utilizados durante as etapas de transcrição inversa, ligação e amplificação da PCR. As temperaturas e os tempos de incubação, bem como os volumes e as concentrações, também devem ser respeitados.
- Os reagents do kit **GENEXPATH LymphoSign** destinam-se apenas a ser utilizados com as plataformas de sequenciação MiSeq ou NextSeq 500/550 da Illumina.
- As fichas de dados de segurança estão disponíveis no espaço do utilizador.
- Se o utilizador detetar erros no manual de instruções: envie uma mensagem de correio eletrónico para [contact@genexpath.com](mailto:contact@genexpath.com)
- Qualquer incidente grave relacionado com o dispositivo deve ser-nos comunicado através do endereço [contact@genexpath.com.](mailto:contact@genexpath.com)

# **Ícones**

-

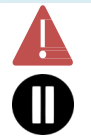

Pontos importantes e passos críticas do protocolo que podem comprometer a qualidade dos resultados.

Passos em que o protocolo pode ser suspenso.

# **Utilização prevista.**

Este protocolo destina-se aos testes **GENEXPATH LymphoSign**. Okit é utilizado para preparar bibliotecas de sequenciação para os sequenciadores MiSeq ou NextSeq 500/550 da Illumina.

Os ficheiros fastQ gerados com este teste contêm dados sobre os níveis de expressão de mais de 130 genes e marcadores genéticos. São analisados através da plataforma **GENEXPATH RT- MIS**, que contém uma aplicação específica de desmultiplexagem de sequências, bem como um algoritmo de Inteligência Artificial que compara os perfis de expressão obtidos com os dos principais tipos de linfoma Não Hodgkin.

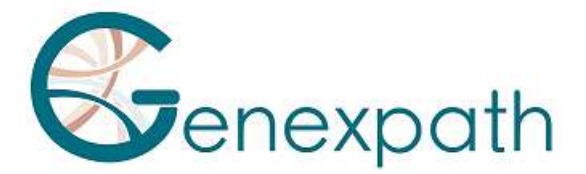

### **Princípio do teste.**

O teste **GENEXPATH LymphoSign** utiliza um método de RT-PCR dependente de ligação (LD- RT-PCR). Esta técnica semi-quantitativa ajuda a avaliar simultaneamente os níveis de expressão de um grande número de marcadores genéticos, tais como genes, mutações somáticas ou translocações cromossómicas, utilizando pares de sondas de oligonucleótidos específicos para cada um destes marcadores.

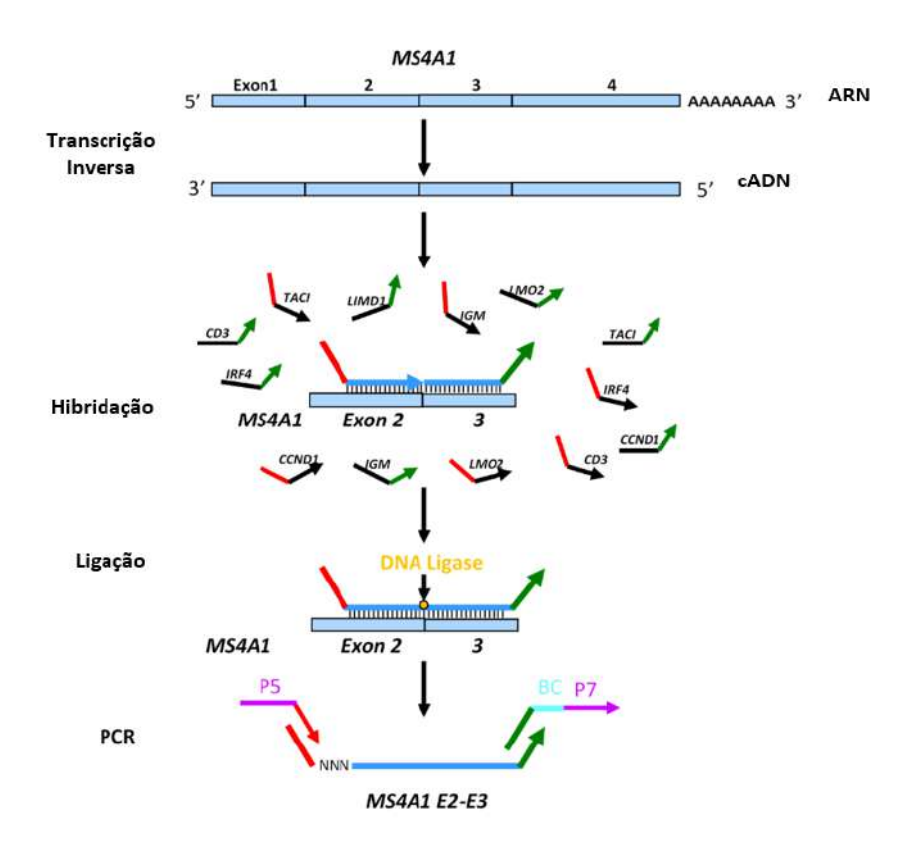

Quatro passos são suficientes para obter bibliotecas a partir de uma extração total de ARN.

- o Um passo de transcrição inversa (RT).
- o Um passo de hibridação de sondas oligonucleotídicas específicas.
- o Um passo de ligação.
- o Um passo de amplificação por PCR.

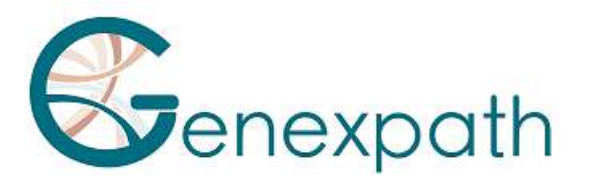

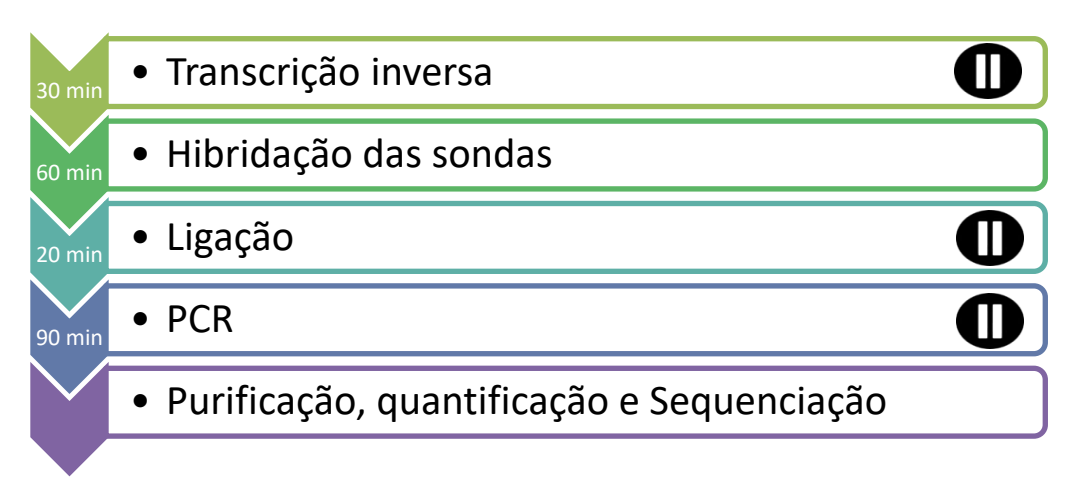

Não é necessária qualquer purificação até à obtenção das bibliotecas, o que limita as perdas de material e garante uma excelente sensibilidade desta técnica. Além disso, as sequências de genes visadas pelas sondas são particularmente curtas (entre 40 e 60 bases), o que garante uma excelente robustez no que respeita à degradação do ARN.

A LD-RT-PCR é, por conseguinte, uma abordagemparticularmente adequada para a análise de amostras biológicas difíceis, como biópsias de tecidos fixadas e incluídas em parafina.

Para cada amostra, cerca de 10<sup>5</sup> sequências são suficientes para obter um perfil de expressão analisável, o que ajuda a testar um grande número de amostras simultaneamente na mesma corrida de sequenciação. Para otimizar os custos, as bibliotecas **GENEXPATH LymphoSign** podem também ser carregadas ao mesmo tempo que outras bibliotecas de sequenciação, geradas por outros métodos.

# **Reagentes**

# **Conteúdo do kit de reagentes GENEXPATH LymphoSign.**

Mistura de sondas **GENEXPATH LymphoSign** GEP-LSPM Códigos de barras **GENEXPATH LymphoSign** GEP-BC-xxx Primer de sequenciação **GENEXPATH LymphoSign** GEP-SP-001 XXX: número do código de barras

Após a receção, estes reagentes devem ser armazenados entre -25°C e -15°C. Estão prontos a utilizar e não necessitam de ser diluídos.

O prazo de validade dos reagentes é de 1 ano.

Devolver às condições de armazenamento imediatamente após a utilização. Não utilizar reagentes após o prazo de validade indicado no rótulo.

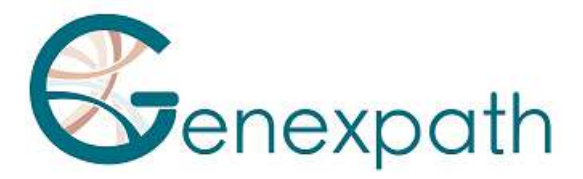

# **Formato dos kits de reagentes vendidos e quantidades:**

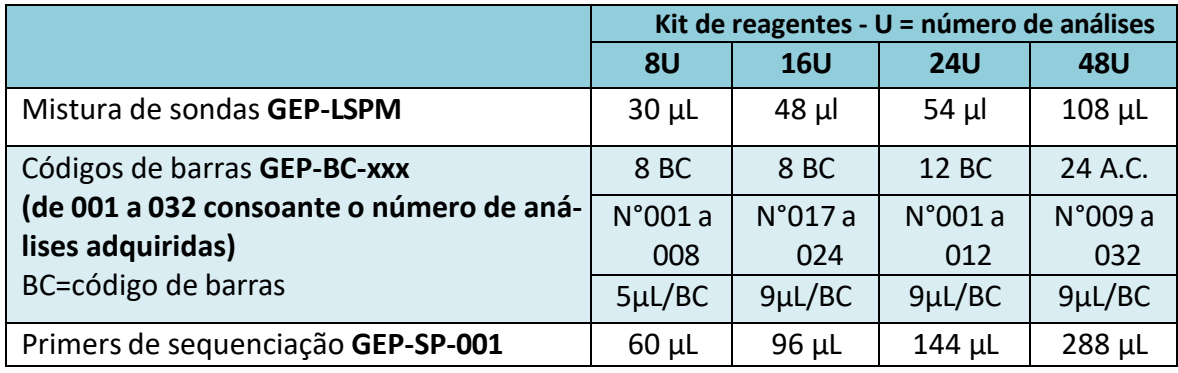

Os reagentes são fornecidos em quantidades superiores às efetivamente necessárias. Após a realização do número de análises encomendadas, devem ser deitados fora. Se for efectuada uma nova encomenda, serão fornecidos novos reagentes.

Para um kit de reagentes com mais de 8 análises, cada código de barras será utilizado para 2 análises diferentes.

# **Reagentes não fornecidos no kit de reagentes:**

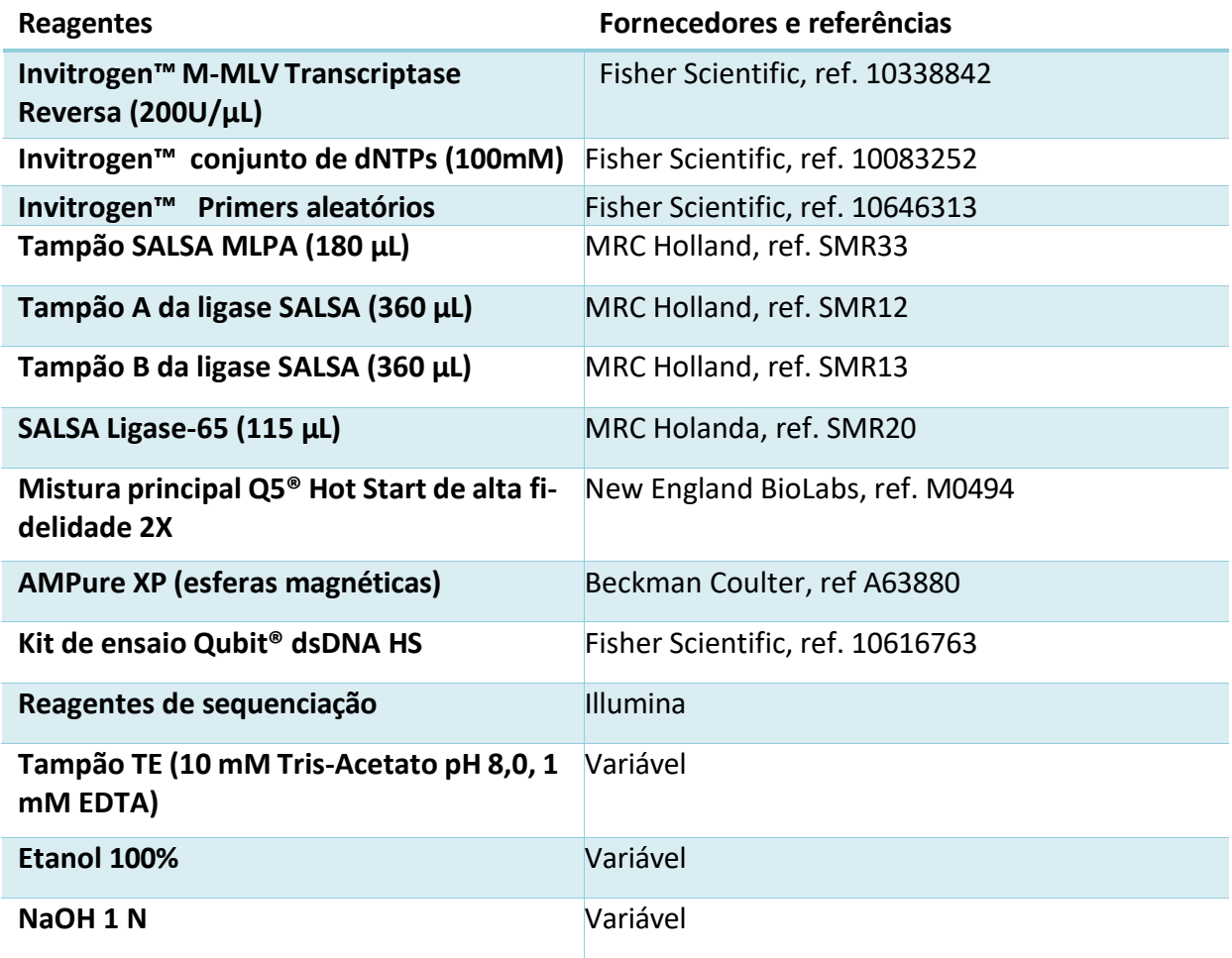

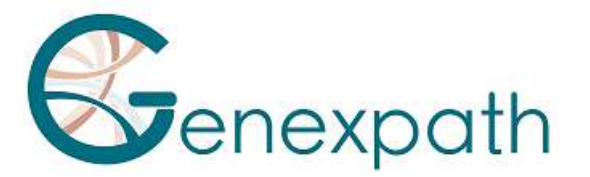

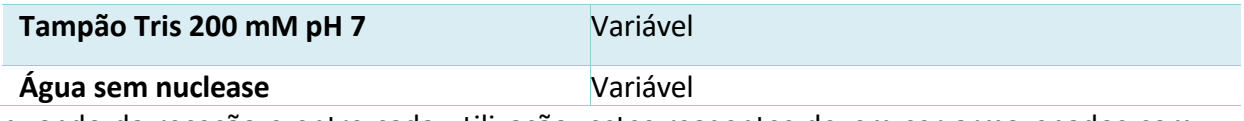

Aquando da receção e entre cada utilização, estes reagentes devem ser armazenados com base nas recomendações do fornecedor.

## **Equipamento necessário:**

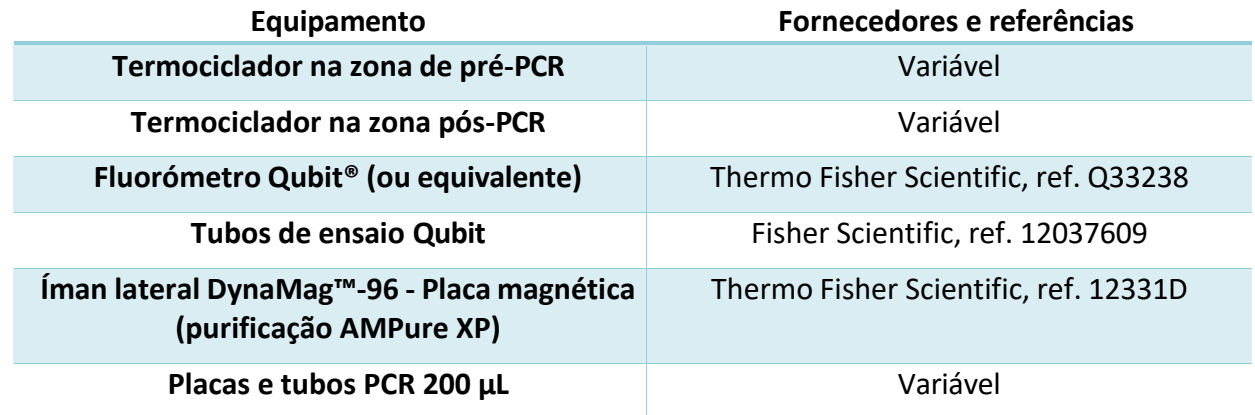

# **Antes de começar.**

## **Amostras biológicas**

O teste **GENEXPATH LymphoSign** é utilizado para preparar bibliotecas de sequenciação a partir de extracções de ARN total de biópsias tumorais ou de linhas celulares humanas. Este teste só é aplicável a linfomas não-Hodgkin.

Estas amostras podem ser frescas, congeladas ou fixadas em formalina e incluídas em parafina (FFPE).

Para extrair o ARN de tecidos fixados, recomendamos a utilização do kit Promega Maxwell® RSC RNA FFPE (Promega, ref. AS1440 e AS4500).

A quantidade de ARN a analisar deve situar-se **entre 50 e 500 ng, num volume de 2 µL**. Se a concentração das soluções a analisar for demasiado elevada, este ARN pode ser diluído em água sem nuclease.

## **Soluções a preparar**

- o Hexamers aleatórios(RandomPrimers, Fisher Scientific,ref 10646313). Concentração da solução de trabalho: 100 µM
- Diluir 100 µL da solução inicial (a 3 µg/µL) adicionando 1487 µL de água sem nuclease.
- Aliquotar e armazenar entre -25°C e -15°C.
- o dNTPs(conjunto de dNTPs, Fisher Scientific,ref. 10083252). Concentração da solução de trabalho: 10 mM

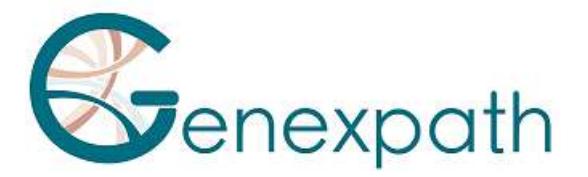

- Misturar as 4 soluções-mãe (250 µL cada) e diluir adicionando 1,5 ml de água sem nuclease.
- Aliquotar e armazenar entre -25°C e -15°C.

# **Programação dos termocicladores**

Para limitar os riscos de contaminação, utilizar dois termocicladores, um na zona pré-PCR e outro na zona pós-PCR.

São necessários dois programas:

- o A primeira destina-se às três primeiras etapas do protocolo: **transcrição inversa do ARN para cADN, hibridação das sondas de oligonucleótidos e ligação**. Deve ser executado no termociclador localizado na zona de pré-PCR.
- o A segunda é utilizada para **amplificar os produtos de ligação e incorporar os códigos de barras e adaptadores necessários para a sequenciação**. Deve ser efectuada no termociclador situado na zona pós-PCR.

## *Programa 1: Pré-PCR*

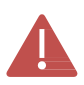

**Como os volumes de reação são pequenos, assegurar que a temperatura da tampa aquecida do termociclador se mantém elevada (95°C) em todas as etapas do programa para evitar a evaporação.**

São previstas pausas a 4°C entre os diferentes passos do programa para adicionar os reagentes necessários.

#### **Passo 1: Transcrição inversa.**

#### **Passo 1a: Desnaturação do ARN e hibridação dos hexâmeros.**

- ➢ Tampa aquecida: 95°C
- ➢ 2 Minutos 80°C
- $\triangleright$  5 minutos 37°C
- ➢ 4°C infinito

#### **Passo 1b: Transcrição inversa do ARN para cADN.**

- ➢ Tampa aquecida: 95°C
- $\geqslant$  15 minutos 37°C
- ➢ 2 minutos 98°C
- ➢ 4°C infinito

#### **Passo 2: Hibridação das sondas.**

- ➢ Tampa aquecida: 95°C
- ➢ 2 minutos 95°C
- ➢ 60°C infinito (1 hora de hibridação)

#### **Passo 3: Ligação.**

- ➢ Tampa aquecida: 95°C
- ➢ 54°C infinito (distribuição da mistura de ligação)
- $\geq 15$  minutos 54°C

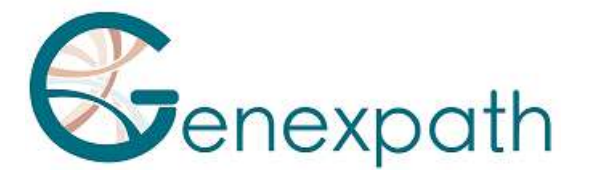

- ➢ 5 minutos 98°C
- $\triangleright$  4°C infinito

### *Programa 2: PCR*

- ➢ Tampa aquecida: 95°C
- ➢ 6 minutos 94°C
- ➢ 35 x (30 segundos 94°C; 30 segundos 58°C; 30 segundos 72°C)
- $\geqslant$  4 minutos 72°C
- $\geq 4^{\circ}$ C infinito

# **Protocolo pormenorizado**

## **Passo 1: Transcrição inversa**

Este passo deve ser efectuado na zona pré-PCR.

#### *Reagentes necessários.*

- dNTPs 10 mM, hexâmeros aleatórios 100 µM, kit M-MLV RT (tampão de transcrição inversa 5 x, DTT 100 mM, enzima M-MLV RT), extração de ARN total para teste (25 a 250 ng/ $\mu$ L).

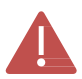

**Recomenda-se a realização de todo o procedimento em placas ou tubos PCR de 200 µL.**

## *Passo 1.a: Transcrição inversa; desnaturação do ARN e hibridação de hexâmeros aleatórios.*

- Descongelar os seguintes reagentes e mantê-los em gelo ou numa grelha de arrefecimento:

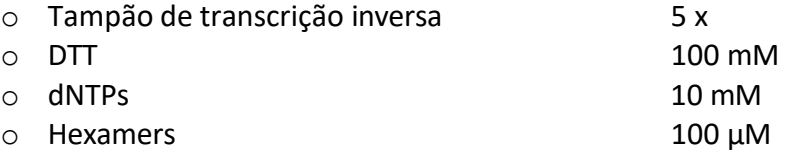

- Preparar uma mistura de transcrição inversa. Para cada amostra, misturar (para um volume total de 3,75 µL por reação):

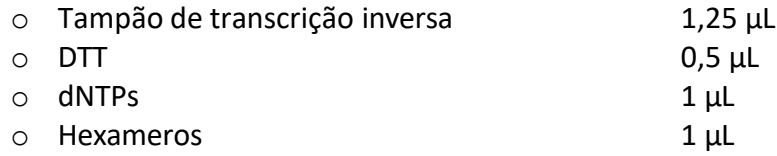

- Distribuir esta mistura em tubos PCR de 200 µL (3,75 µL por tubo) mantidos em gelo ou num suporte de arrefecimento:
- Adicionar 2 µL de cada uma das soluções de ARN total (50 a 500 ng) aos diferentes tubos.

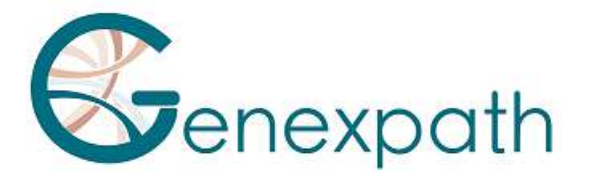

- Agitar em vórtice e centrifugar brevemente.
- Colocar os tubos no termociclador na zona de pré-PCR e proceder ao **passo 1.a do programa Pre-PCR** (desnaturação e hibridação dos hexâmeros).

#### *Passo 1.b: Transcrição inversa; conversão do ARN em ADNc.*

- No final da etapa 1a, quando a temperatura do termociclador tiver descido para 4°C, centrifugue brevemente os tubos e coloque-os em gelo ou num suporte de arrefecimento.
- Adicionar 0,5 µL de transcriptase reversa (M-MLV RT) a cada tubo.
- Centrifugar brevemente.
- Voltar a colocar os tubos no termociclador.
- Verificar a temperatura da tampa aquecida (95°C).

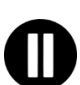

- Passar ao **passo 1.b do programa de pré-PCR** (transcrição inversa do ARN para ADNc). **Em seguida, avançar diretamente para a etapa 2, ou manter os produtos de ligação entre -25°C e -15°C.**

## **Passo 2: Hibridação das sondas.**

Este passo deve ser efectuado na zona pré-PCR.

#### *Reagentes necessários.*

- Mistura de sondas **GENEXPATH LymphoSign** (GEP-LSPM), Tampão SALSA MLPA.

#### *Hibridação de sondas.*

- **No final do passo 1b,** quando a temperatura do termociclador tiver descido para 4°C, retire os tubos, centrifugue-os brevemente e coloque-os em gelo ou num suporte de arrefecimento.
- Descongelar o tampão Salsa MLPA e a mistura de sondas **GENEXPATH LymphoSign**  e, em seguida, mantê-los em gelo ou num suporte de arrefecimento.
- Preparar uma mistura de hibridação. Para cada amostra, misturar (para um volume total de 3 µL por reação):

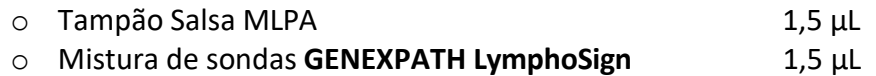

- Agitar em vórtice e centrifugar brevemente.
- Adicionar 3 µL desta mistura a cada tubo de cDNA.
- Centrifugar brevemente.

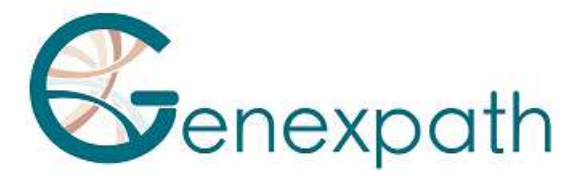

- Voltar a colocar os tubos no termociclador.
- Verificar a temperatura da tampa aquecida (95°C).
- Avançar para o **passo 2 do programa pré-PCR** (hibridação das sondas).

## **Passo 3: Ligação.**

Este passo deve ser efectuado na zona pré-PCR.

#### *Reagentes necessários.*

Tampão SALSA Ligase A, Tampão SALSA Ligase B, SALSA Ligase 65, água sem nuclease.

#### *Ligação.*

- 15 minutos antes do final da etapa 2, descongelar o tampão SALSA Ligase A e o tampão SALSA Ligase B e mantê-los em gelo ou numa grelha de arrefecimento.
- Colocar a enzima Salsa Ligase 65 em gelo ou numa grelha de arrefecimento.
- Preparar uma mistura de ligação. Para cada amostra, misturar (para um volume total de 32 µL por reação):

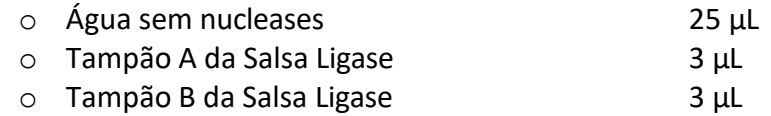

- Vortex, centrifugar brevemente
	- o Salsa Ligase 65 1 µL
- Agitar em vórtice e centrifugar brevemente.
- Após 60 minutos de incubação, passar ao **passo 3 do programa pré-PCR (ligação).**
- Baixar a temperatura do bloco aquecido para 54°C.
- Adicionar 32 µL da mistura de ligação diretamente a cada tubo, sem os retirar do bloco aquecido.
- Depois de distribuir a mistura, passar à etapa seguinte do programa (15 minutos a 54°C, 5 minutos a 98°C).

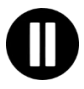

**No final desta etapa, quando a temperatura do bloco de PCR baixar para 4°C, passar imediatamente ao passo 4 (amplificação por PCR) ou congelar os produtos de ligação (entre -25°C e -15°C).**

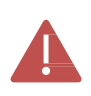

**Após este passo, não manter os produtos a temperaturas mais elevadas (por exemplo, 4°C ou temperatura ambiente) para evitar ligações não específicas que possam resultar da atividade enzimática residual.**

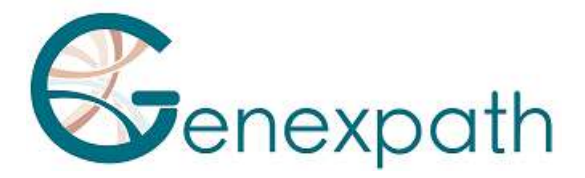

# **Passo 4: Amplificação e incorporação de códigos de barras e adaptadores.**

Nesta fase, os produtos de ligação são amplificados por PCR graças às caudas adicionais na extremidade das sondas. Estas amplificações são efectuadas utilizando pares de primers fornecidos nos tubos de código de barras **GENEXPATH LymphoSign** (GEP-BC-xxx).

Para permitir a análise de várias amostras na mesma célula de fluxo, o primer 3' da PCR tem um código de barras molecular que será reconhecido pelo algoritmo de demultiplexação da plataforma **GENEXPATH RT-MIS**.

#### *Reagentes necessários.*

Códigos de barras **GENEXPATH LymphoSign** (GEP-BC-xxx), Q5® Hot Start High-Fidelity 2X Master Mix, água sem nucleases.

#### *Amplificação.*

- Preparar uma mistura de amplificação na zona pré-PCR. Para cada amostra, misturar (para um volume total de 18 µL por reação):
	- o Mistura principal  $Q5^{\circ}$  de alta fidelidade 2X 12,5 µL
	- o **Água sem nucleases** 5,5 µL
- Agitar em vórtice e centrifugar brevemente.
- Distribuir 18 µL desta mistura de amplificação nos diferentes poços de uma placa PCR.
- Adicionar 5 µL de produtos de ligação gerados na etapa 3 a cada um dos poços.
- Adicionar 2 µL de código de barras **GENEXPATH LymphoSign** a cada poço.

**Utilizar códigos de barras BEP-BC-xxx diferentes para cada amostra testada.**

- Colocar a placa no termociclador na **zona pós-PCR**.
- Iniciar o **programa 2** (PCR).

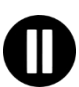

**No final do programa, quando a temperatura do termociclador baixar para 4°C, passar rapidamente ao passo 5 (purificação) ou congelar os produtos de amplificação entre -25°C e -15°C.**

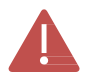

**Não manter estes produtos a temperaturas mais elevadas durante um longo período de tempo (por exemplo, 4°C no termociclador ou à temperatura ambiente).**

## **Passo 5: Purificação e ensaio das bibliotecas de sequenciação.**

No final do passo de amplificação, as bibliotecas de sequenciação devem ser purificadas para eliminar os primers de PCR e os nucleótidos não incorporados. Esta purificação utiliza esferas magnéticas AMPure XP. As bibliotecas devem ser testadas por fluorimetria antes de serem carregadas no sequenciador.

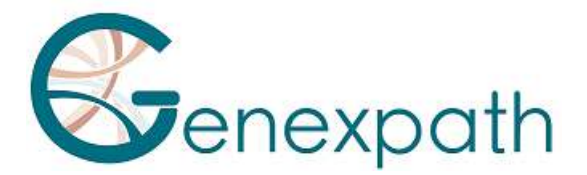

#### *Reagentes necessários.*

Etanol a 100%, água sem nuclease, pérolas AMPure XP, tampão TE (10 mM Tris-Acetato pH 8,0, 1 mM EDTA), Qubit® dsDNA HS Assay.

### *Passo 5.a: Purificação das bibliotecas de sequenciação.*

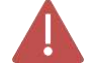

**Assegurar que os esferas são completamente ressuspensas antes da utilização.**

- Purificar 25 µL de produtos PCR com 45 µL de esferas AMPure XP (seguindo as recomendações do fabricante).
- Eluir os produtos da PCR purificados em 50 µL de tampão TE.

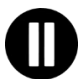

**Após a purificação, as bibliotecas podem ser armazenadas entre -25°C e -15°C antes da sequenciação.**

## *Passo 5.b: Ensaio de bibliotecas de sequenciação:*

- Analisar 10 µL de cada biblioteca de sequências por fluorimetria (kit Qubit dsDNA HS Assay, de acordo com as recomendações do fornecedor)

## **Passo 6: Diluição, agrupamento e sequenciação das bibliotecas.**

Após a purificação, as bibliotecas **GENEXPATH LymphoSign** devem ser diluídas, agrupadas e carregadas no sequenciador.

#### **Para obter resultados óptimos, deve ser lido um mínimo de 10<sup>5</sup> sequências para cada amostra.**

Ac contrário da maioria das bibliotecas de sequenciação clássicas, a leitura dos códigos de barras moleculares necessários para a desmultiplexação das sequências **GENEXPATH LymphoSign** ocorre durante a leitura1. Por conseguinte, estas sequências não são desmultiplexadas automaticamente pelo sequenciador e serão guardadas em ficheiros fastQ "Undetermined" (indeterminados). A desmultiplexagem é efectuada utilizando o algoritmo específico fornecido na plataforma **GENEXPATH RT-MIS**.

#### *Reagentes necessários.*

Primer de sequenciação **GENEXPATH LymphoSign** (GEP-SP-001), reagentes de sequenciação Illumina.

#### *Sequenciação num sequenciador Illumina MiSeq.*

Para obter informações pormenorizadas sobre a diluição e a desnaturação das bibliotecas, a preparação do iniciador de sequenciação, a folha de injeção e o início da sequenciação, consulte o guia da Illumina para o sistema MiSeq.

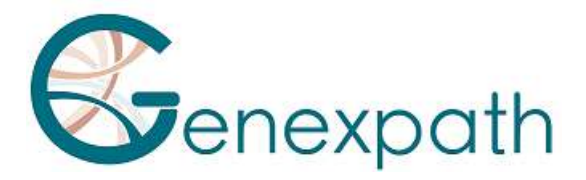

- *Passo 6.a: Diluição e agrupamento das bibliotecas.*
	- Diluir cada biblioteca **GENEXPATH LymphoSign** numa concentração entre 2 nM e 4 nM, considerando um tamanho médio de fragmento amplificado de 150 pb.
	- Juntar as bibliotecas **GENEXPATH LymphoSign** no volume equivalente.
	- Se outras bibliotecas forem sequenciadas na mesma FlowCell, ajustar as concentrações dos diferentes pools e, em seguida, combiná-los para obter os números de sequência desejados (mínimo de 10<sup>5</sup> sequências para cada biblioteca **GENEXPATH LymphoSign**).

Exemplo: Para um pool de 10 bibliotecas **GENEXPATH LymphoSign** que requerem 1 M de sequências (10<sup>5</sup> sequências para cada biblioteca), sequenciadas com um pool de bibliotecas B com a mesma concentração e que requerem 3 M de sequências, juntar 1 µL do pool de bibliotecas **GENEXPATH LymphoSign** e 3 µL do pool de bibliotecas B.

• *Passo 6.b: Desnaturação e diluição do pool de bibliotecas.*

- Desnaturar e diluir o pool final com base nas recomendações do guia Illumina para o sistema MiSeq, para obter uma concentração de carregamento final de 8 a 10 pM.
- *Passo 6.c: Preparação do primer de sequenciação.*
	- Se o pool de bibliotecas **GENEXPATH LymphoSign** for sequenciado sozinho, adicione 3 µL do primer de sequenciação **GENEXPATH LymphoSign** (GEP-SP-001) a 597 µL de tampão HT1 e, em seguida, coloque estes 600 µL no poço 18 do cartucho de reagentes MiSeq.
	- Se o pool de bibliotecas **GENEXPATH LymphoSign** estiver carregado com outras bibliotecas sequenciadas com primers de sequenciação Illumina, pipete todo o conteúdo do poço 12 (cerca de 600 µL), adicione 3 µL do primer de sequenciação **GENEXPATH LymphoSign** e coloque esta mistura no poço 18 do cartucho.
- *Passo 6.d: Preparação da folha de injeção.*
	- Se a biblioteca **GENEXPATH LymphoSign** for sequenciada sozinha, crie a folha de injeção para gerar ficheiros FASTQ com 120 ciclos na leitura 1.
	- Se as bibliotecas **GENEXPATH LymphoSign** forem combinadas com outras bibliotecas de sequenciação, gerar a folha de injeção utilizando os parâmetros habituais, sem introduzir as amostras **GENEXPATH LymphoSign**.
	- Especificar a utilização de personalizado/custom durante a configuração da corrida (com o Local Run Manager na página Criar Corrida / Create Run. No modo de execução manual, no ecrã Configuração de corrida / Run Setup).

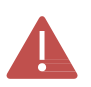

**Em todos os casos, assegurar que a leitura 1 é efectuada com um mínimo de 120 ciclos e que é especificada a utilização de um primer de sequenciação personalizado.**

- Em todos os casos, as sequências da biblioteca **GENEXPATH LymphoSign** não serão desmultiplexadas pelo sequenciador, mas serão guardadas num ficheiro

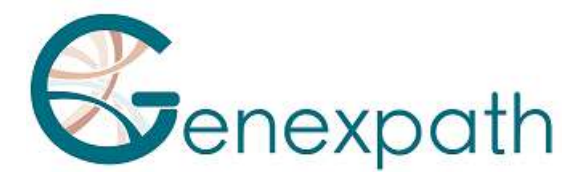

FastQ "Undetermined", que será depois carregado na plataforma **GENEXPATH RT-MIS**.

- *Passo 6.e: Início da sequenciação.*
	- Inicie a sequenciação seguindo o procedimento descrito no guia Illumina para o sistema MiSeq.

#### *Sequenciação numa plataforma Illumina NextSeq 500/550.*

Para obter informações pormenorizadas sobre a diluição e a desnaturação das bibliotecas, a preparação do primer de sequenciação, a folha de injeção e o início da sequenciação, consulte o guia Illumina para o sistema NextSeq.

- *Passo 6.a: Diluição e agrupamento das bibliotecas.*
	- Diluir cada biblioteca **GENEXPATH LymphoSign** numa concentração entre 0,5 nM e 4 nM, considerando um tamanho médio de fragmento amplificado de 150 pb.
	- Juntar as bibliotecas **GENEXPATH LymphoSign** no volume equivalente.
	- Se forem sequenciadas outras bibliotecas na mesma FlowCell, ajustar as concentrações dos diferentes pools e depois combiná-los para obter os números de sequência desejados (mínimo de 10<sup>5</sup> sequências para cada biblioteca **GENEXPATH LymphoSign**).

Exemplo: Para um pool de 10 bibliotecas **GENEXPATH LymphoSign** que requerem 1 M de sequências (10<sup>5</sup> sequências para cada biblioteca), sequenciadas com um pool de bibliotecas B com a mesma concentração e que requerem 3 M de sequências, juntar 1 µL do pool de bibliotecas **GENEXPATH LymphoSign** e 3 µL do pool de bibliotecas B.

- *Passo 6.b: Desnaturação e diluição do pool de bibliotecas.*
	- Desnaturar e diluir o pool final com base nas recomendações do guia Illumina para o sistema NextSeq, para obter uma concentração de carregamento final de 0,8 pM a 1 pM.
- *Passo 6.c: Preparação do primer de sequenciação.*
	- Se o pool de bibliotecas **GENEXPATH LymphoSign** for sequenciado sozinho, dilua 6 µL do primer de sequenciação **GENEXPATH LymphoSign** em 1994 µL de tampão HT1 e, em seguida, coloque estes 2 mL no poço 7 do cartucho de reagentes NextSeq.
	- Se o pool de bibliotecas **GENEXPATH LymphoSign** for combinado com outras bibliotecas sequenciadas com primers de sequenciação Illumina, pipete todo o conteúdo do poço 20 (cerca de 2 ml), adicione 6 µL do primer de sequenciação GEP-SP e coloque esta mistura no poço 7 do cartucho.
- *Passo 6.d: Preparação da folha de injeção.*
	- Se a biblioteca **GENEXPATH LymphoSign** for sequenciada sozinha, crie a folha de

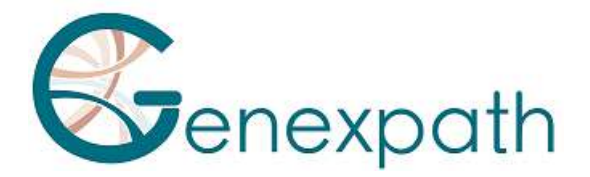

injeção para gerar ficheiros FASTQ com 120 ciclos na leitura 1.

- Se as bibliotecas **GENEXPATH LymphoSign** forem combinadas com outras bibliotecas de sequenciação, gerar a folha de injeção utilizando os parâmetros habituais, sem introduzir as amostras **GENEXPATH LymphoSign**.
- Especificar a utilização de personalizado durante a configuração da corrida / Run Setup (com o Local Run Manager na página Criar Corrida / Create Run. No modo de execução manual, no ecrã Configuração de corrida / Run Setup).

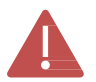

**Em todos os casos, assegurar que a leitura 1 é efectuada com um mínimo de 120 ciclos e que é especificada a utilização de um iniciador de sequenciação personalizado.**

- Em todos os casos, as sequências da biblioteca **GENEXPATH LymphoSign** não serão desmultiplexadas pelo sequenciador, mas serão guardadas nos quatro ficheiros FastQ "Undetermined", que serão depois carregados na plataforma **GE-NEXPATH RT-MIS**.
- *Passo 6.e: Início da sequenciação.*
	- Inicie a sequenciação seguindo o procedimento descrito no guia Illumina para o sistema NextSeq.

## **Passo 7: Análise dos resultados.**

Os ficheiros de sequências gerados pela plataforma de sequenciação Illumina (MiSeq ou NextSeq) no formato FastQ devem ser analisados utilizando o software **GENEXPATH RT-MIS** disponível através do espaço do cliente no seguinte endereço: [https://connect.genexpath.com/.](https://connect.genexpath.com/)

## **Para ajudar a descarregar o ficheiro FastQ, este não deve ser descomprimido (fastq.gz).**

Este software é uma solução bioinformática completa que inclui diferentes algoritmos de processamento de dados. Efectua a desmultiplexagem para atribuir sequências a cada amostra. Em seguida, identifica com precisão os marcadores de expressão genética e quantifica-os.

O teste **GENEXPATH LymphoSign** baseia-se tanto na quantificação de marcadores quantitativos (expressão genética) como em marcadores qualitativos (presença ou ausência de mutações e translocações cromossómicas).

**O GENEXPATH RT-MIS** inclui um algoritmo de inteligência artificial para ajudar o utilizador a utilizar os seus resultados. Gera relatórios concisos e transparentes que vão desde a implementação de reacções de sequenciação até à análise automática dos resultados da sequenciação.

**O GENEXPATH RT-MIS** requer que os ficheiros de sequenciação sejam carregados no formato FASTQ, bem como a lista de códigos de barras utilizados durante o teste.

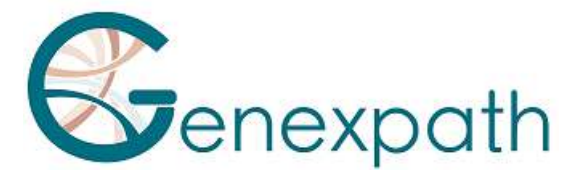

**O GENEXPATH RT-MIS** avalia a qualidade da sequenciação de cada amostra através da quantificação do número de leituras identificadas e do número de UMI (identificadores moleculares únicos) detectados.

Para cada amostra, **o GENEXPATH RT-MIS** gera um gráfico para ajudar o utilizador a analisar os dados. Os dados de identificação de cada marcador e de cada amostra estão disponíveis para download.

**O GENEXPATH RT-MIS** inclui um guia do utilizador diretamente acessível em linha para explicar como utilizar a ferramenta, descrever todos os resultados gerados e explicar a apresentação dos resultados.

A empresa **GENEXPATH** não armazena permanentemente os resultados gerados pelo software **GENEXPATH RT-MIS**. Os dados devem ser descarregados diretamente após cada análise e guardados pelo utilizador no seu sistema de gestão de documentos.

# **Limites do procedimento**

- O teste LymphoSign permite a avaliação simultânea dos níveis de expressão de um grande número de marcadores genéticos, tais como genes, mutações somáticas ou translocações cromossómicas, utilizando sondas específicas. Destina-se ao diagnóstico do linfoma não- Hodgkin. As amostras testadas devem ser biópsias de tecido FFPE ou congeladas.

- O desempenho demonstrado no parágrafo "Desempenho analítico" foi validado de acordo com as instruções acima indicadas.

- Uma quantidade reduzida de ARN ou uma amostra de baixa qualidade pode causar um resultado não interpretável.

- A sequenciação deve ser efectuada com sequenciadores de tecnologia Illumina (Miseq e NextSeq).

# **Desempenho analítico**

# **Repetibilidade**

A repetibilidade do teste LymphoSign é definida como a sua capacidade de quantificar com exatidão cada um dos marcadores do teste. Foi estudada a mesma amostra analisada em triplicado pela assinatura LymphoSign. Para cada marcador, as dispersões entre os valores medidos e os valores médios esperados são apresentadas no gráfico de Bland Altman na Figura 1. A baixa dispersão das medições demonstra a elevada repetibilidade da assinatura LymphoSign para a mesma amostra.

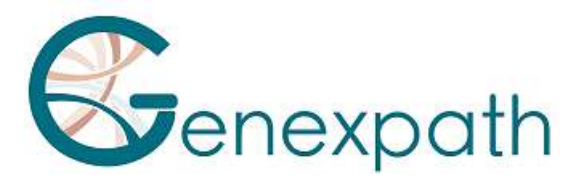

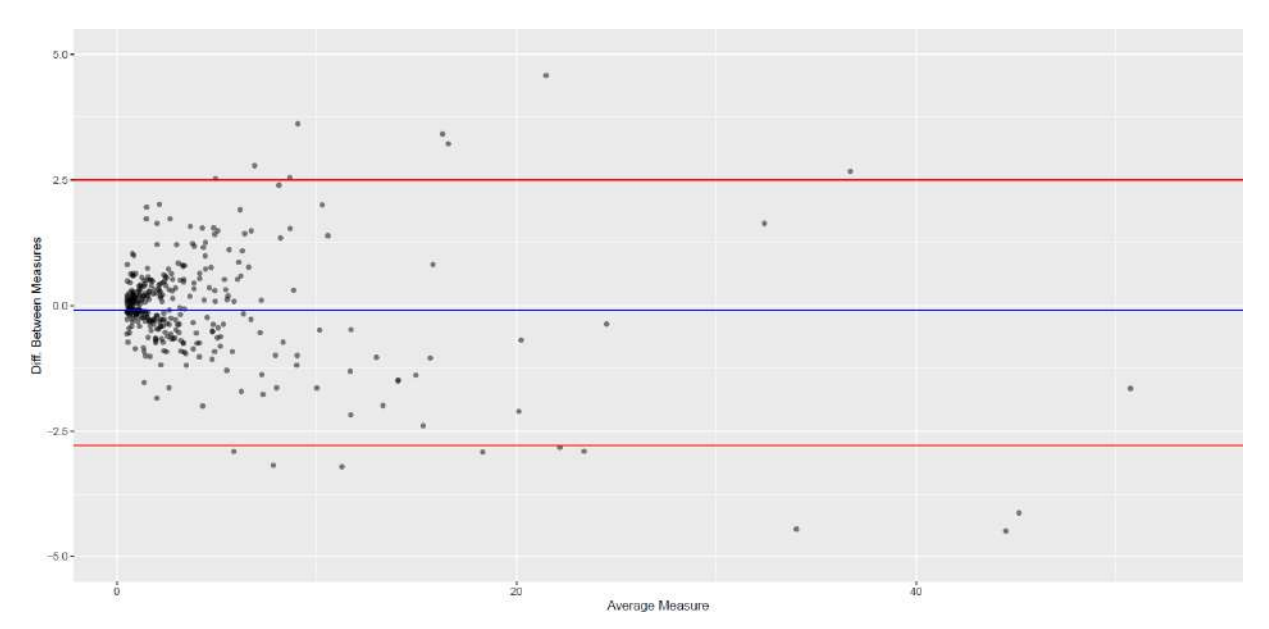

*Figura 1: Diferença entre as medições observadas e esperadas de cada marcador de teste para a mesma amostra. A linha azul representa o desvio médio observado entre os valores medios de cada marcador e os valores medidos. As linhas vermelhas representam os intervalos de confiança a 95%*

## **Interoperabilidade**

O teste Lymphosign é compatível com a tecnologia de sequenciação Illumina. A fim de avaliar o impacto da natureza do sequenciador nos resultados, foram analisadas 15 amostras nos sequenciadores MiSeq e NextSeq. Os dados gerados são perfeitamente comparáveis com um coeficiente de correlação de Pearson r=0,99 (p <2,2e^-16) (Figura 2).

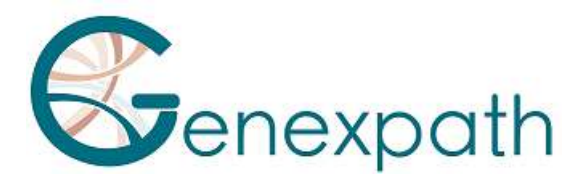

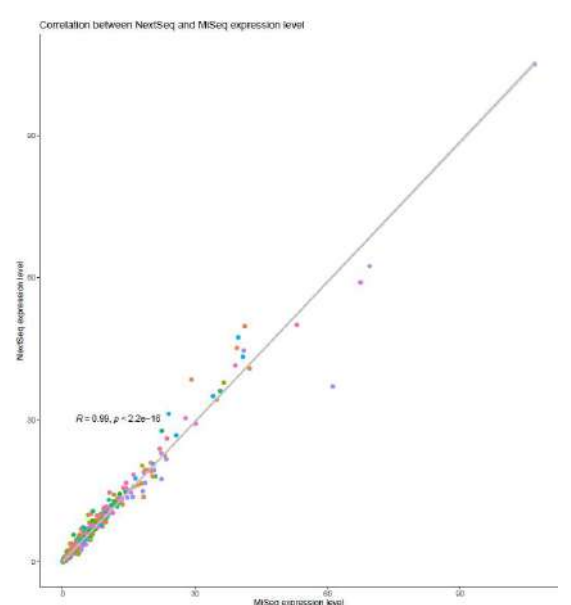

*Figura 2: Correlação entre os níveis de expressão de marcadores de 15 amostras sequenciadas*  no MiSeq e no NextSeq. O coeficiente e o valor de p relatados são os de um teste de correlação *linear de Pearson.*

# **Reprodutibilidade**

A reprodutibilidade entre dois utilizadores foi estudada em função dos níveis de expressão de cada um dos marcadores de teste em 2 amostras (Figura 3). Os dados são perfeitamente comparáveis com uma reprodutibilidade perfeita da medição da expressão de cada um dos marcadores (Pearson:  $r \approx 1$ ,  $p < 2$ ,  $2e^{\Lambda} - 16$ ).

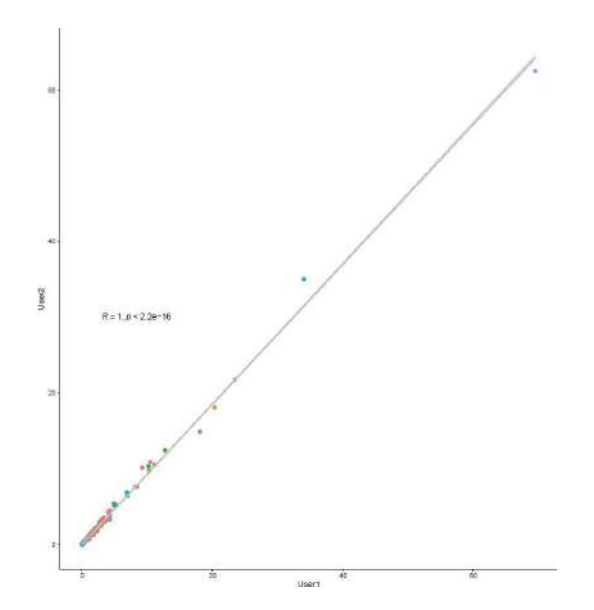

*Figura 3: Correlação entre os níveis de expressão dos marcadores entre dois utilizadores. O coeficiente e o valor de p indicados são os de um teste de correlação linear de Person.*

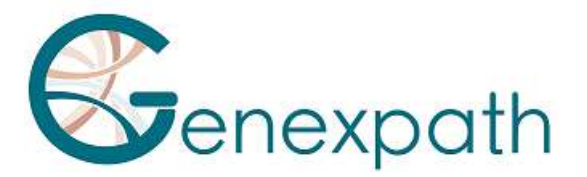

# **Bibliografia**

[Combining gene expression profiling](https://pubmed-ncbi-nlm-nih-gov.proxy.insermbiblio.inist.fr/32444689/) and machine learning to diagnose B-cell non-Hodgkin [lymphoma.](https://pubmed-ncbi-nlm-nih-gov.proxy.insermbiblio.inist.fr/32444689/) Bobée V, Drieux F, Marchand V, Sater V, Veresezan L, Picquenot JM, Viailly PJ, Lanic MD, Viennot M, Bohers E, Oberic L, Copie-Bergman C, Molina TJ, Gaulard P, Haioun C, Salles G, Tilly H, Jardin F, Ruminy P. Blood Cancer J. 2020 22 de maio; 10 (5): 59.

# **Tabela de símbolos**

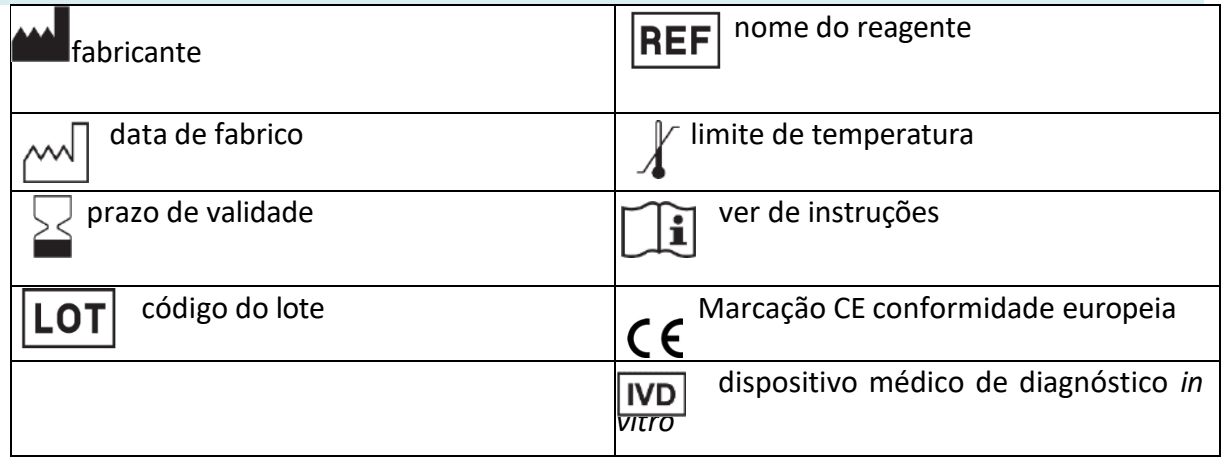

# **Notas**

Os reagentes **GENEXPATH LymphoSign** estão protegidos por direitos de propriedade intelectual e não podem ser modificados, reproduzidos, vendidos ou transferidos sem a autorização do fabricante.

As informações contidas neste documento são susceptíveis de sofrer alterações.